# LABVIEW AVANCÉ

PRÉPARÉ PAR L'ÉQUIPE 2626, ÉVOLUTION

## FIRST LABVIEW AVANCÉ

**Introduction**

**Processus de développement du logiciel**

- Préparation du cRio
- Design
- Transfère robot
- Outils de déverminage
- Ajout de fonctionnalités

**Notes particulières**

Équipe 2626 -- Formation LabView 2012 **2**

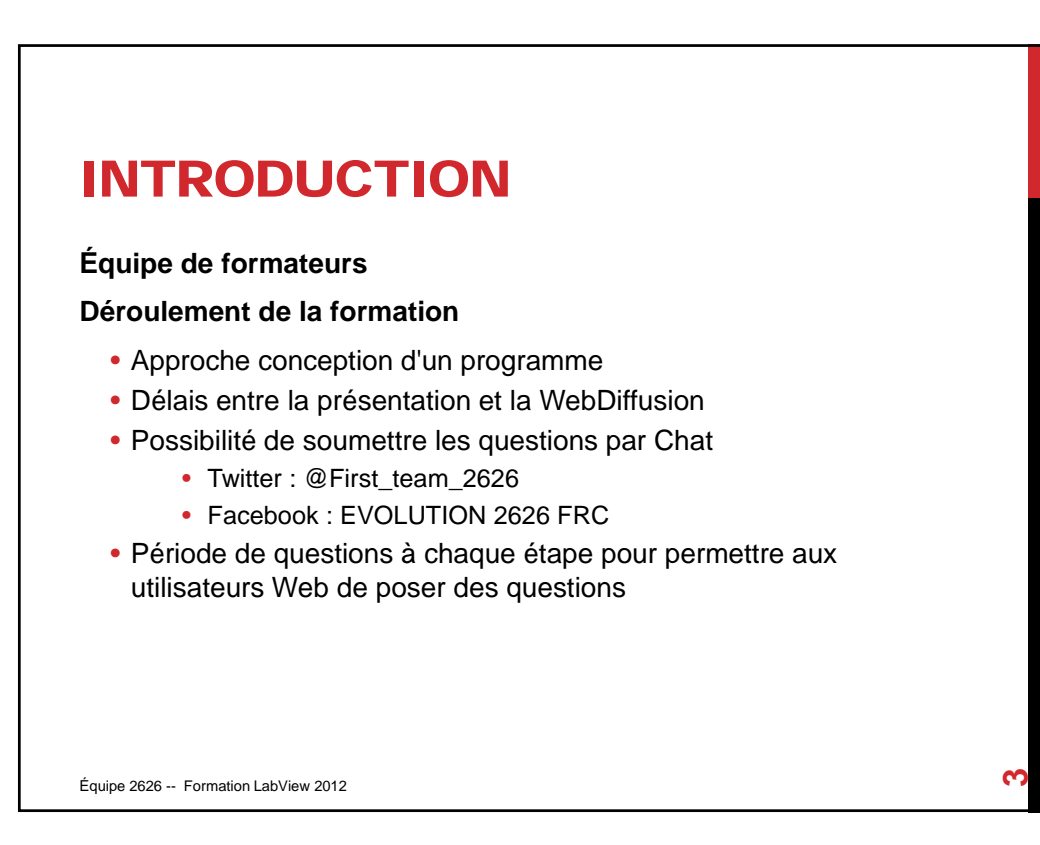

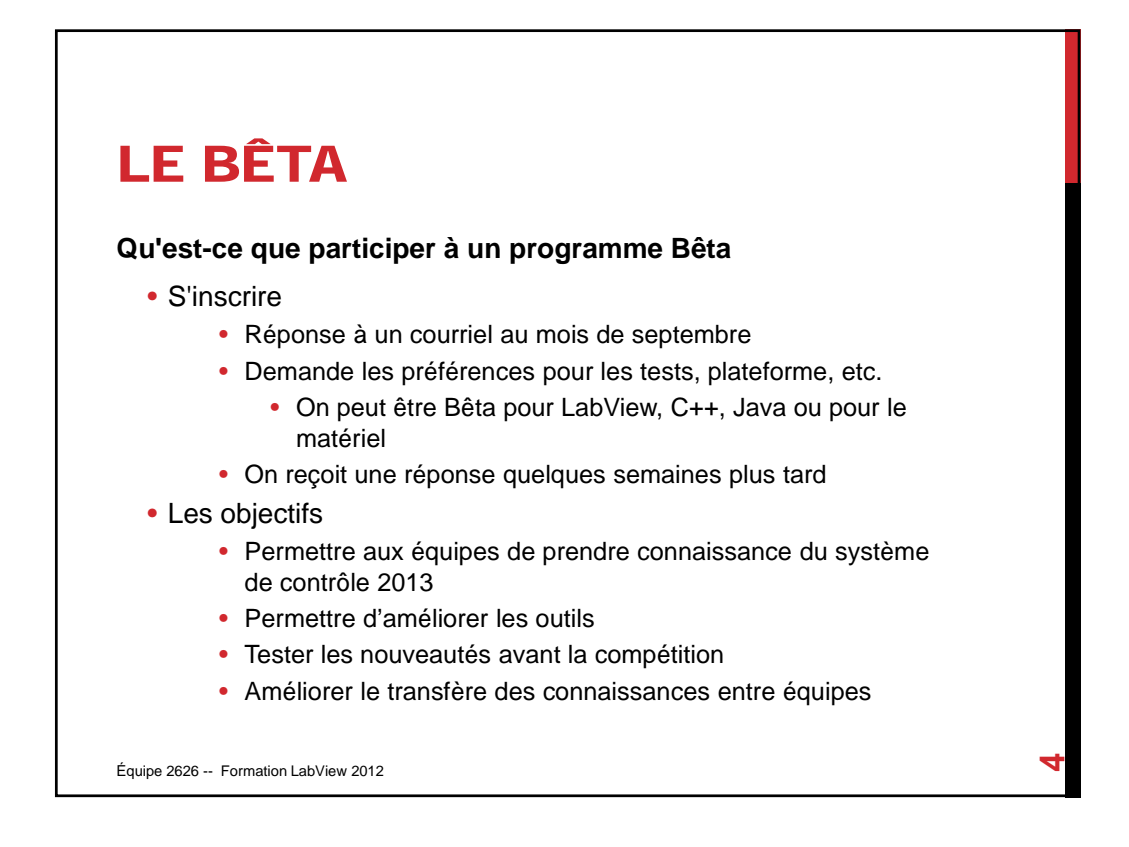

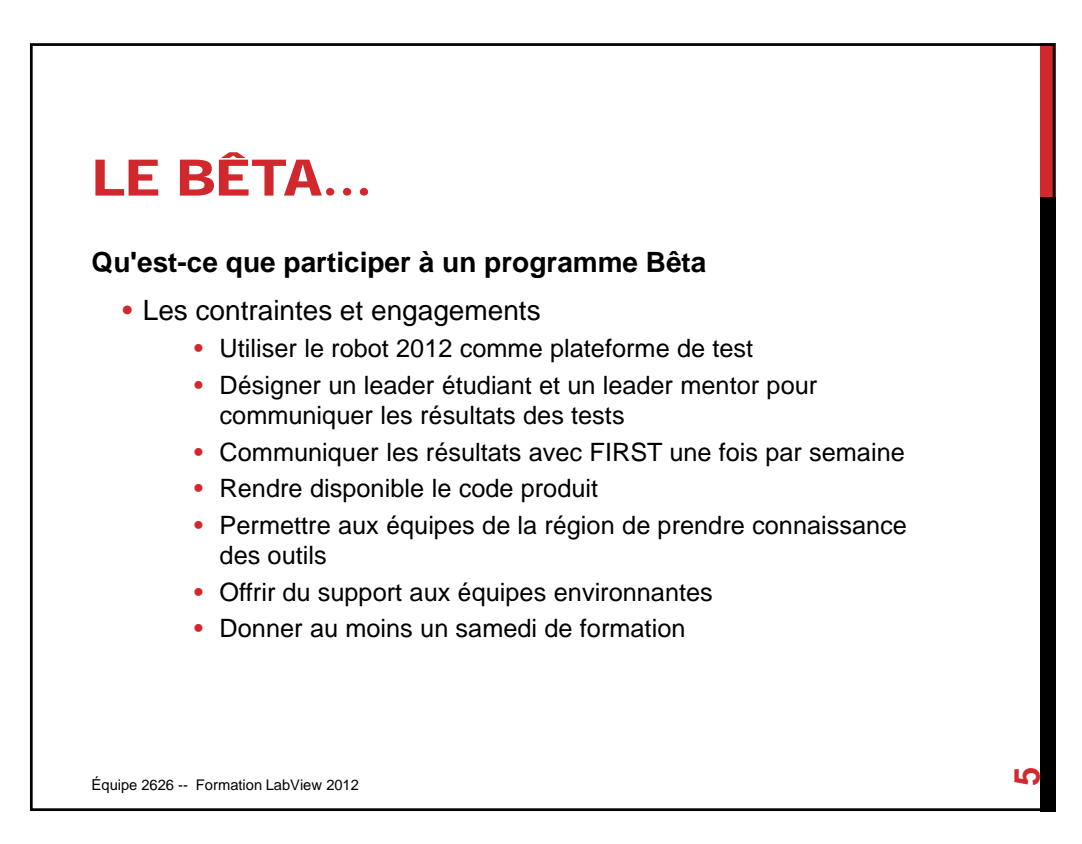

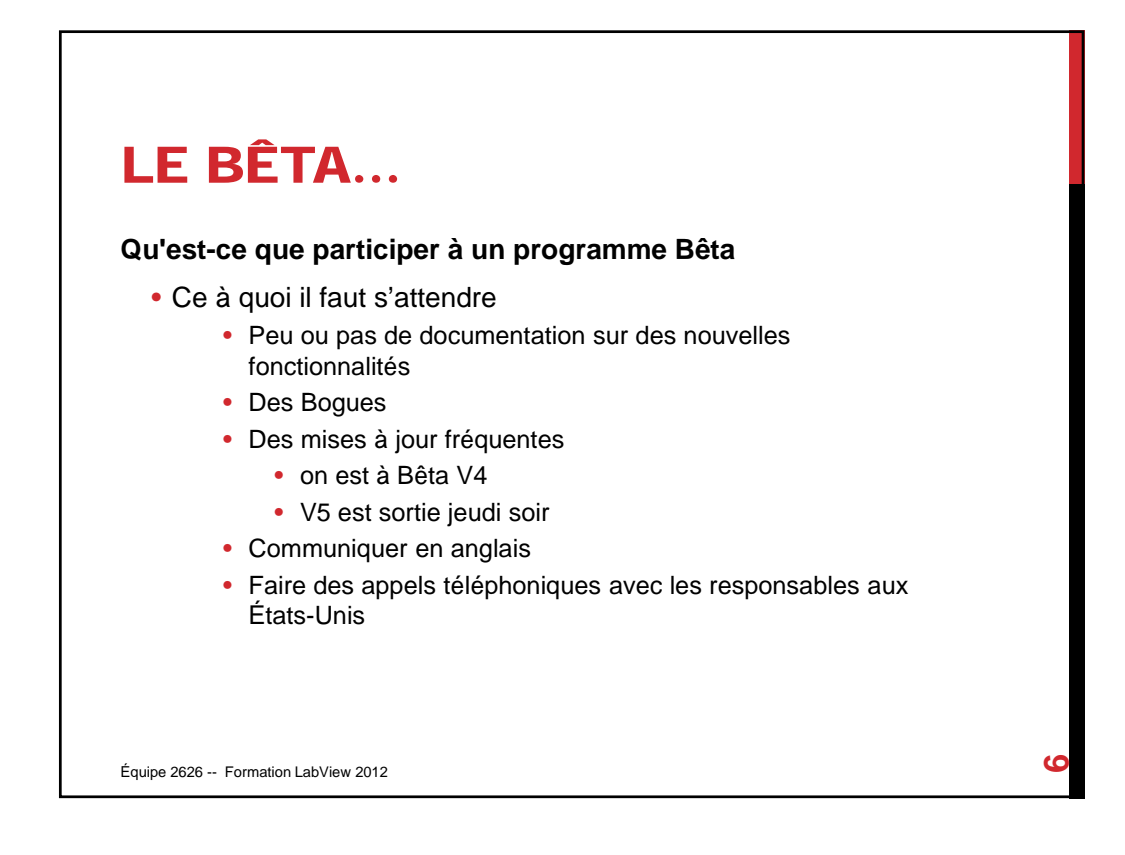

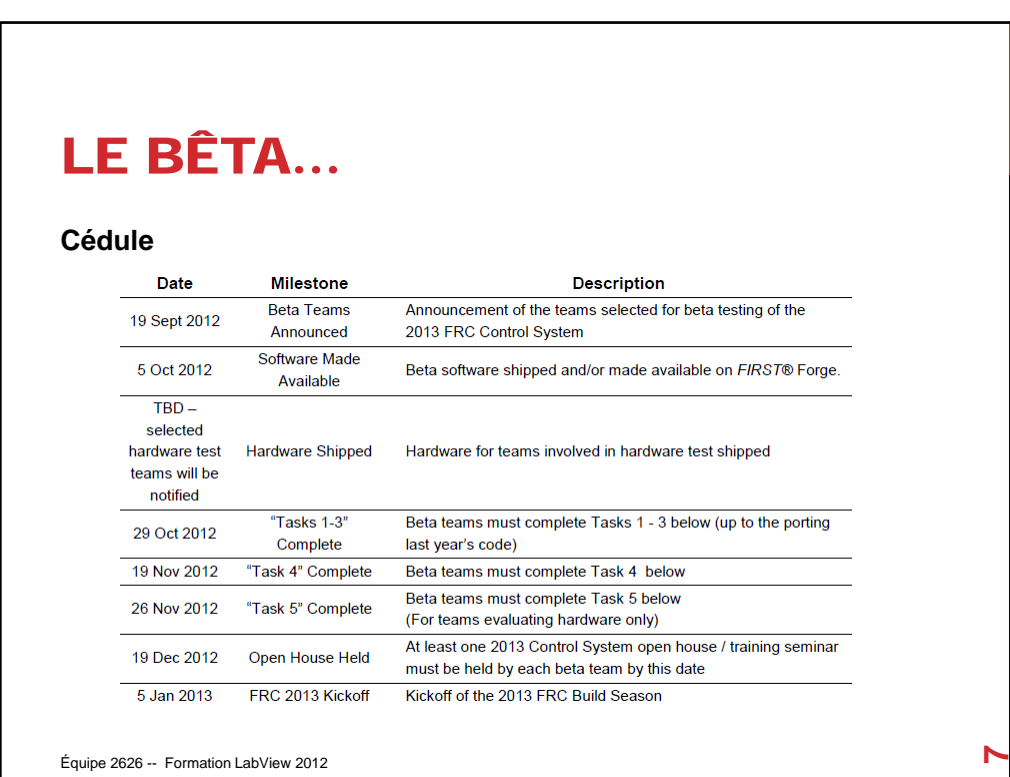

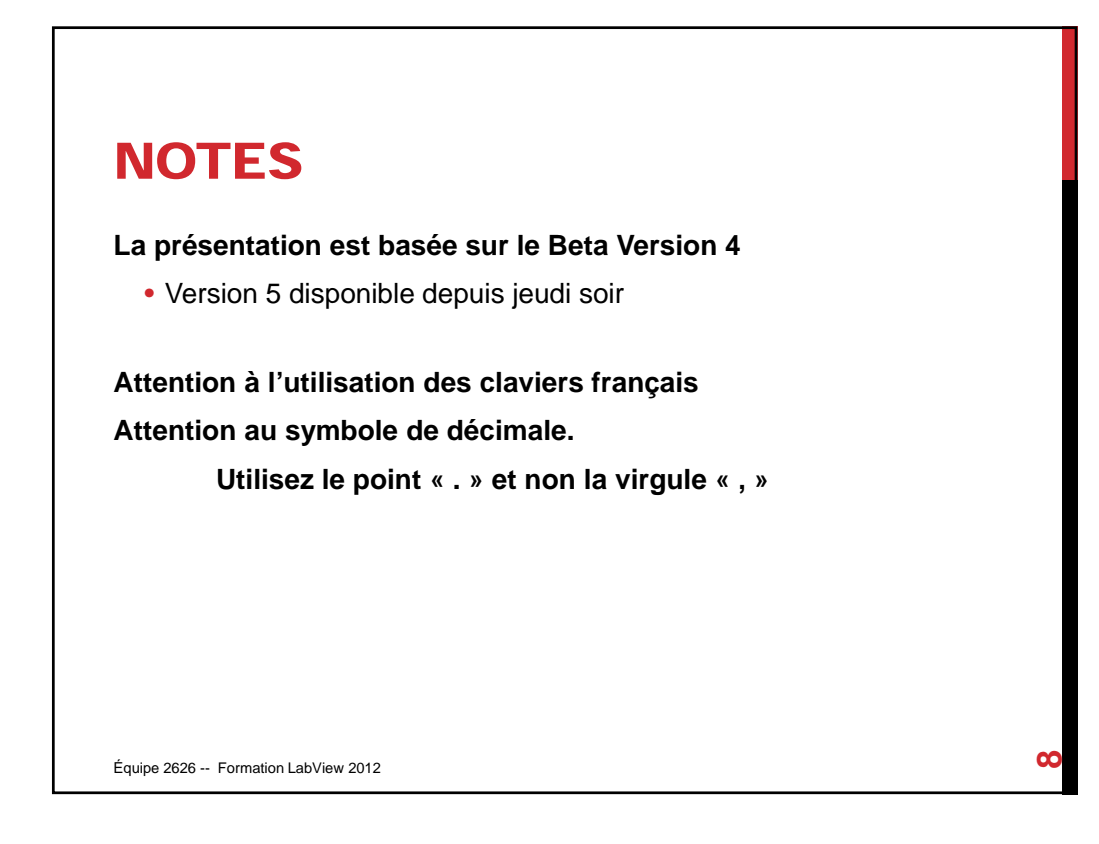

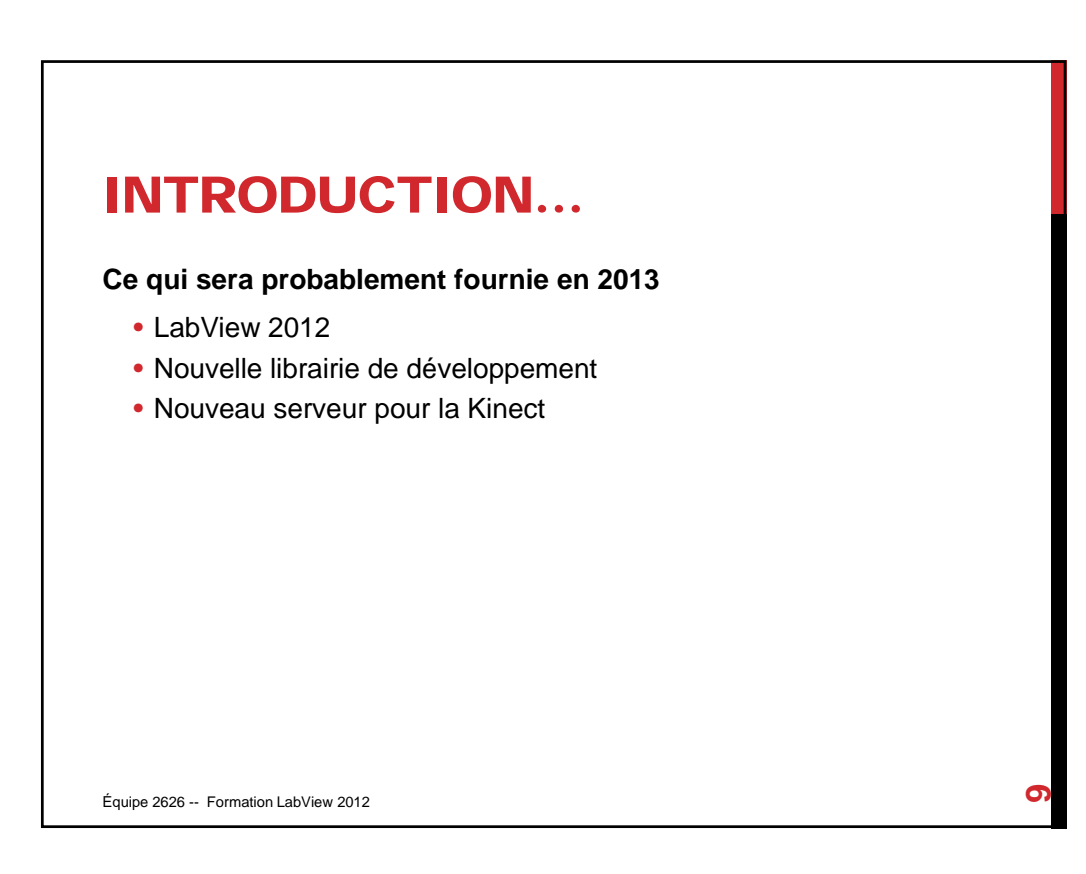

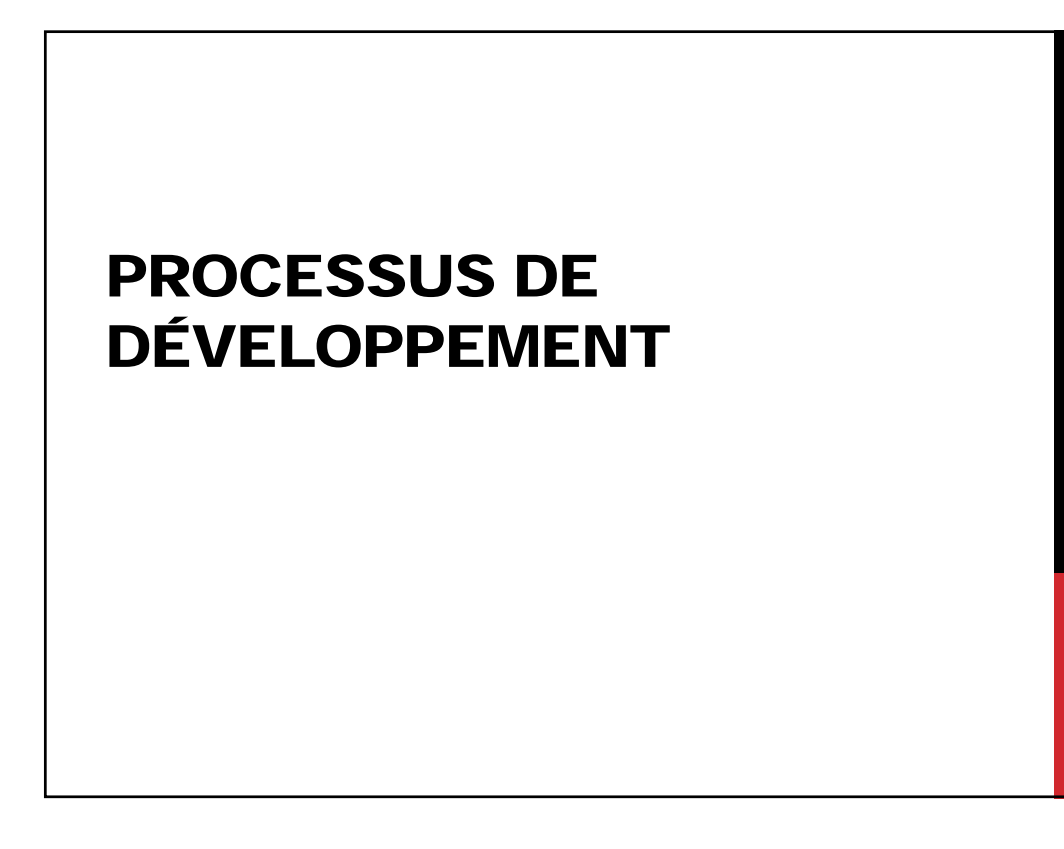

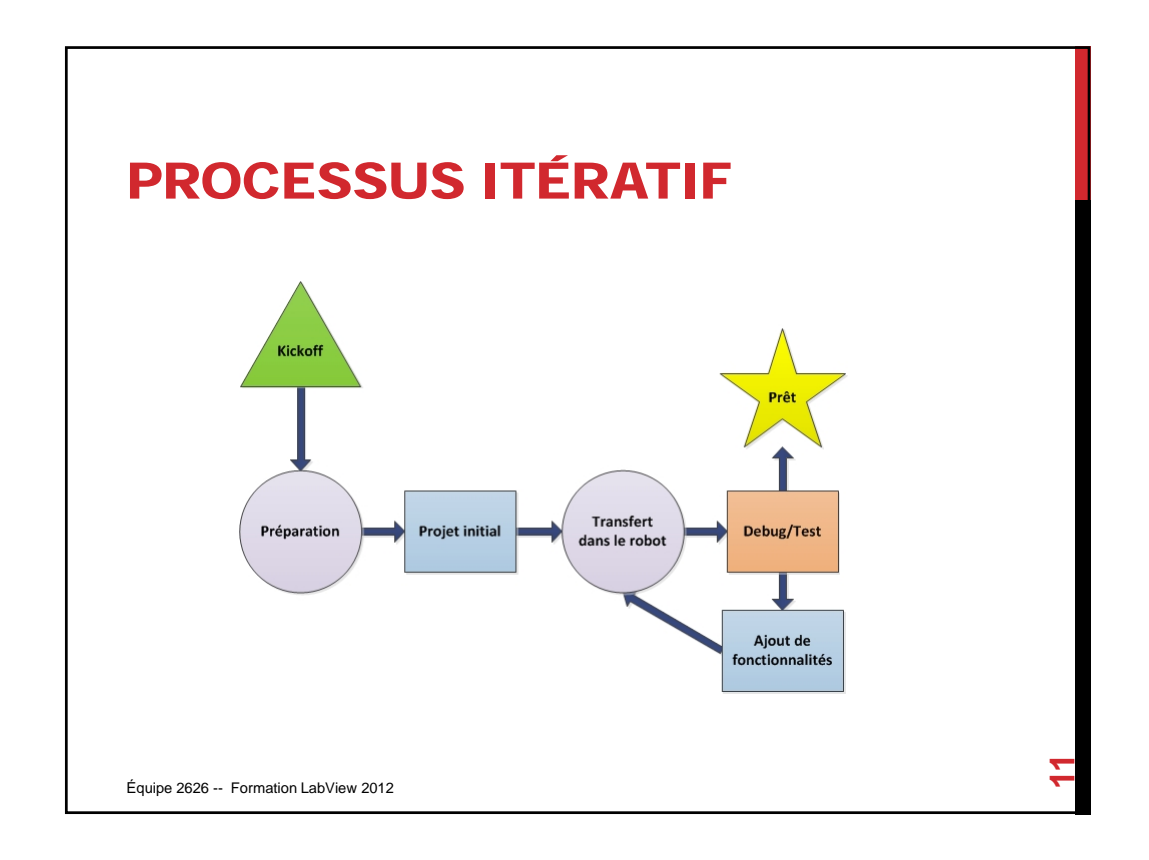

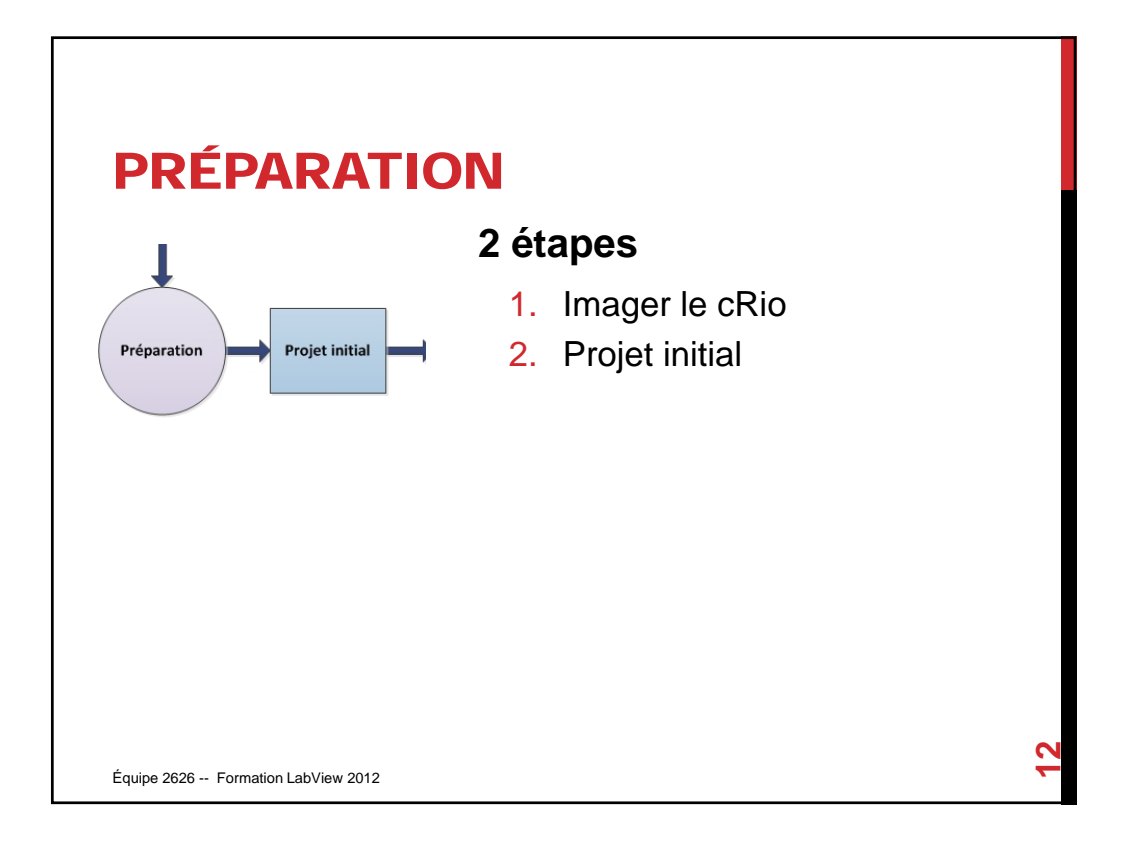

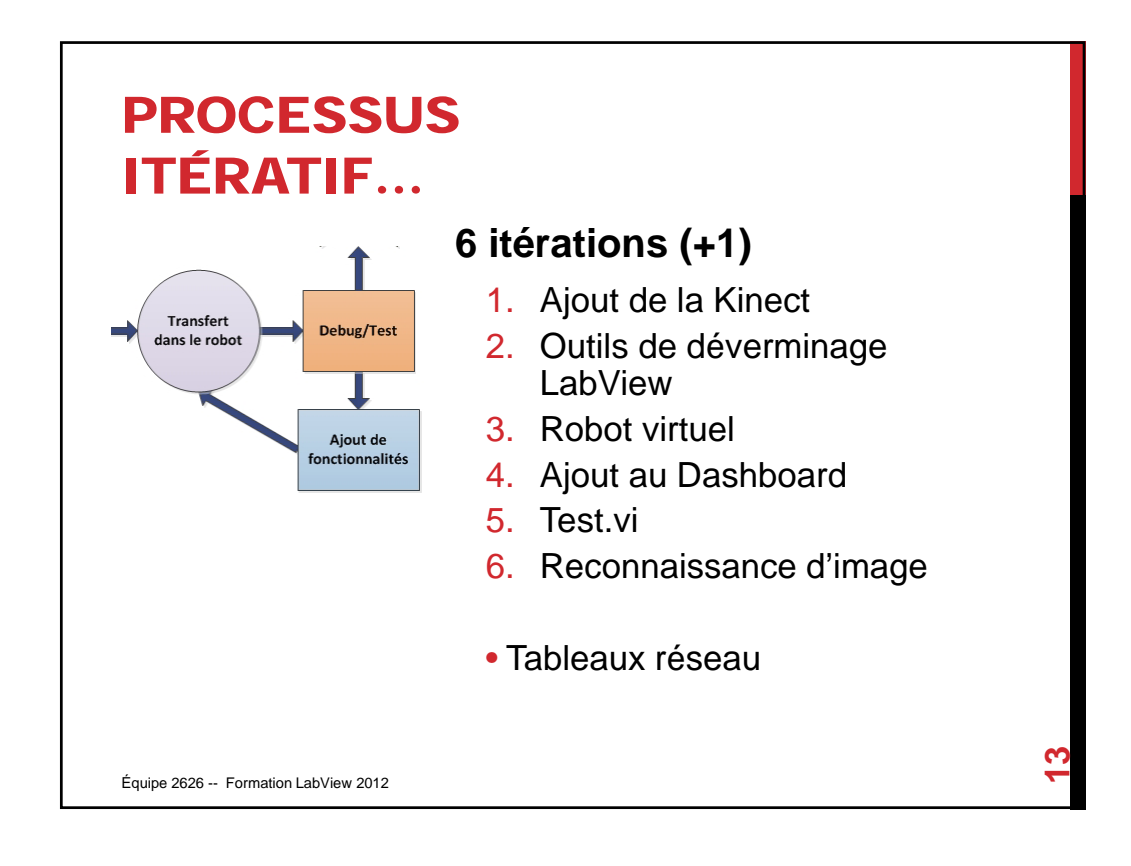

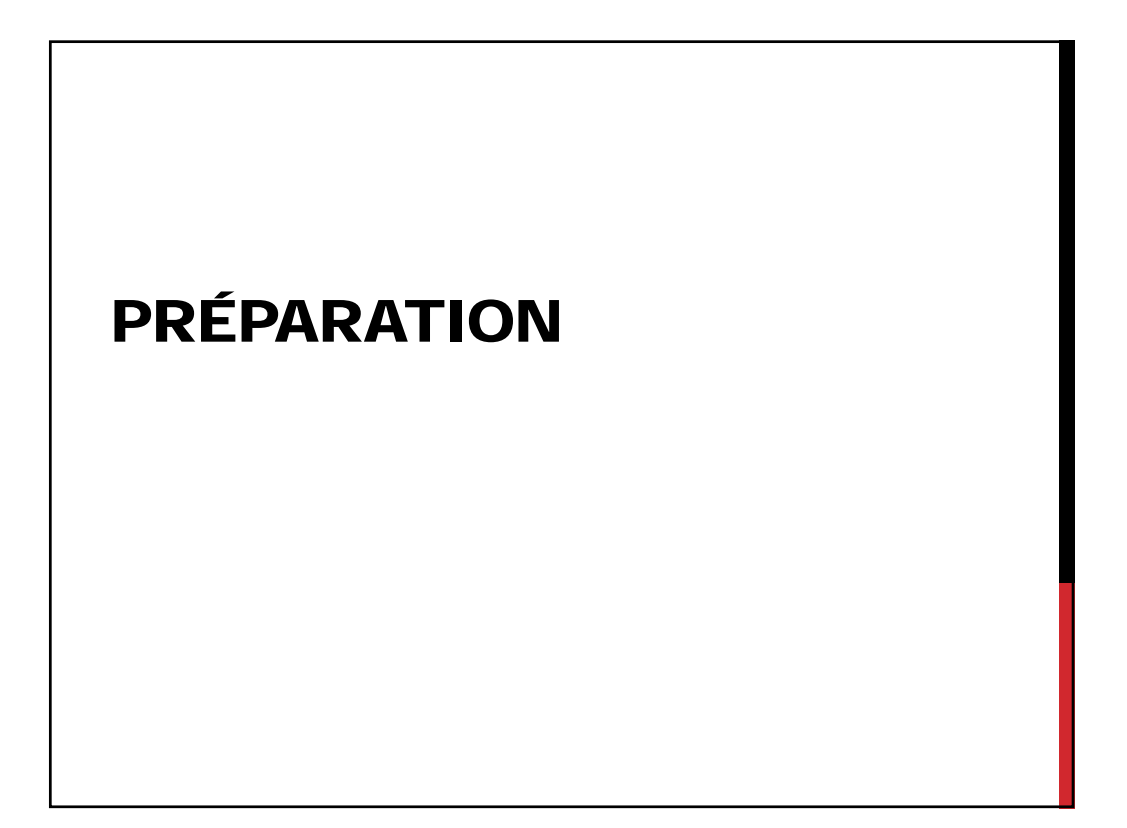

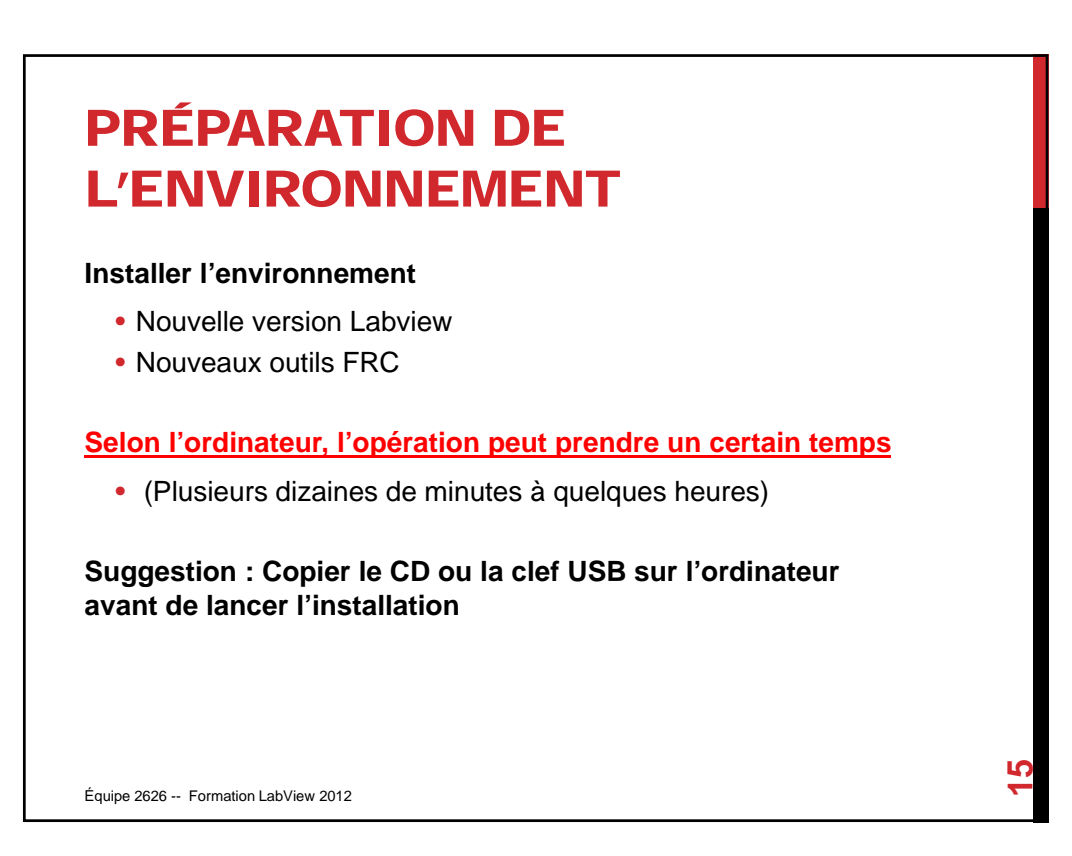

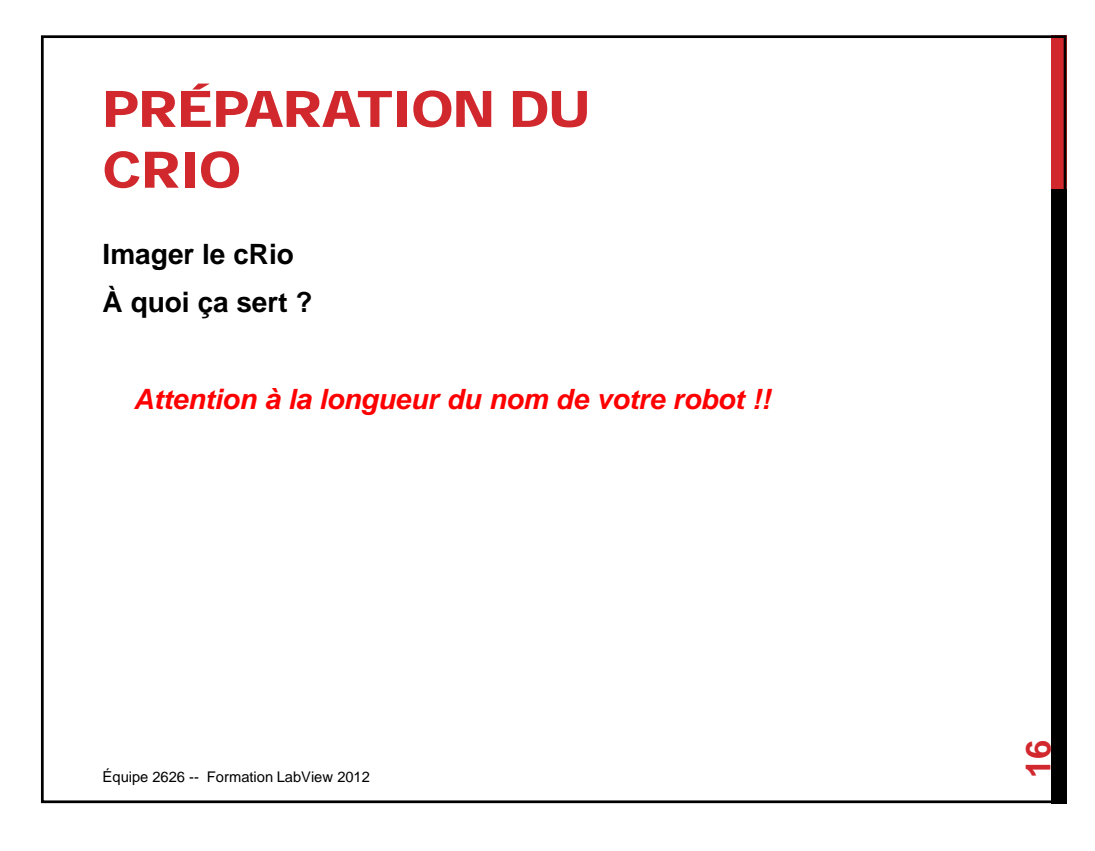

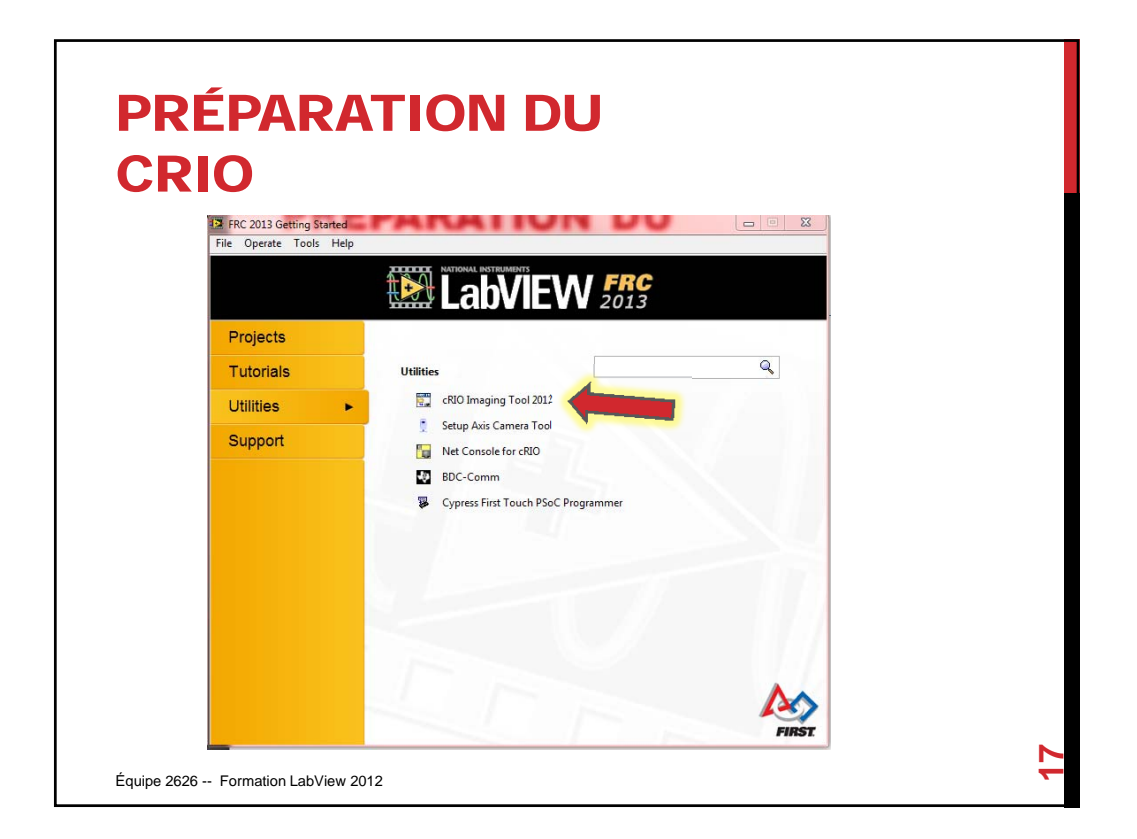

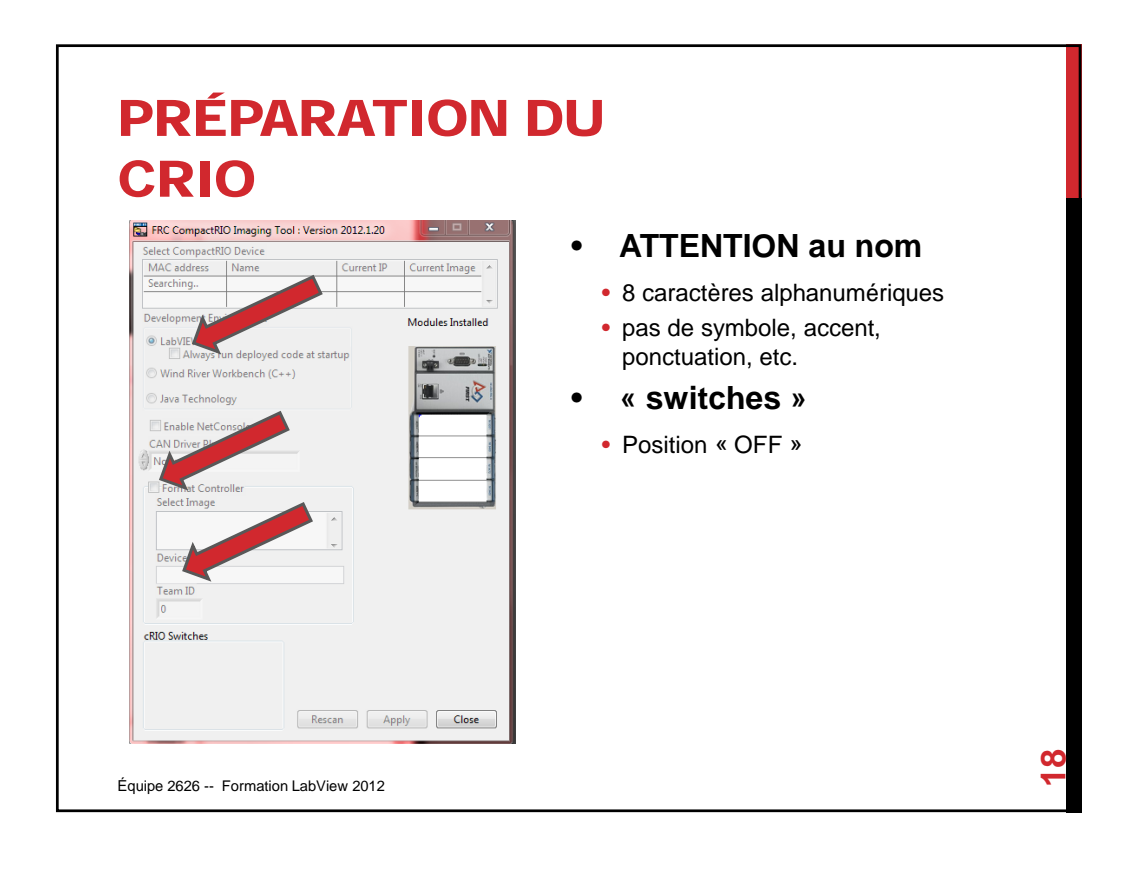

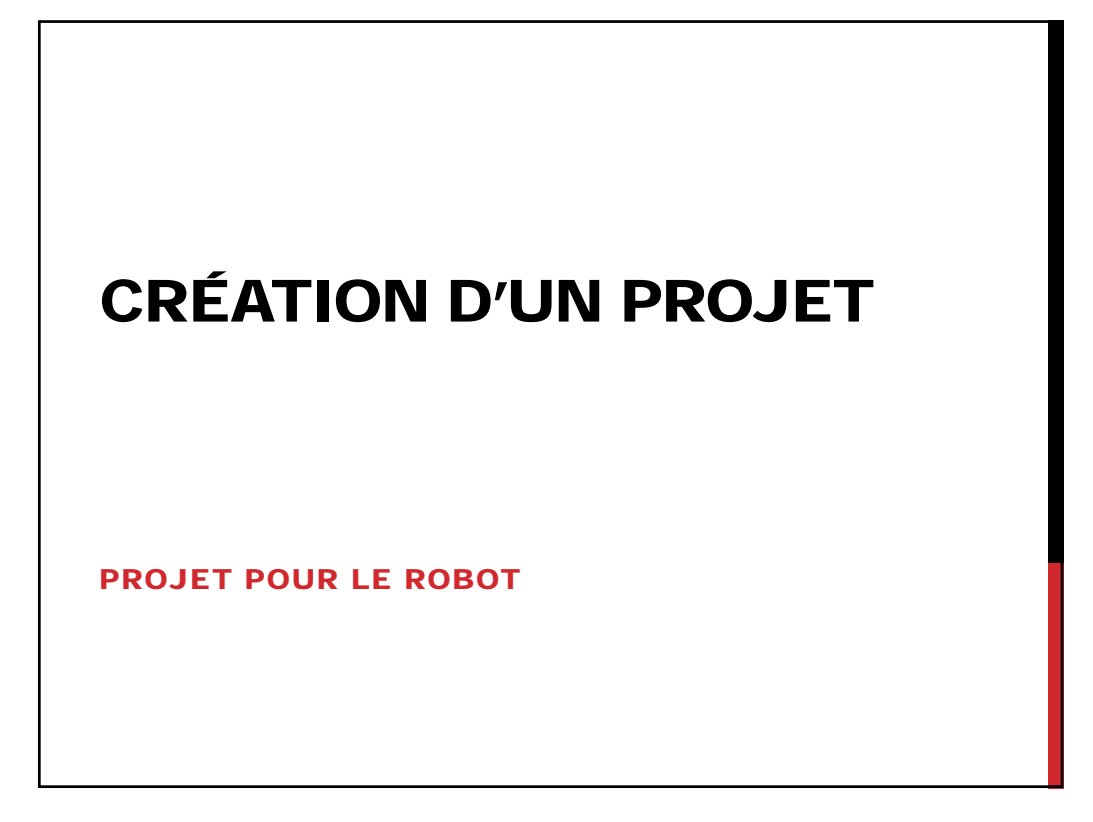

# CRÉATION D'UN PROJET

### **Création d'un projet (3 types)**

- Simple Arcade Drive Robot
- Arcade with Arm Robot
- Mecanum with Arm Robot

Équipe 2626 -- Formation LabView 2012

Formation Labview 2012 10

**20**

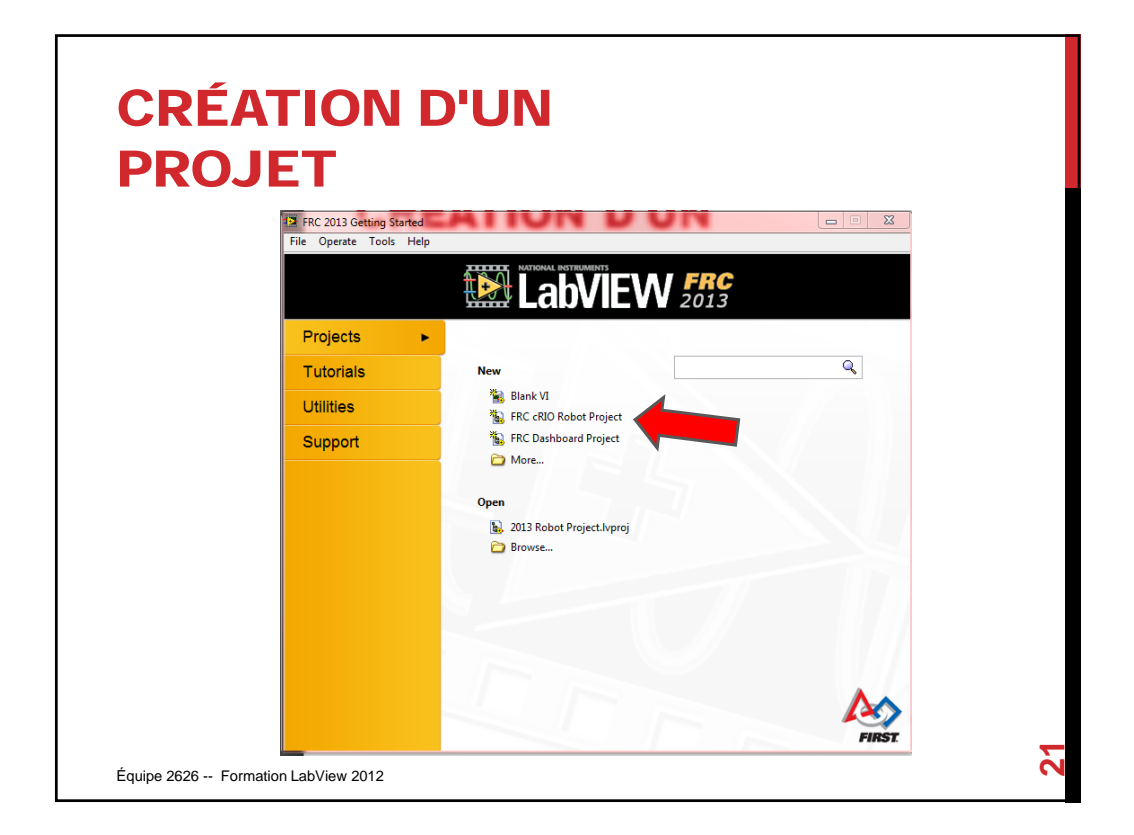

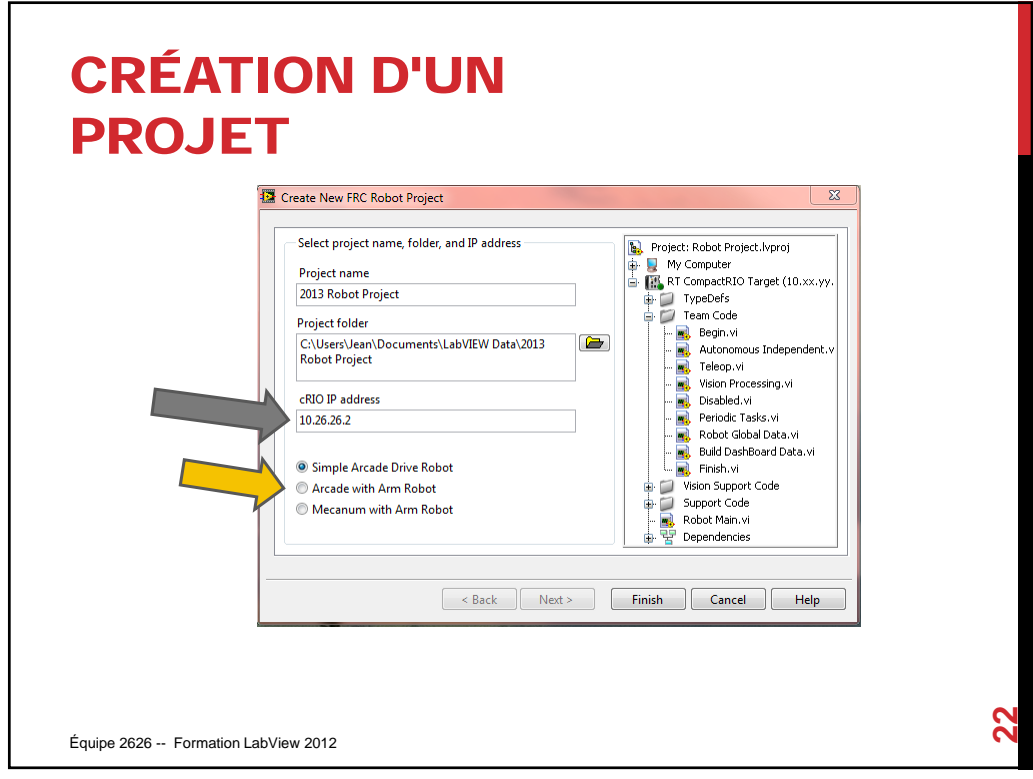

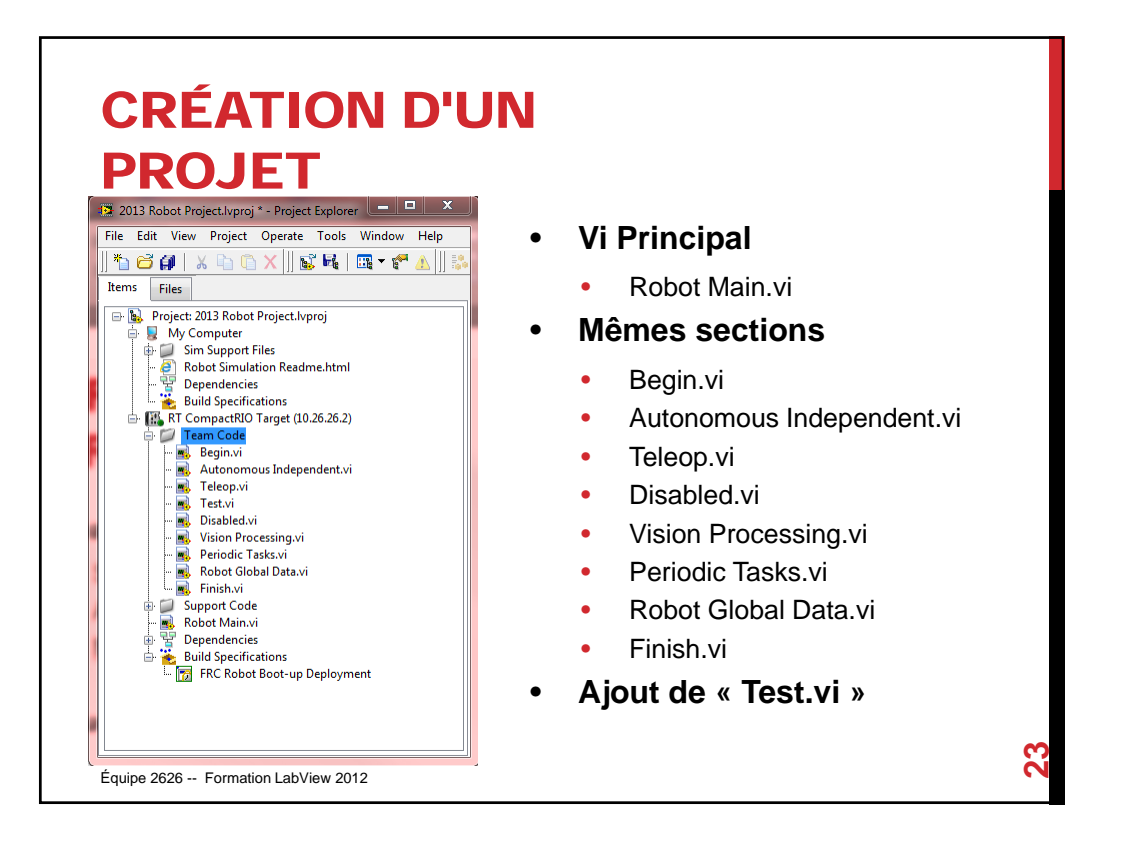

### ROBOT MAIN ET AUTRES VI **Begin.vi** • Initialiser et nommer les composantes. **Autonomous Independent.vi** • Code de contrôle pour le mode autonome **TeleOp.vi** • Code principal du robot **Disabled.vi** • Permet d'exécuter du code utile en attente. Par exemple la gestion du compresseur **Test.vi** • Nouvel outil, on va l'explorer plus loin. **Vision.vi** • S'exécute en parallèle aux autres VI pour permettre la reconnaissance d'image. **PeriodicTasks.vi** • Permet d'exécuter des opérations à intervalle de temps. **Finish.vi** • Ferme les composantes de façon sécuritaire. Équipe 2626 -- Formation LabView 2012 **24**

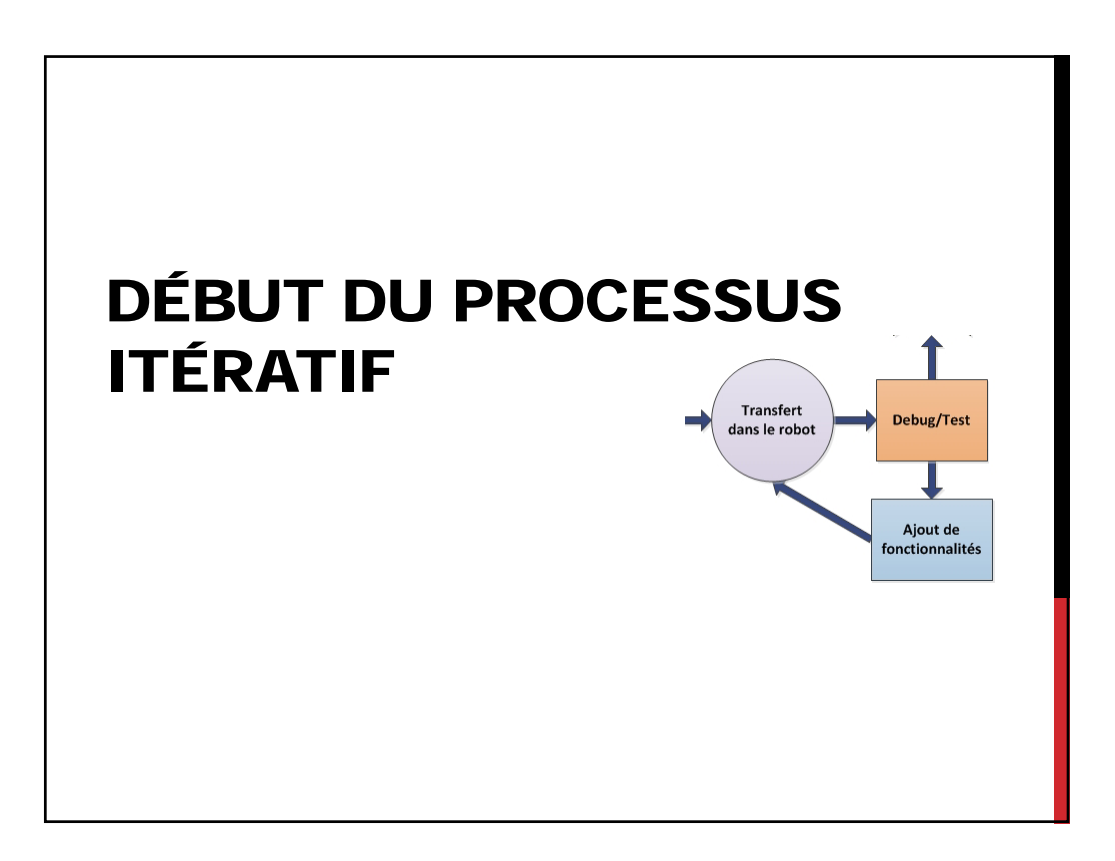

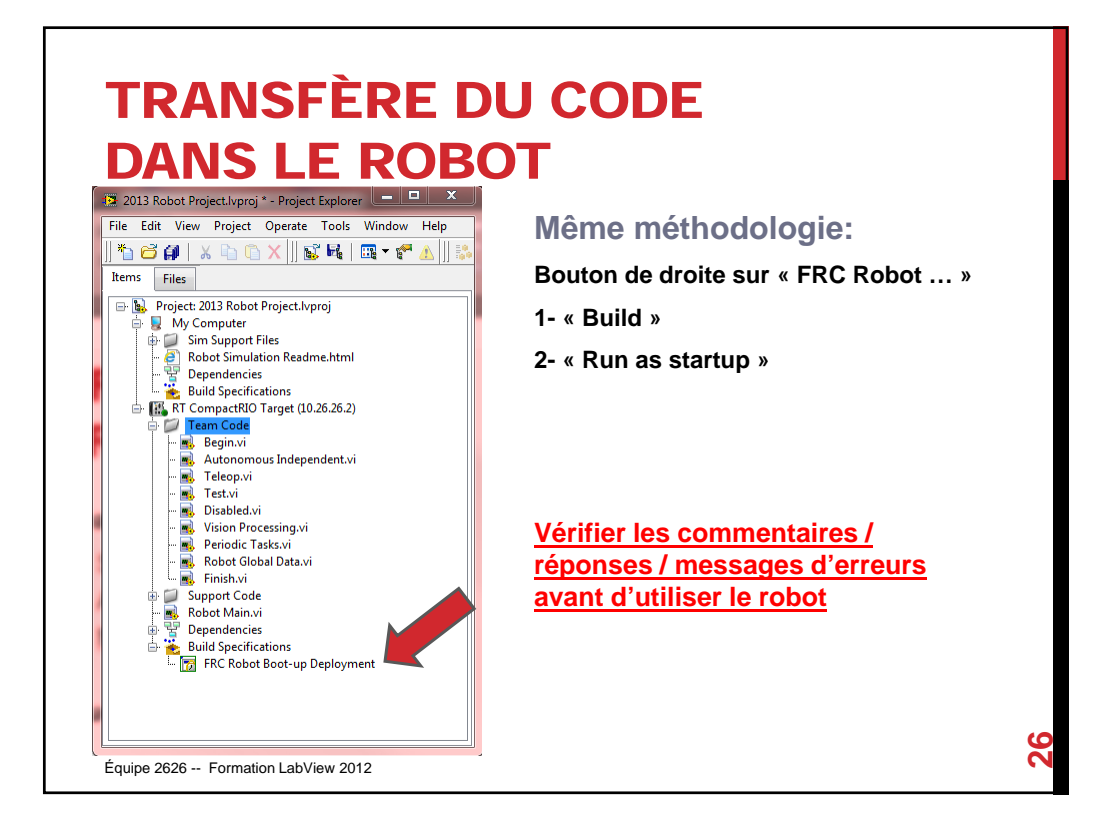

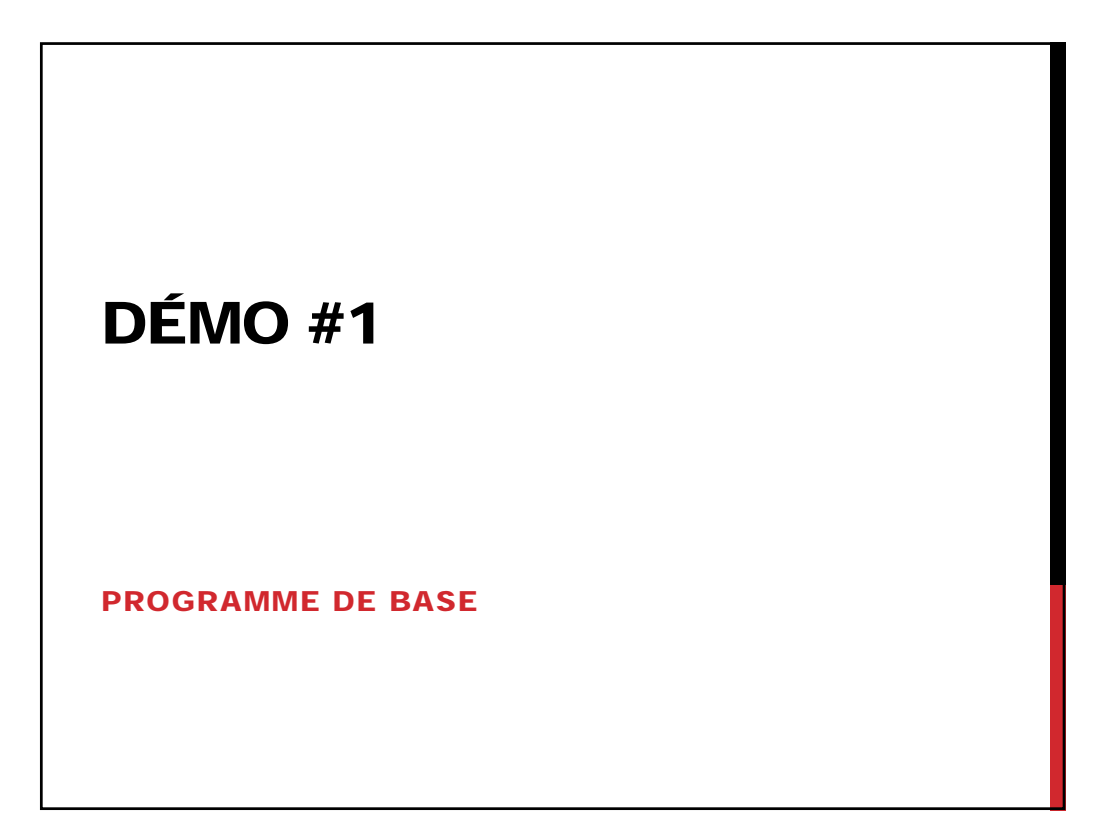

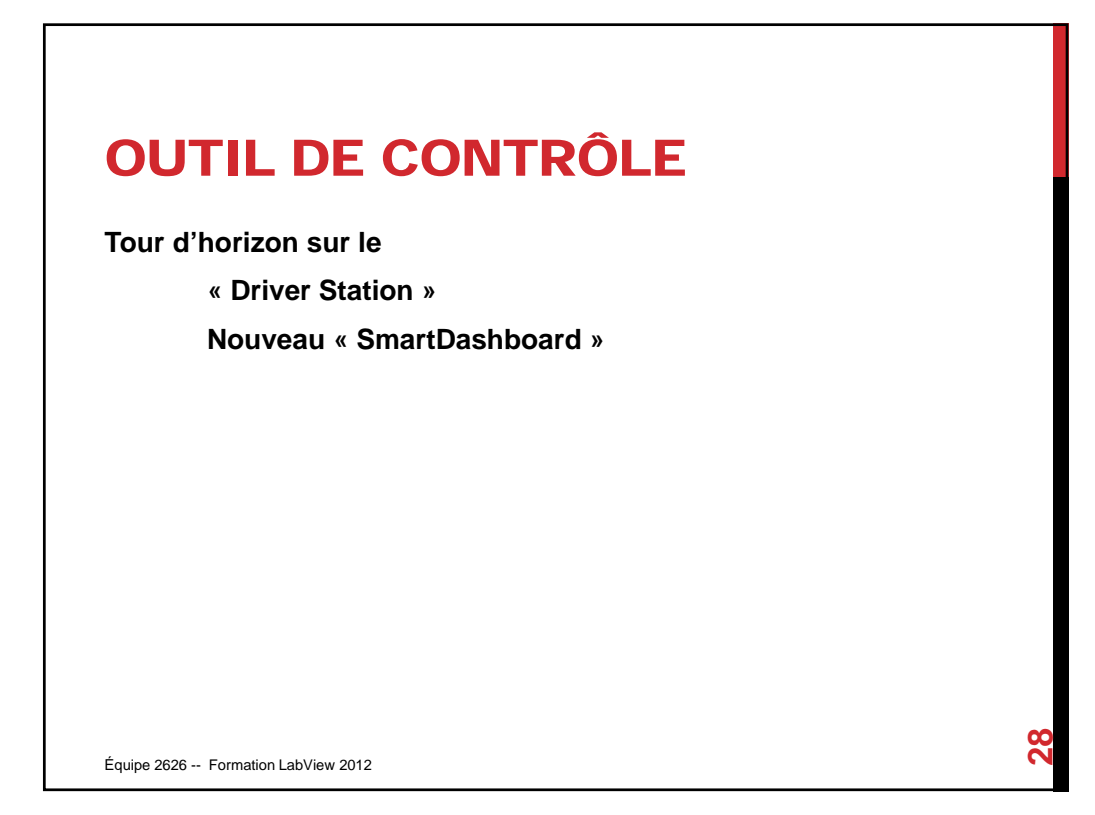

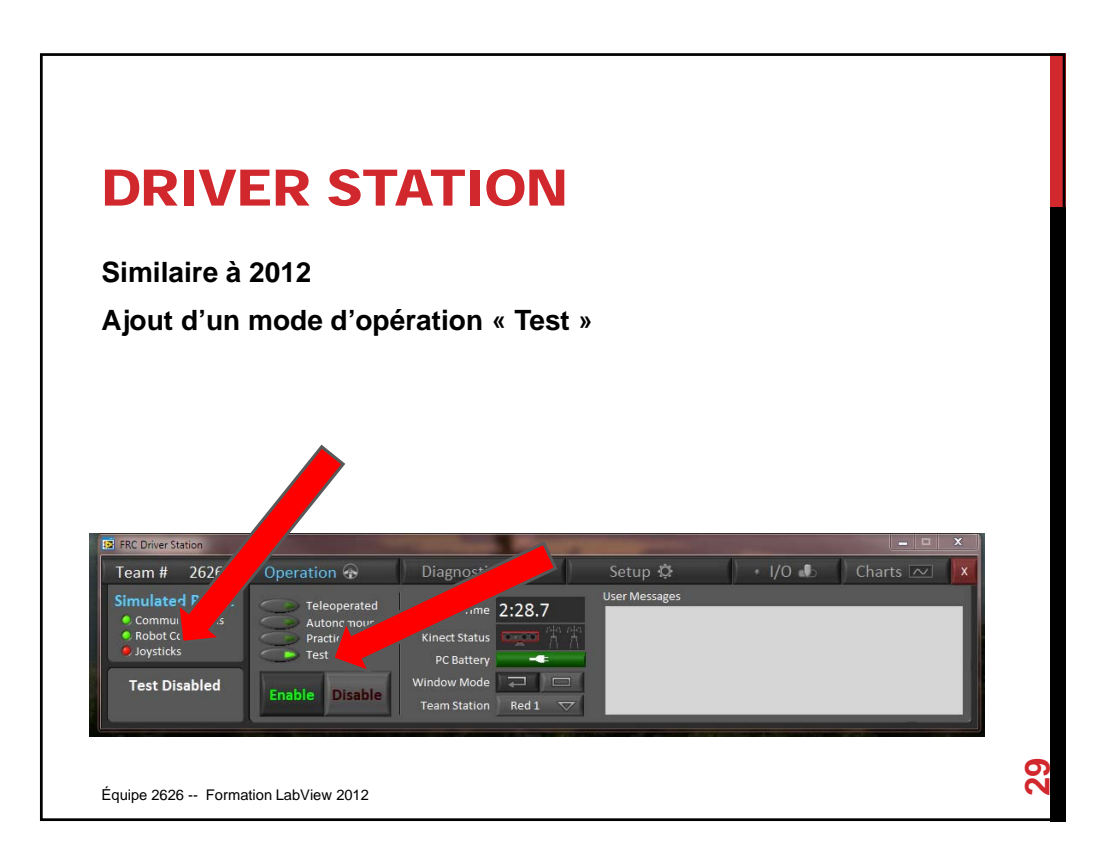

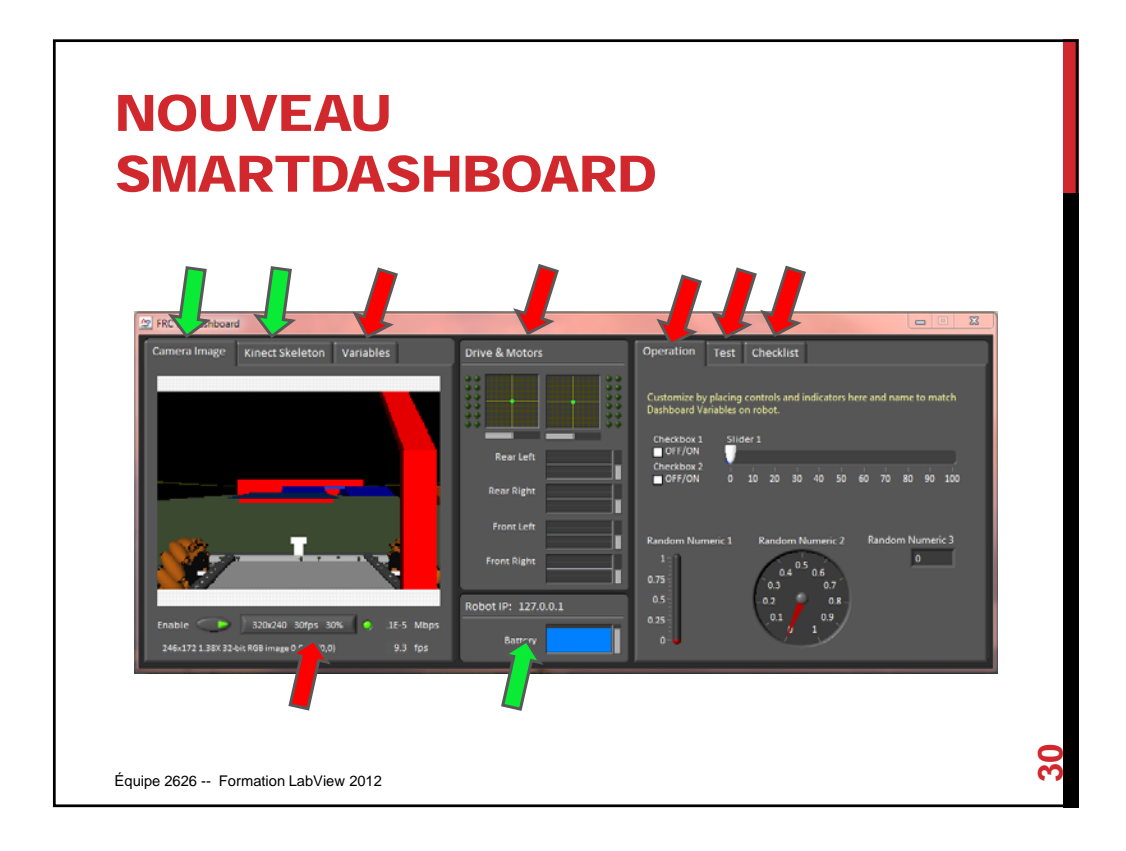

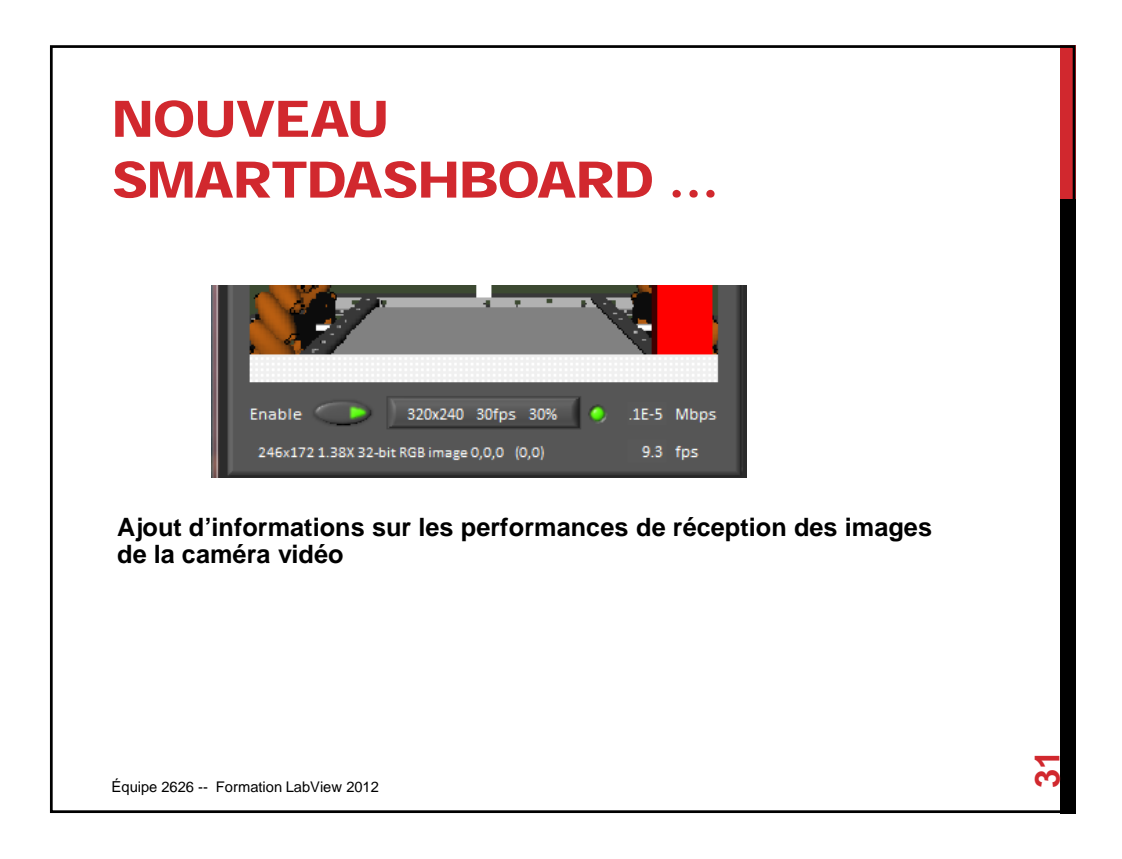

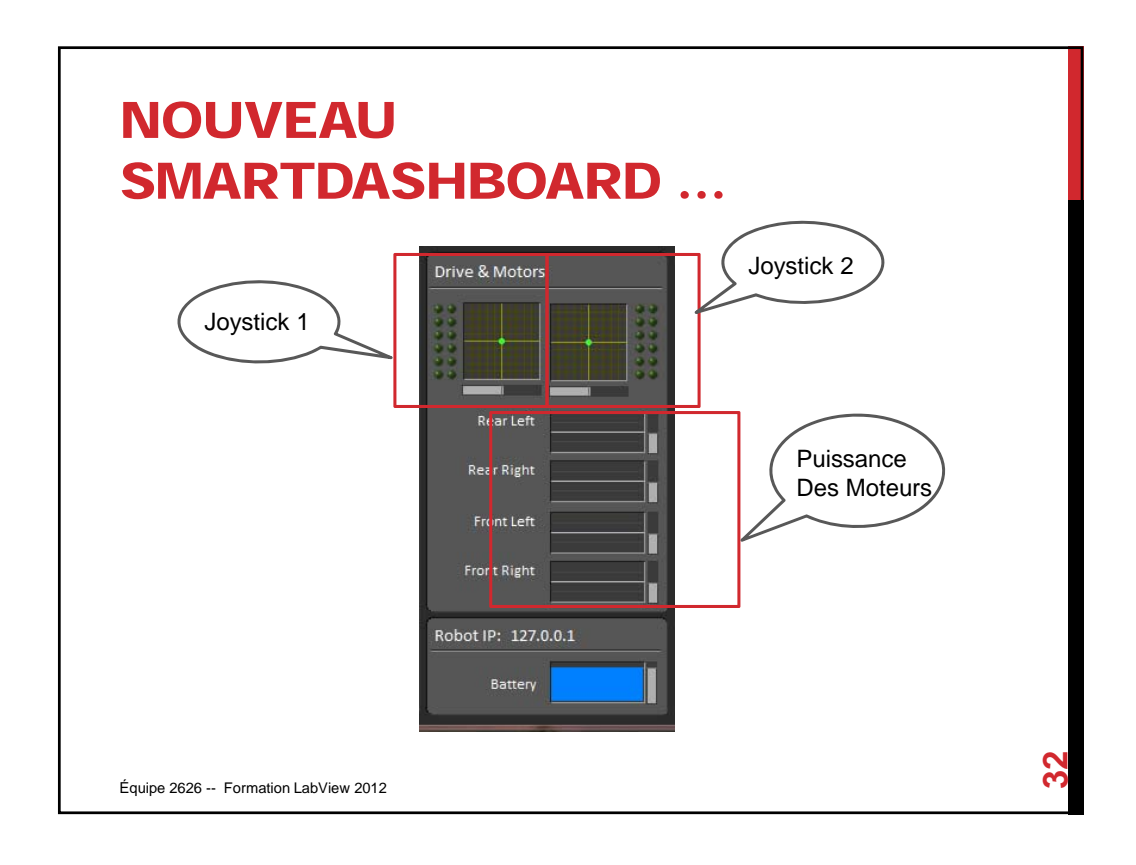

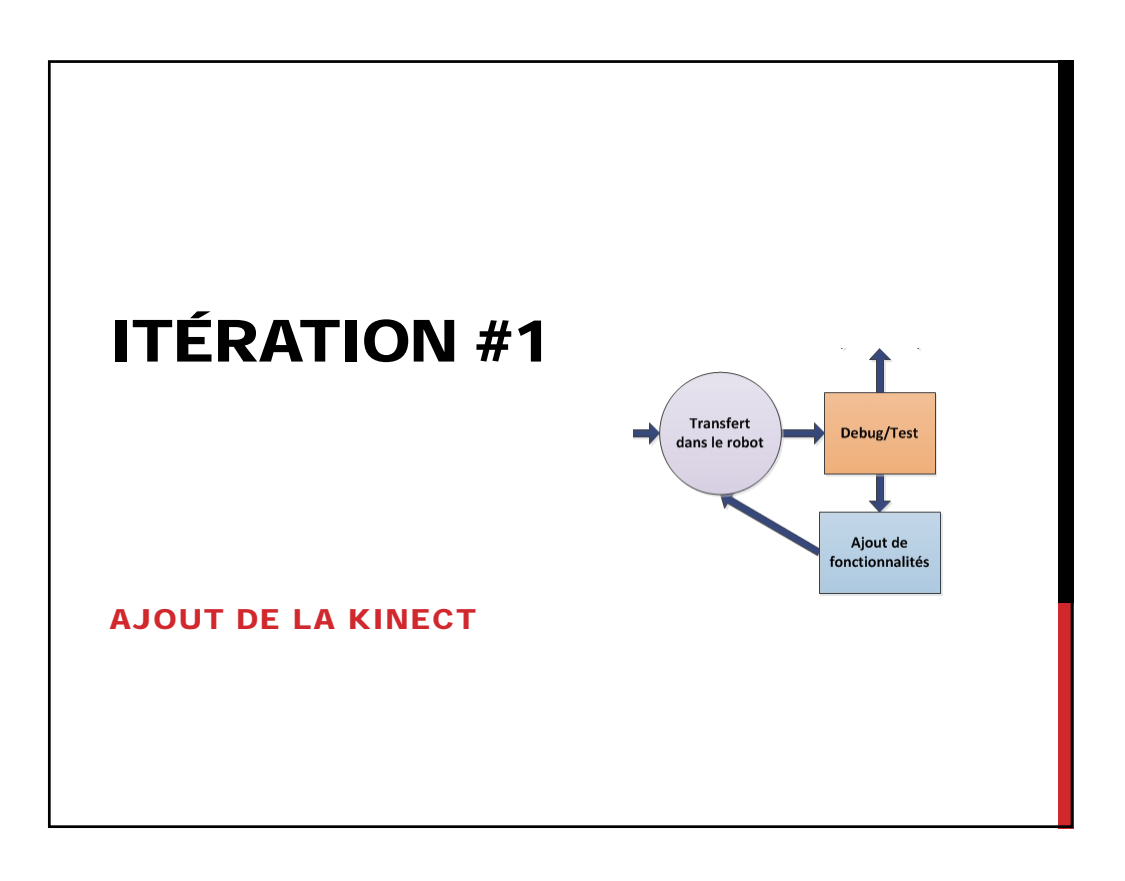

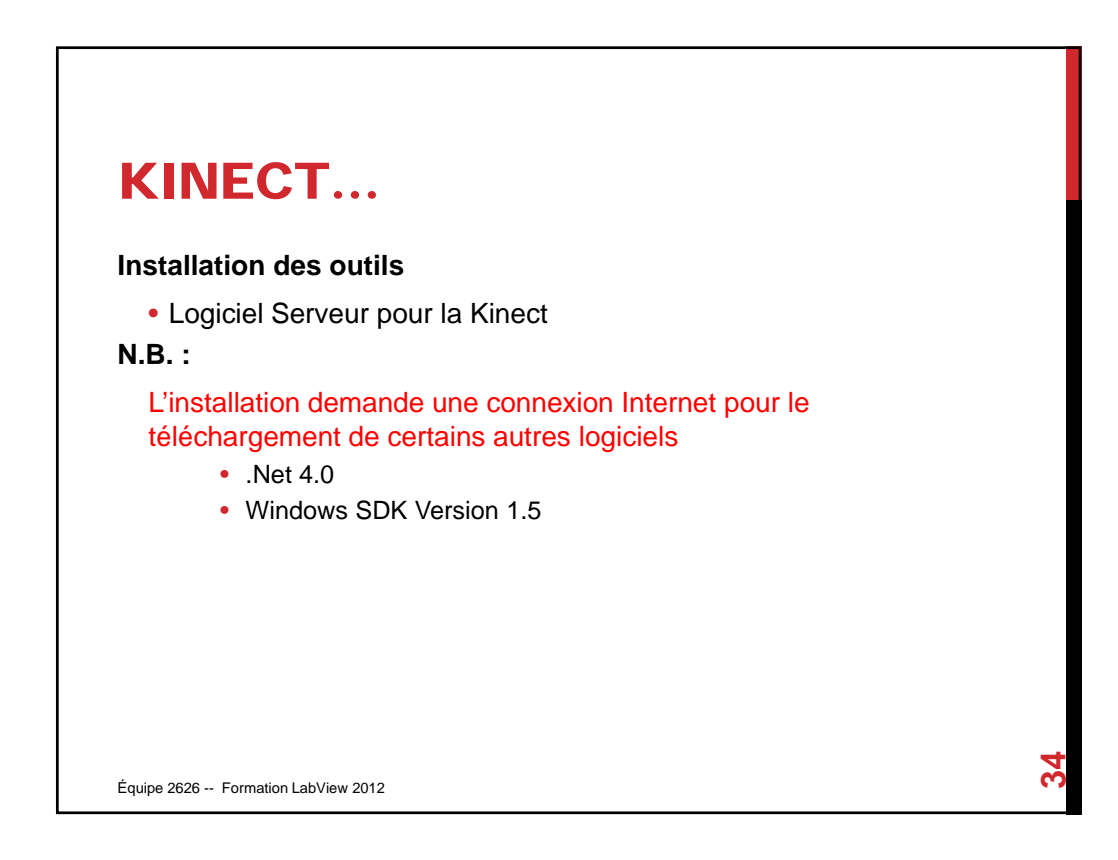

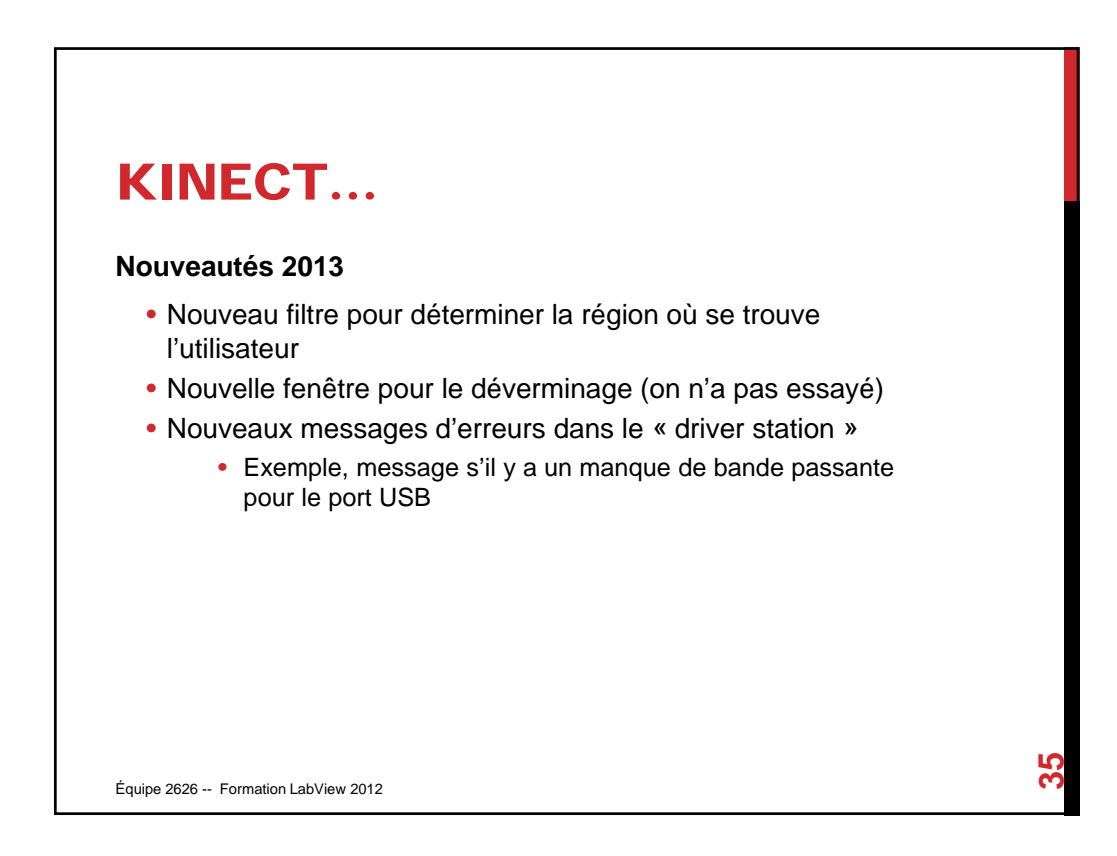

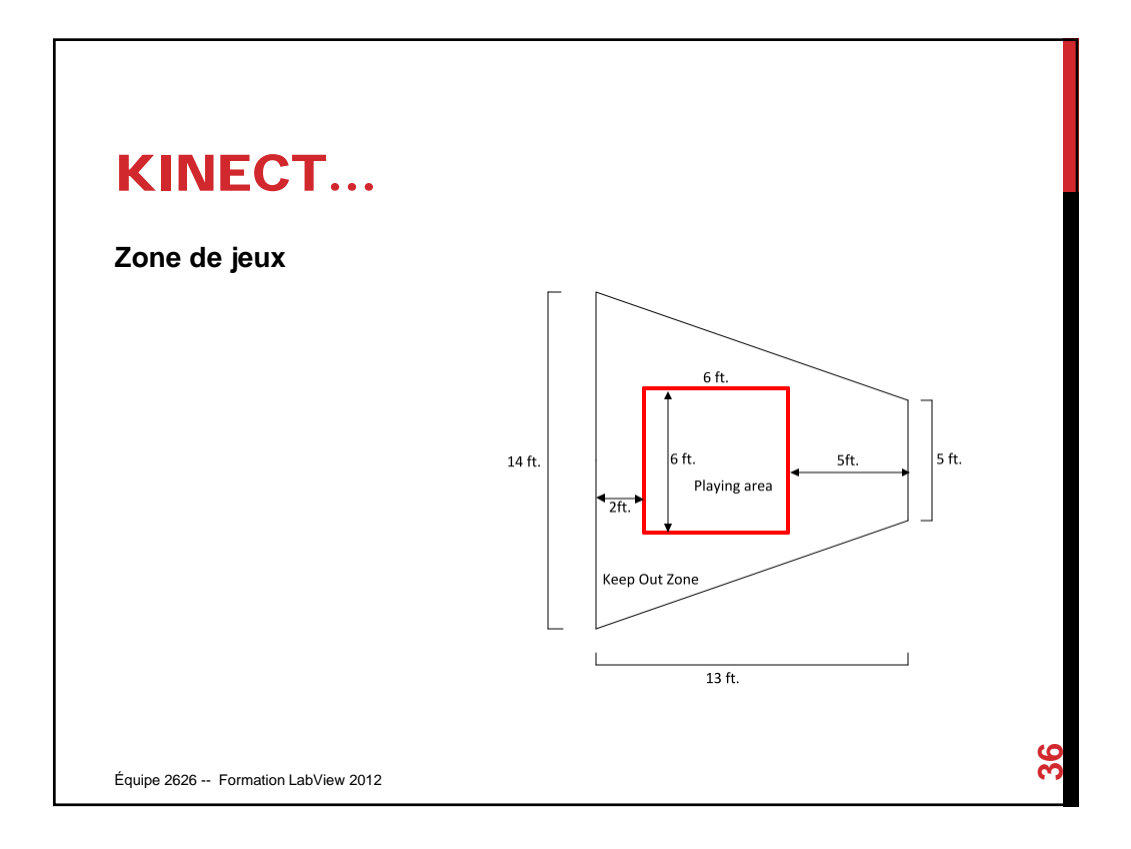

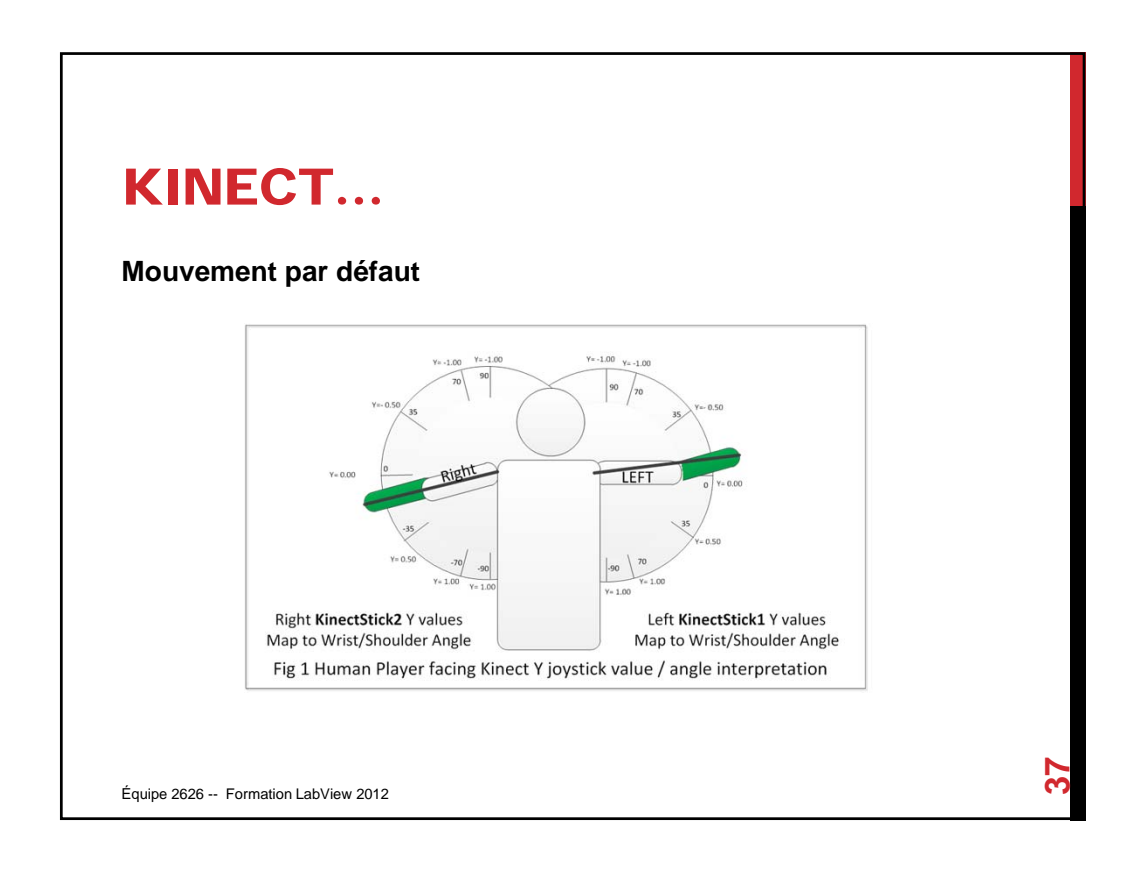

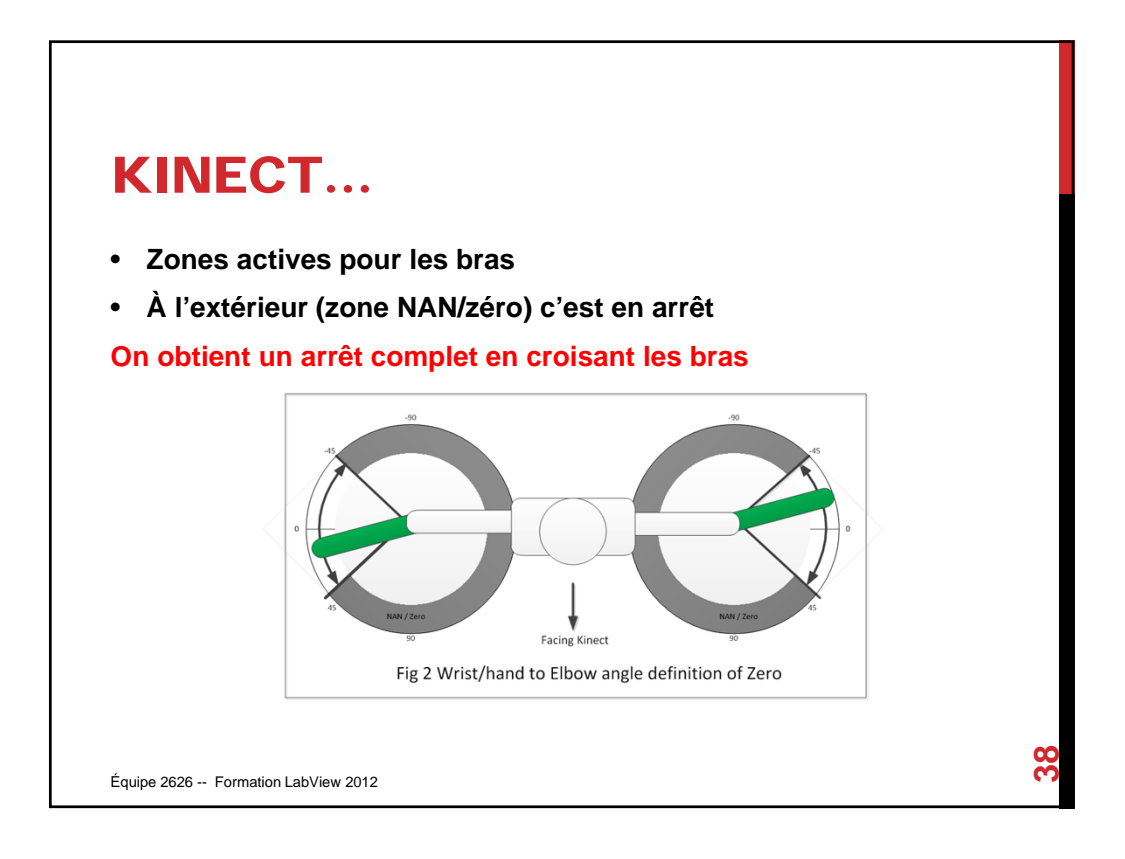

### KINECT… **Autres mouvements disponibles (Boutons):** 1. Tête vers la droite 2. Tête vers la gauche 3. Jambe droite extérieure vers la droite 4. Jambe gauche extérieure vers la gauche 5. Jambe droite en avant 6. Jambe droite en arrière 7. Jambe gauche en avant 8. Jambe gauche en arrière 9. Signal KinectStick control "enable" vrai si les deux bras sont dans le plan et à la bonne distance **NB : Les mêmes boutons sont signalés par Kinect 1 ou Kinect 2** Équipe 2626 -- Formation LabView 2012 **39**

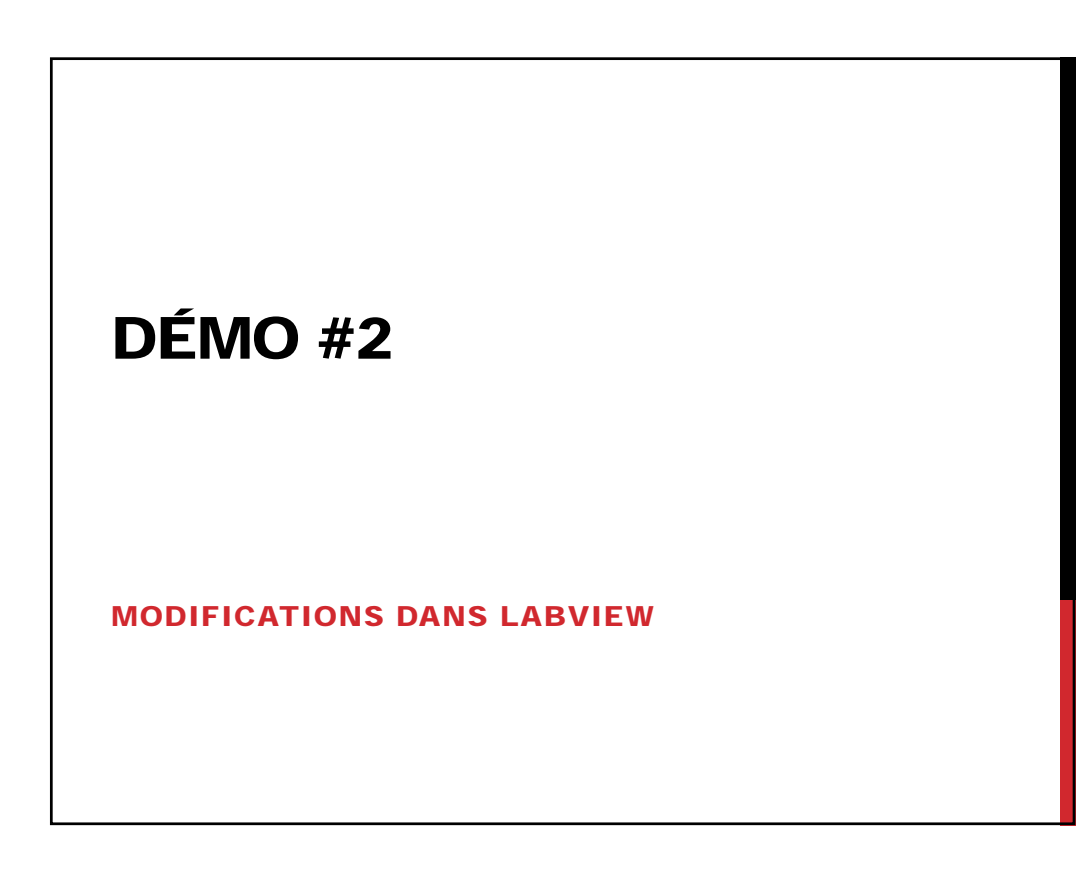

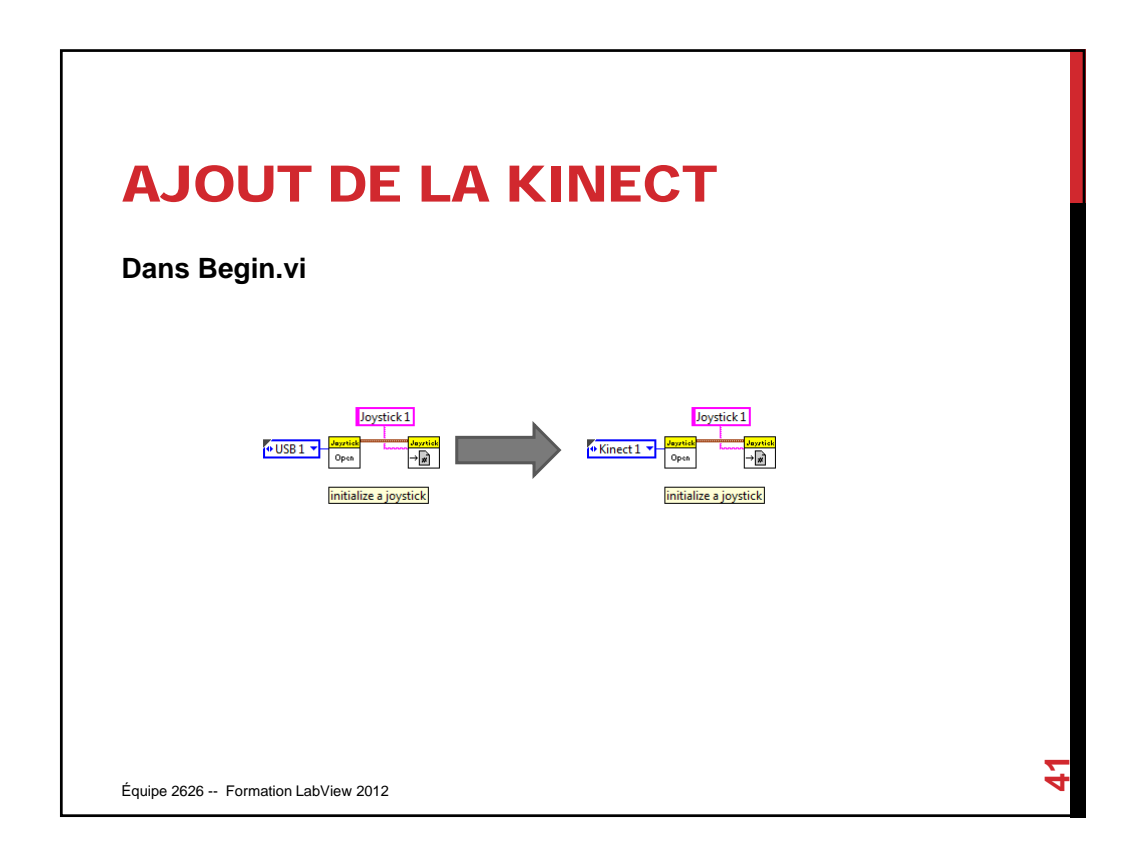

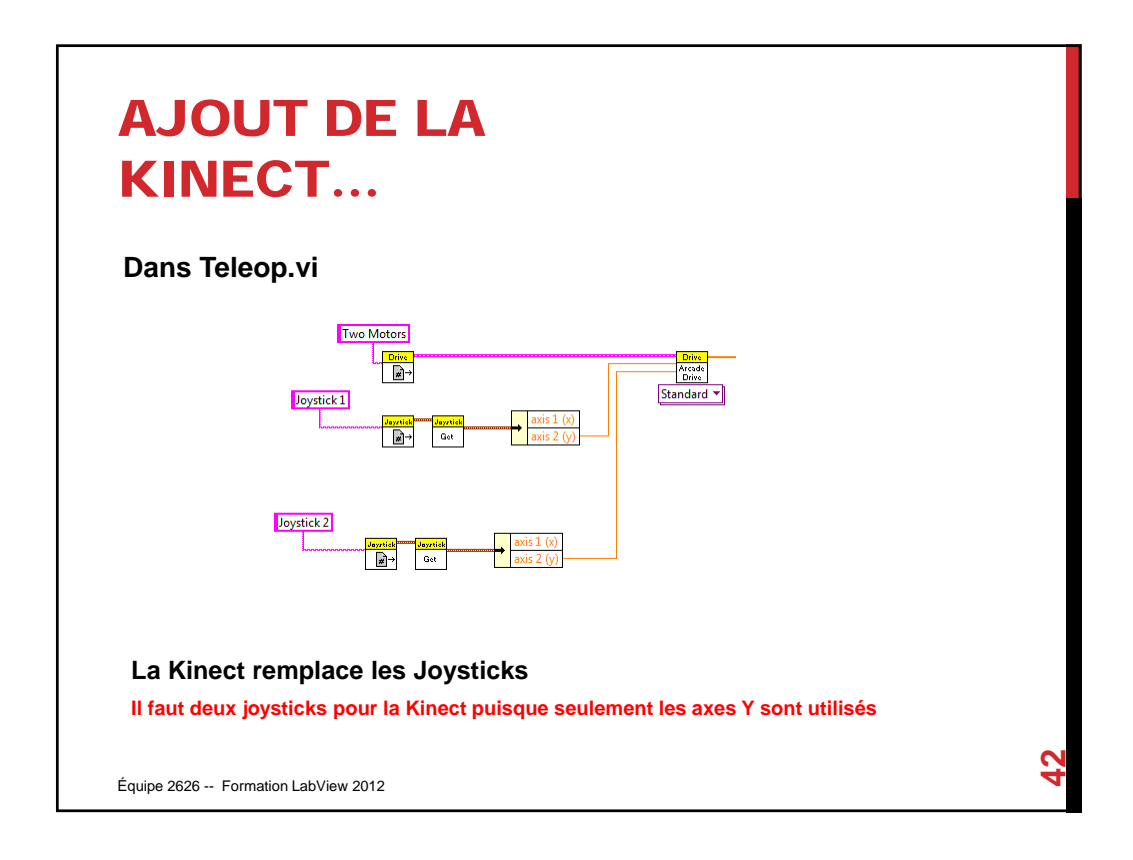

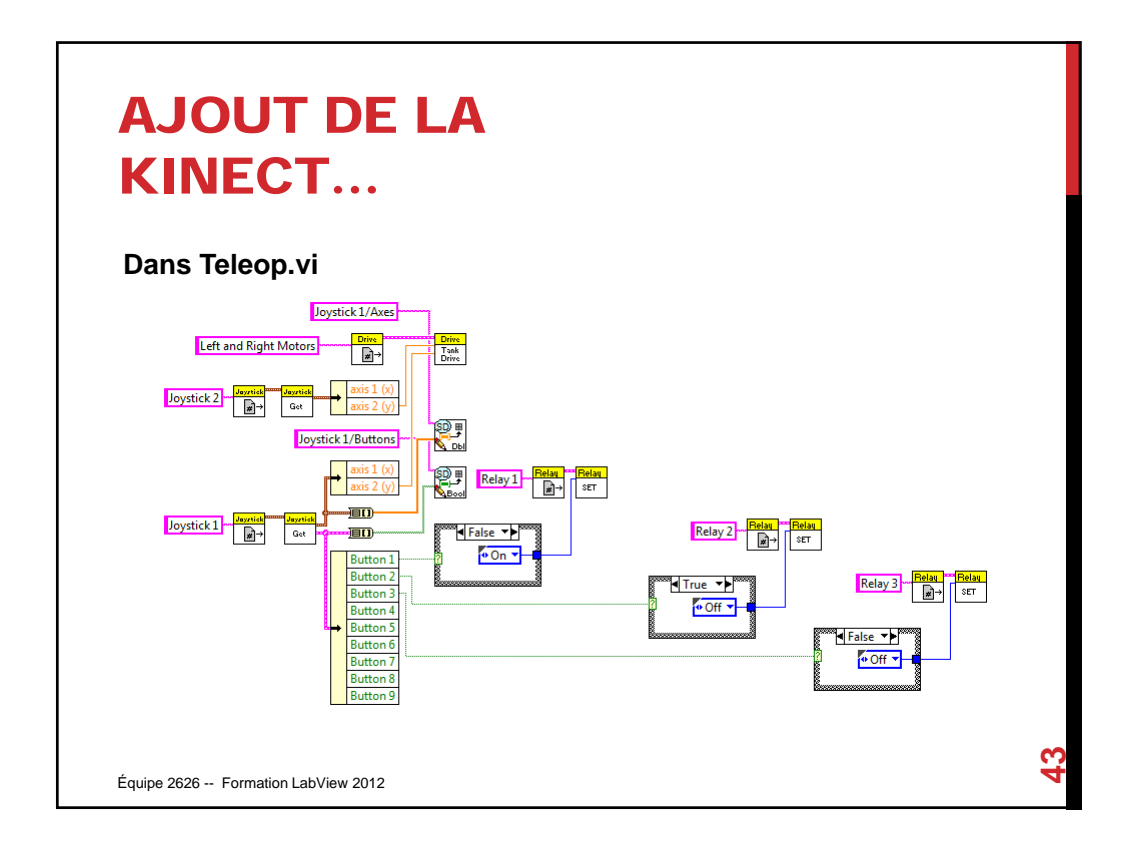

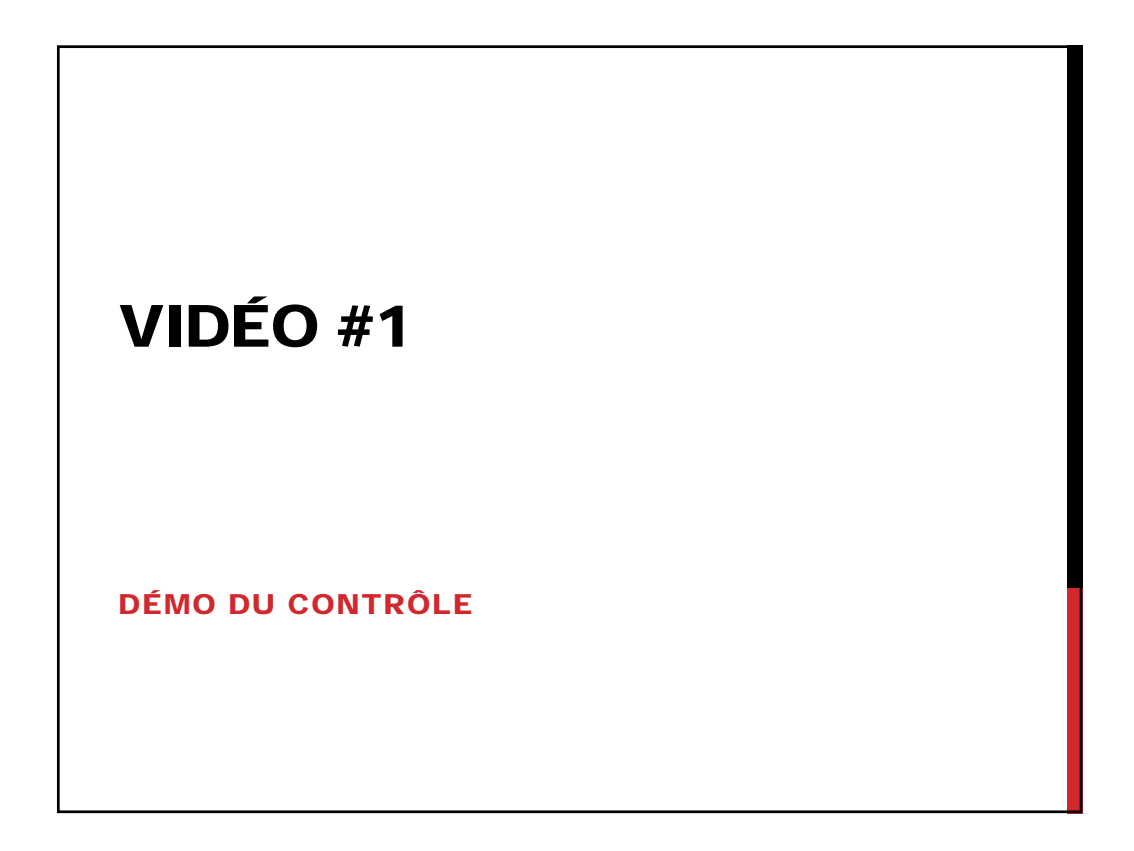

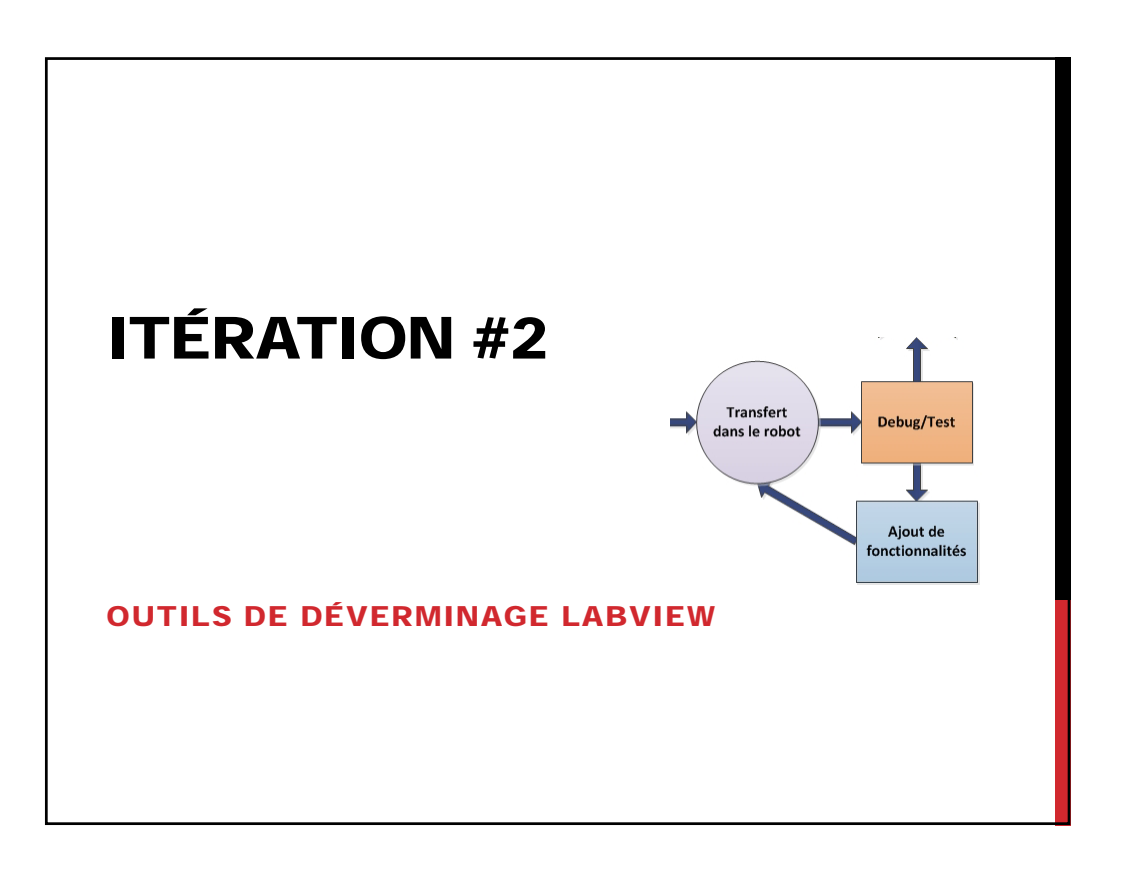

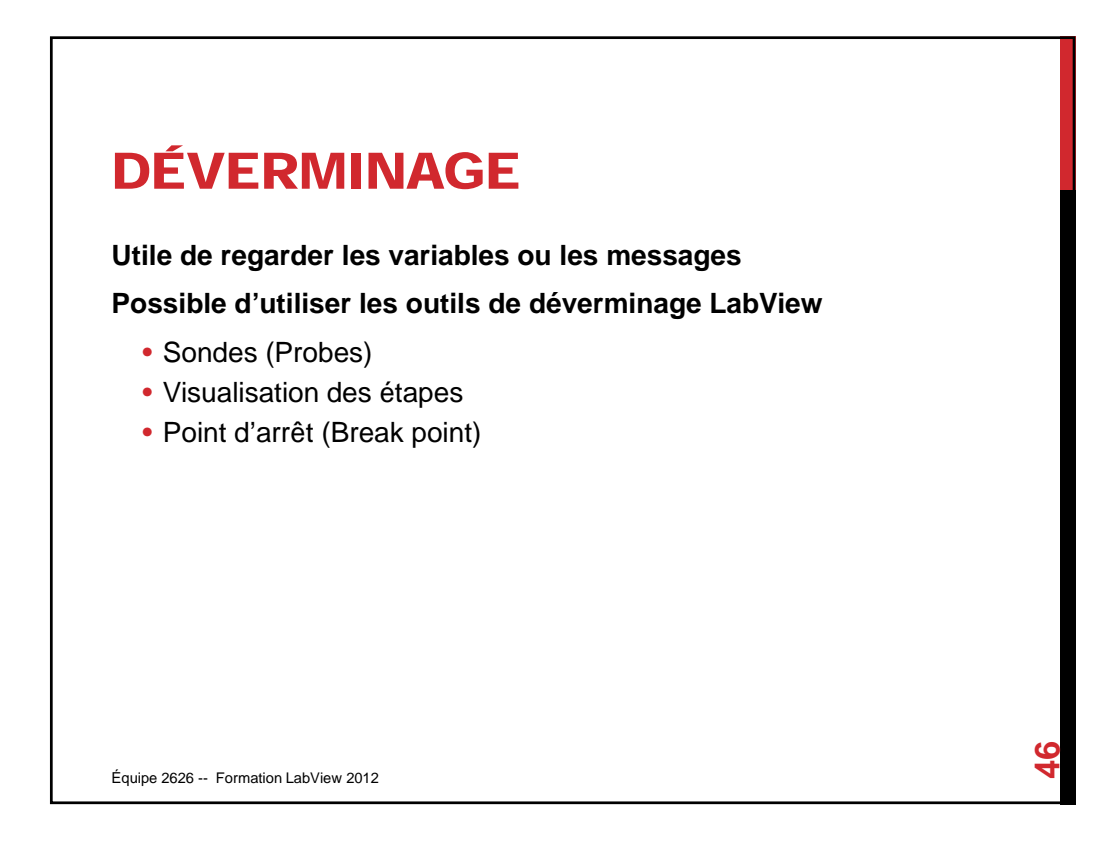

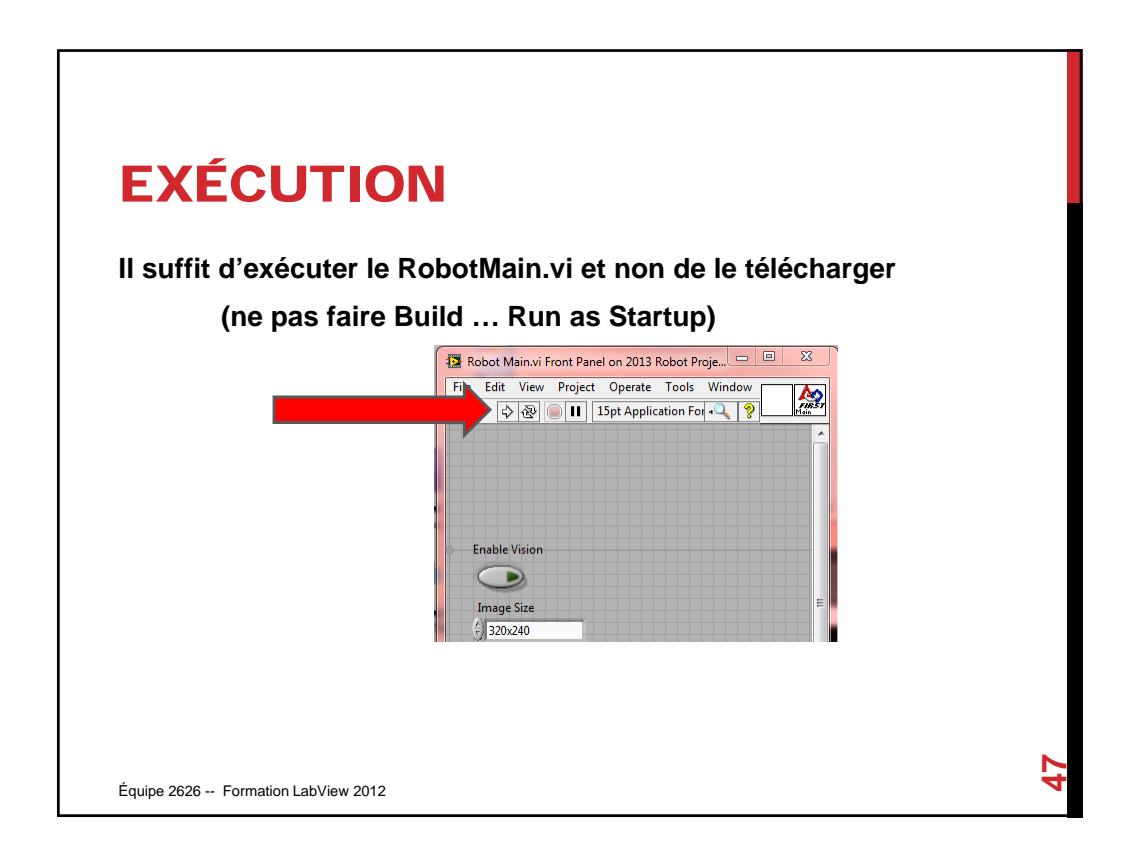

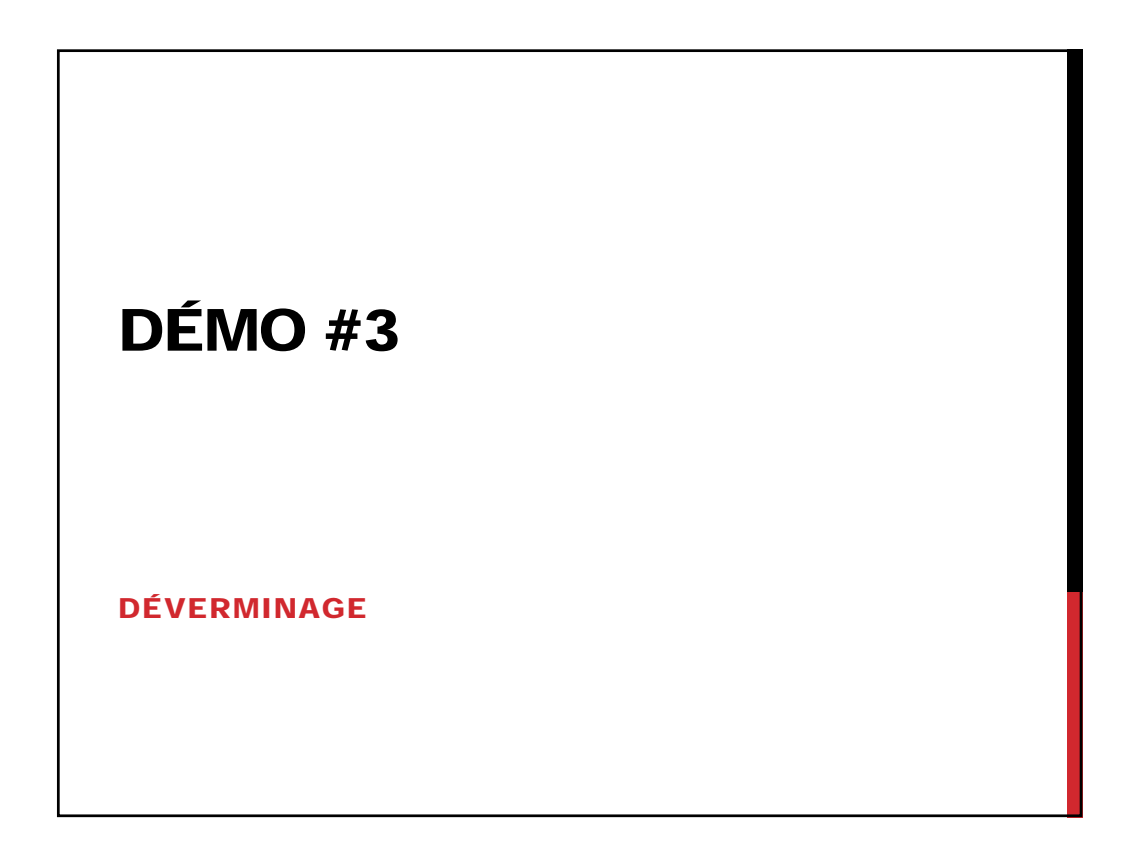

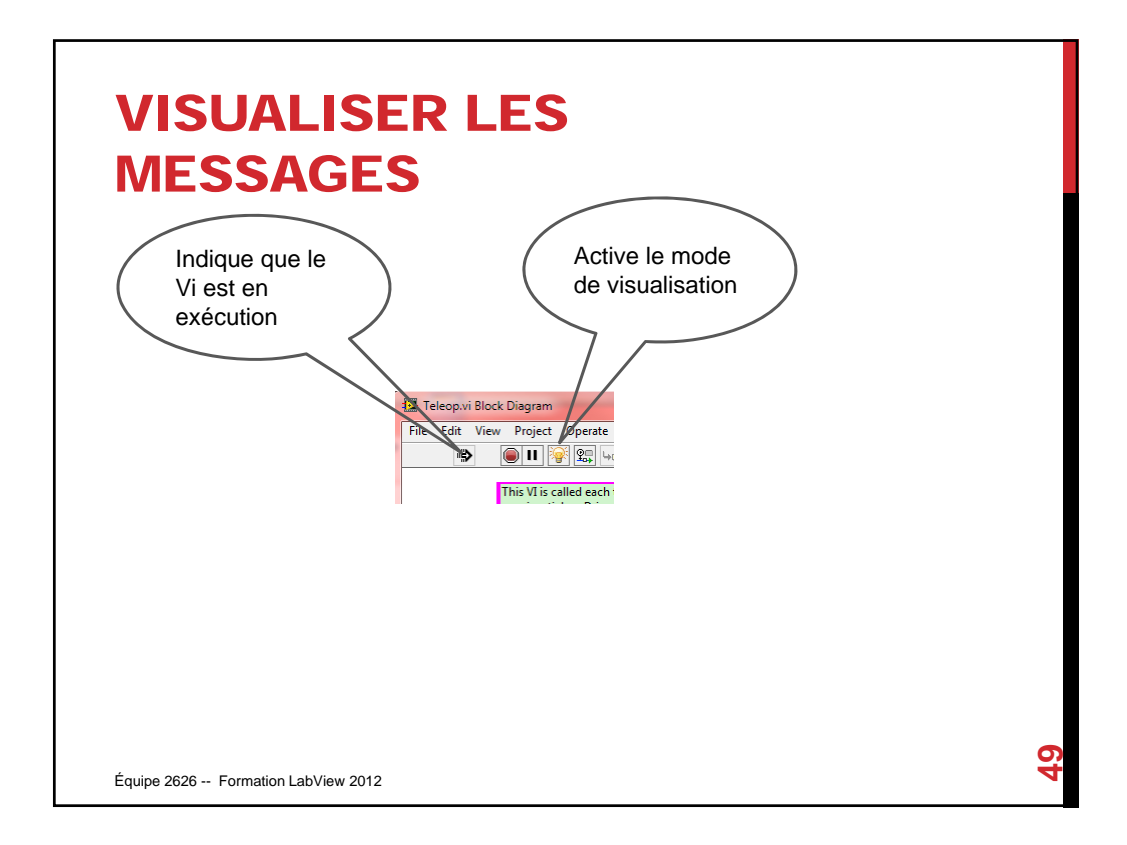

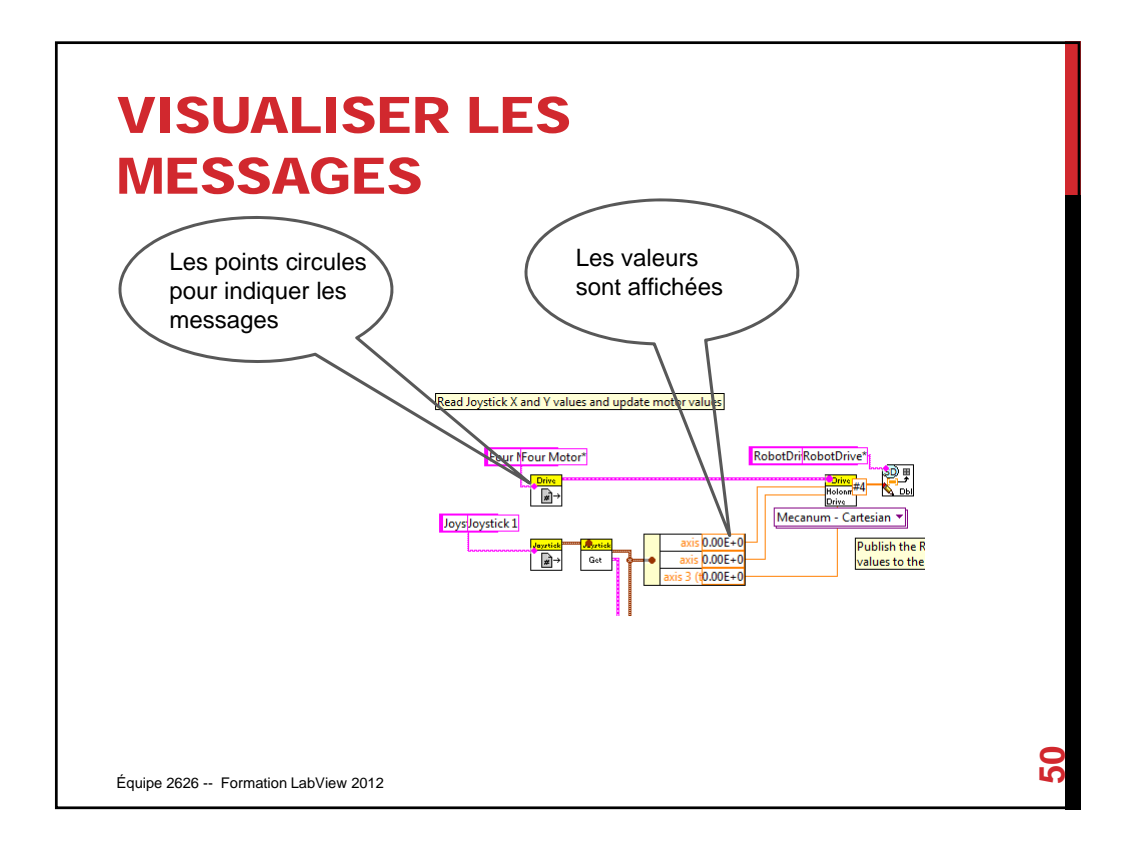

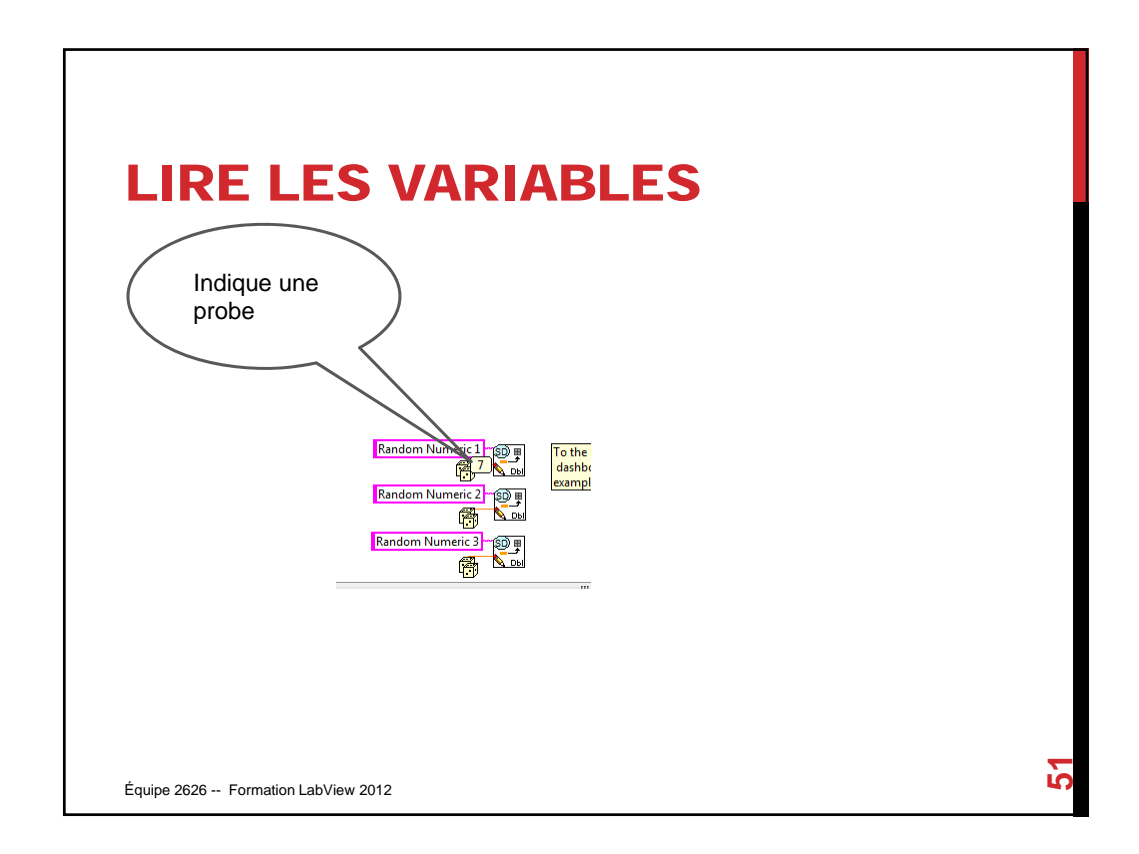

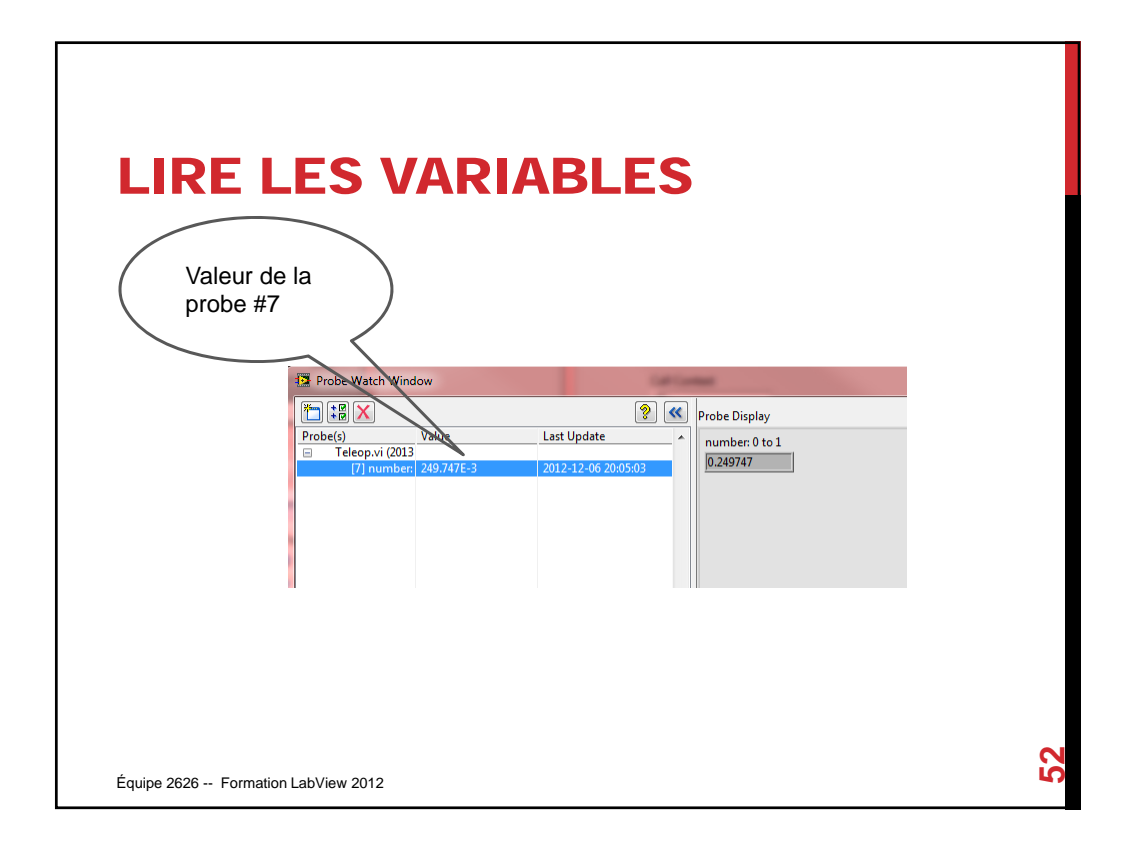

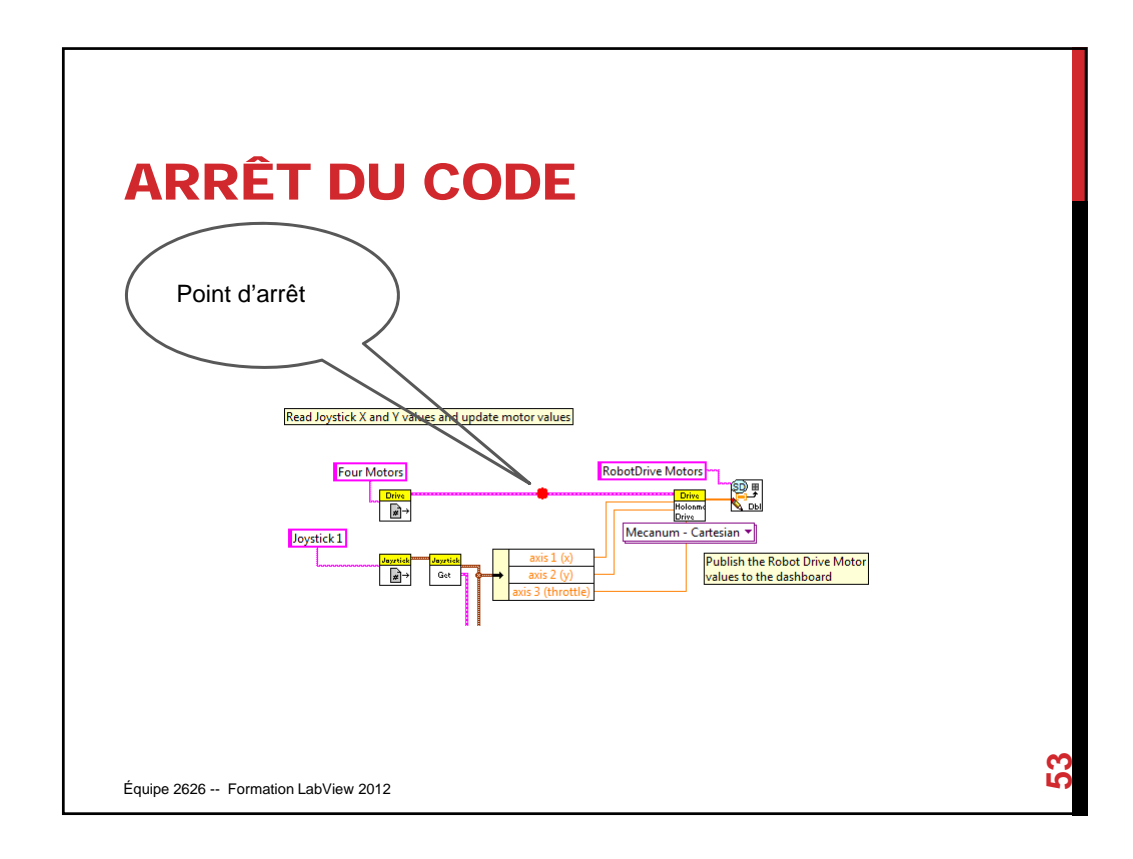

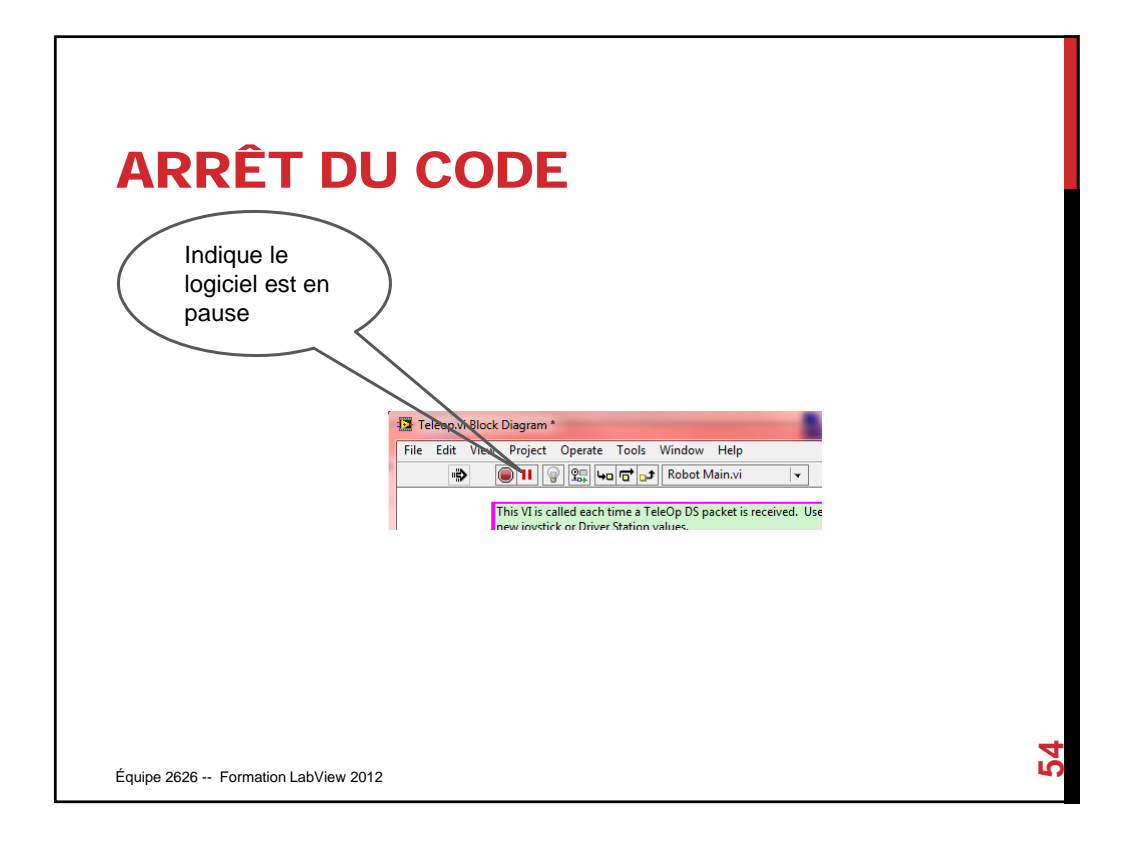

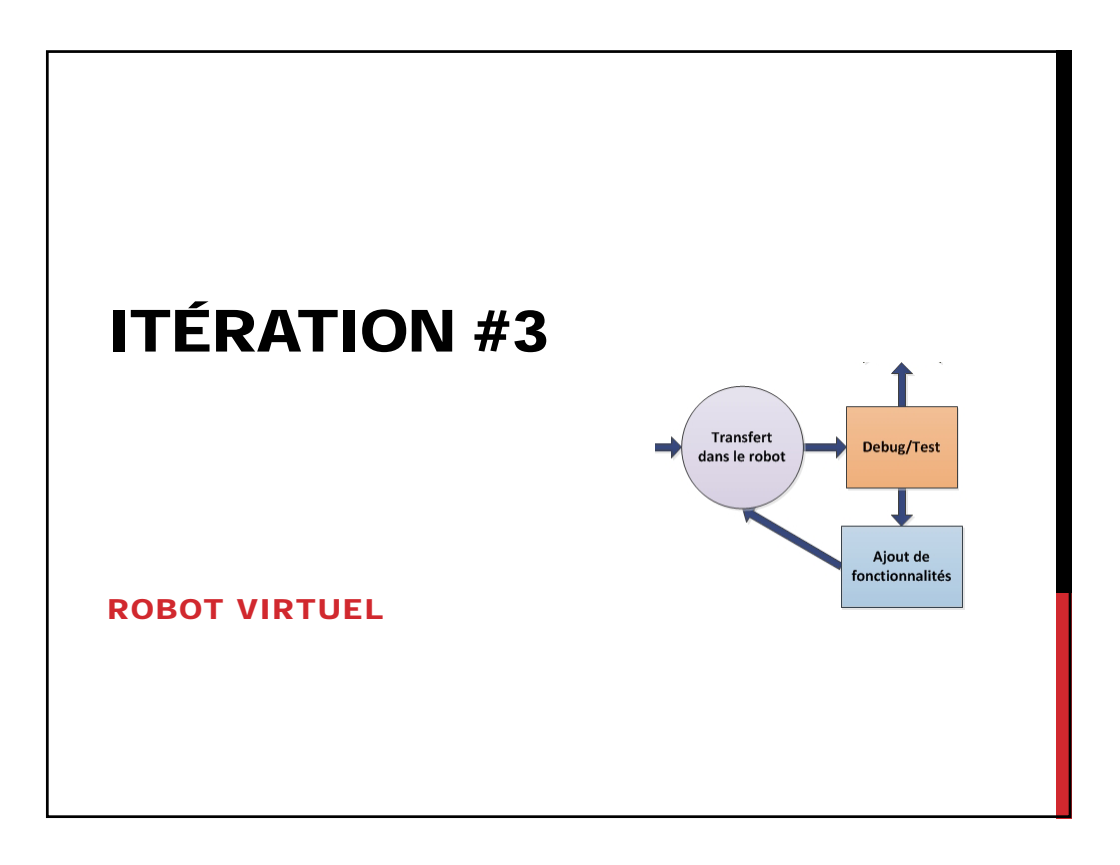

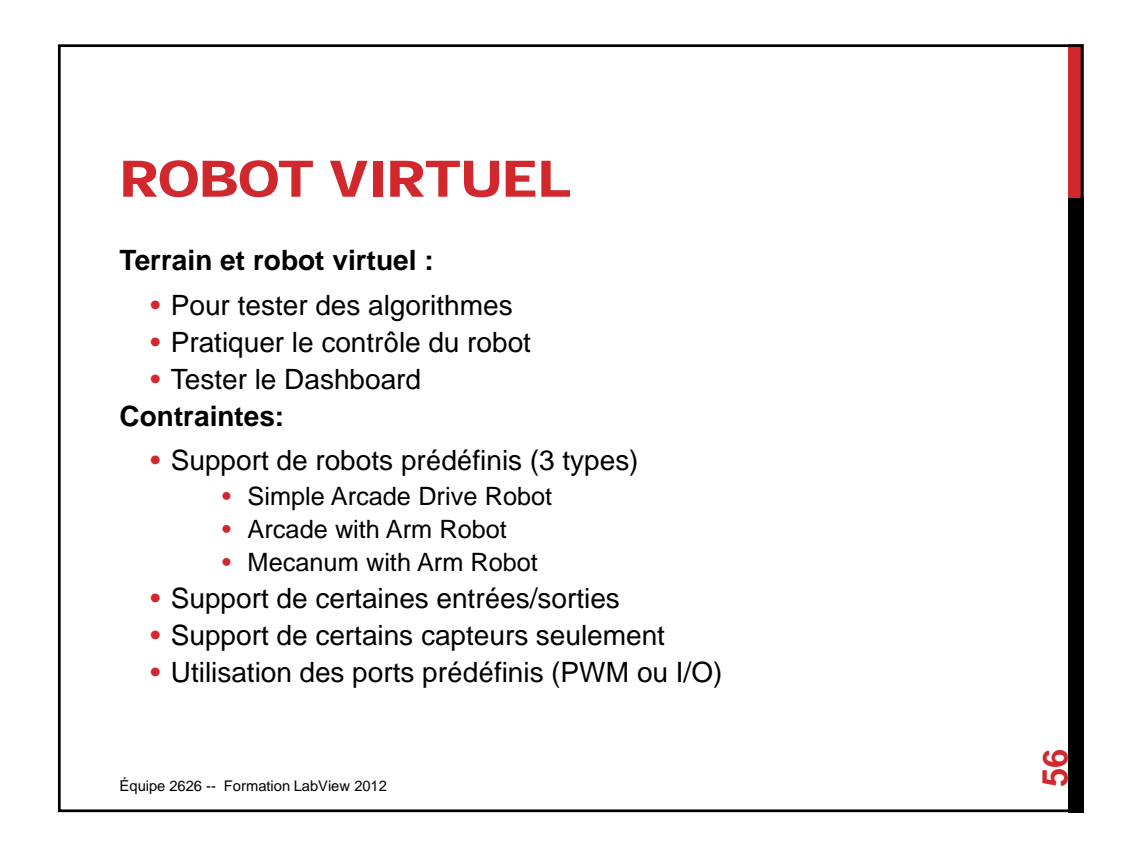

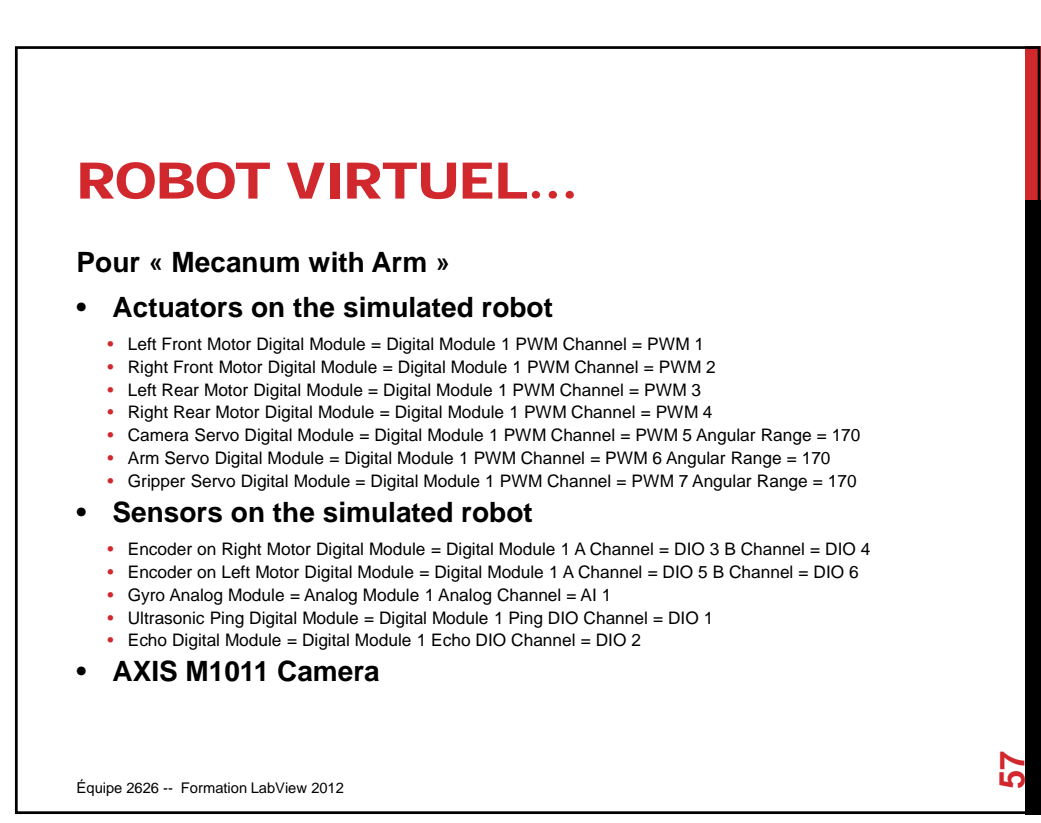

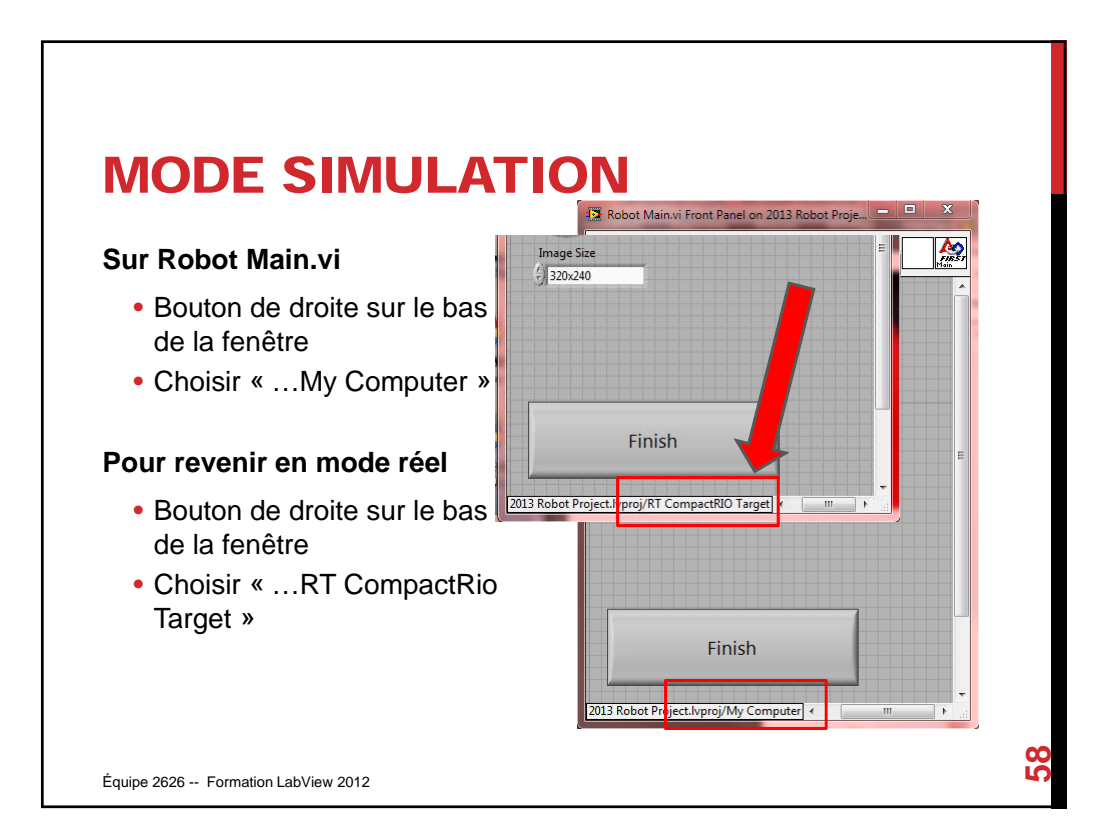

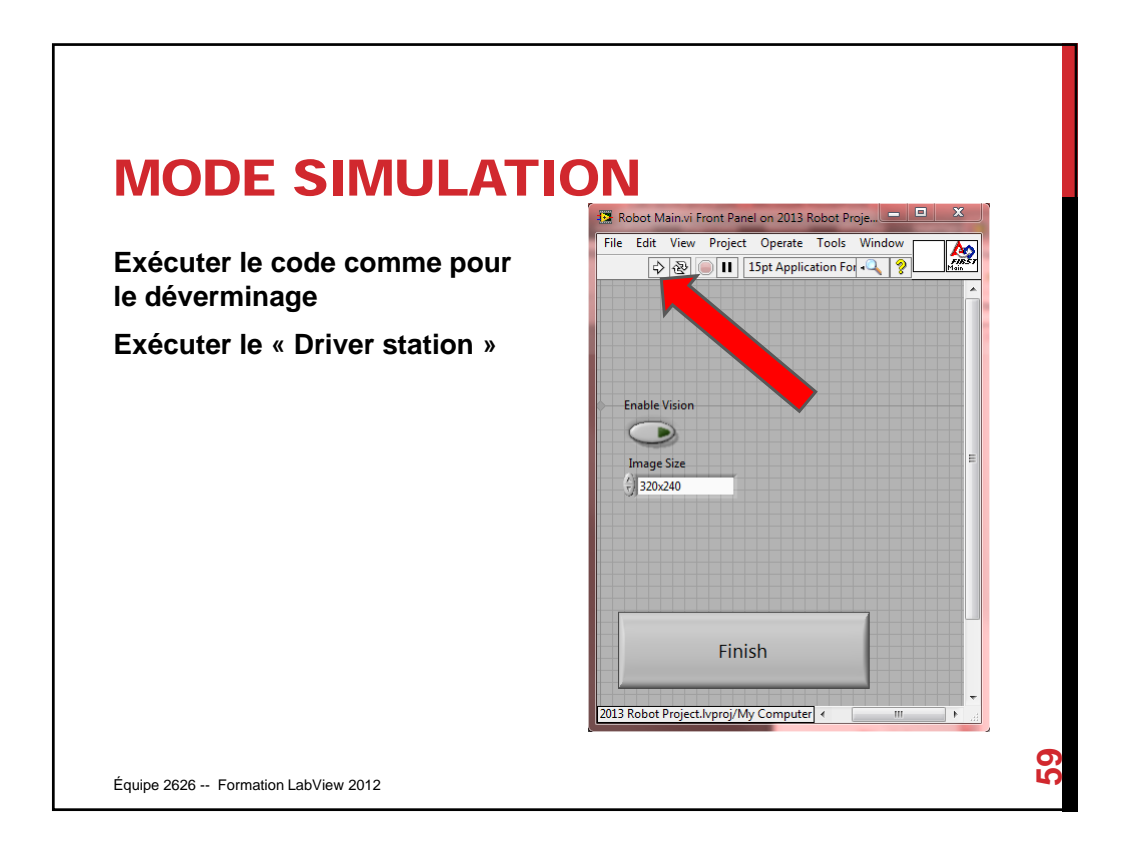

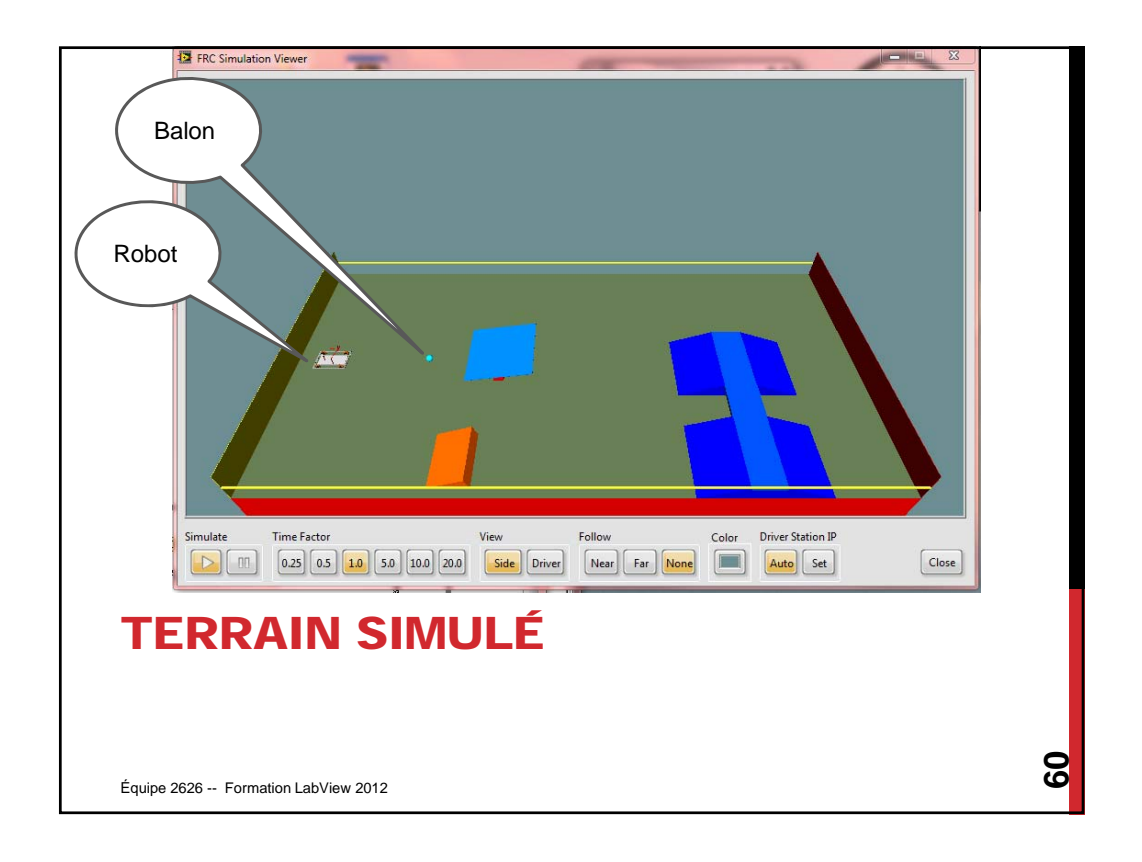

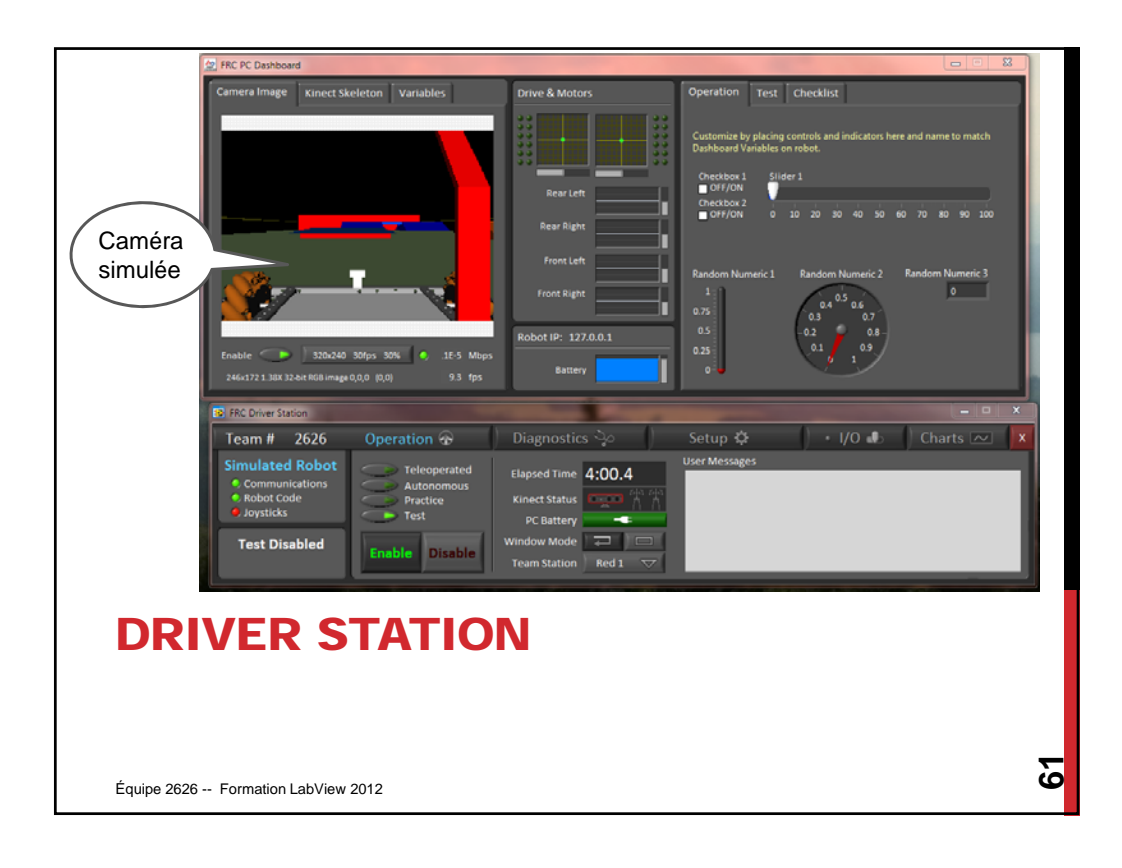

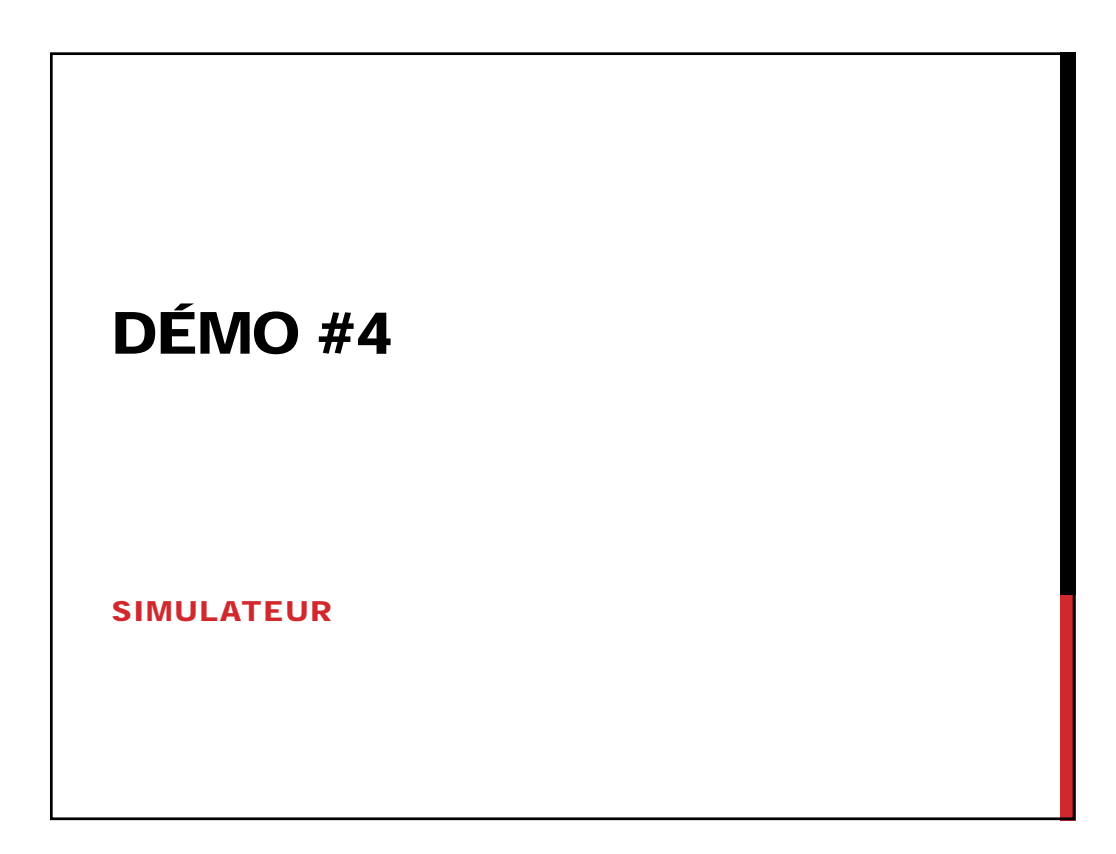

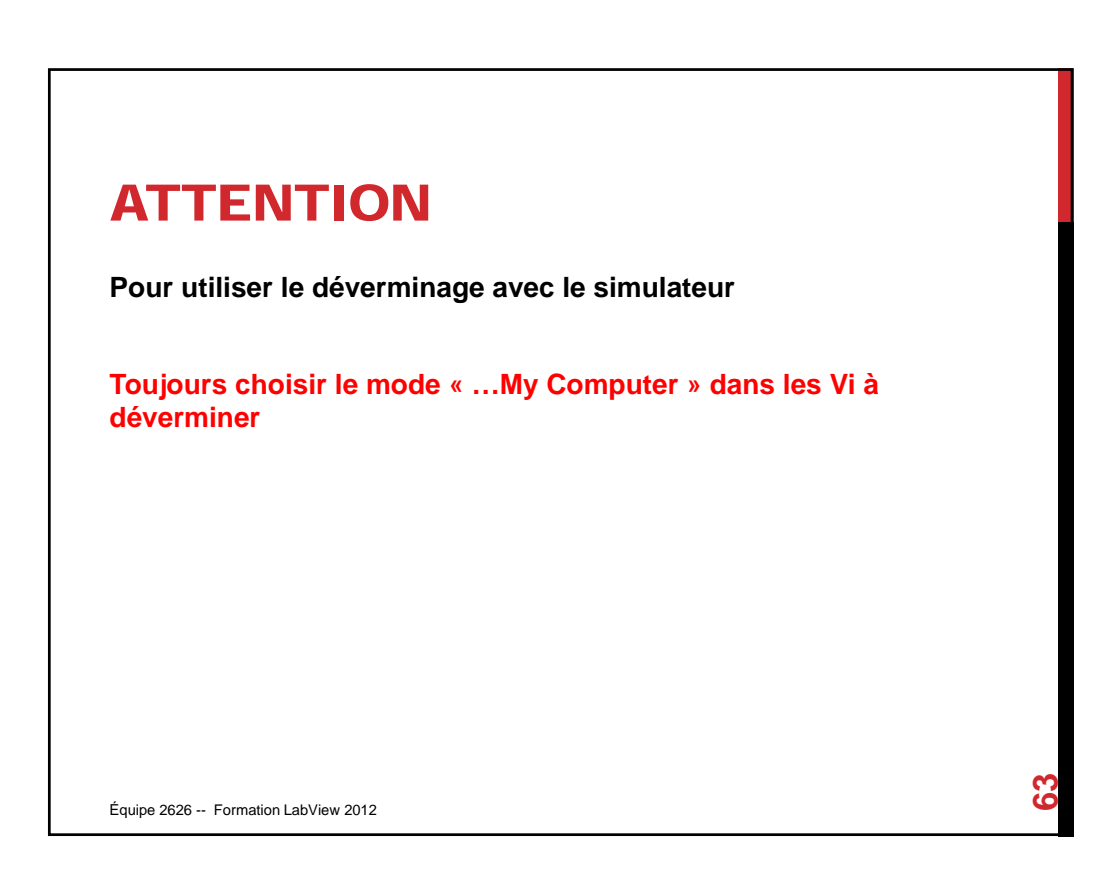

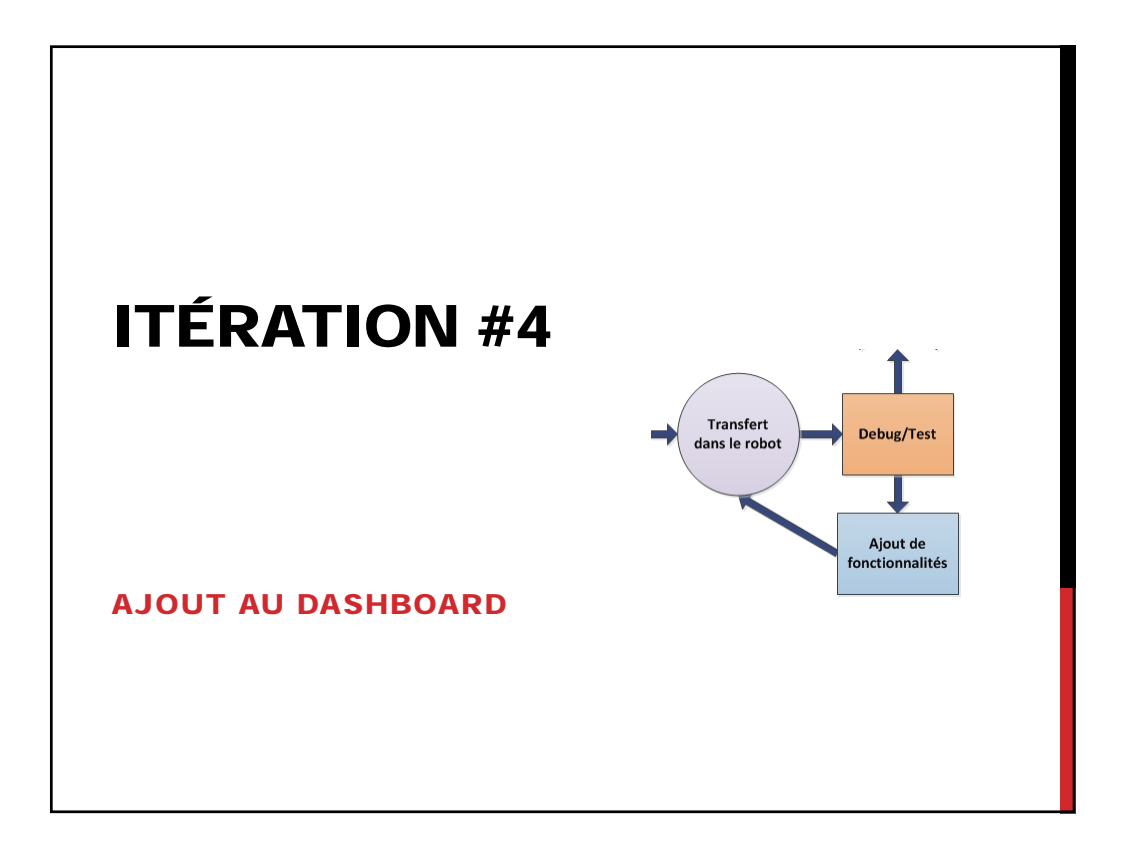

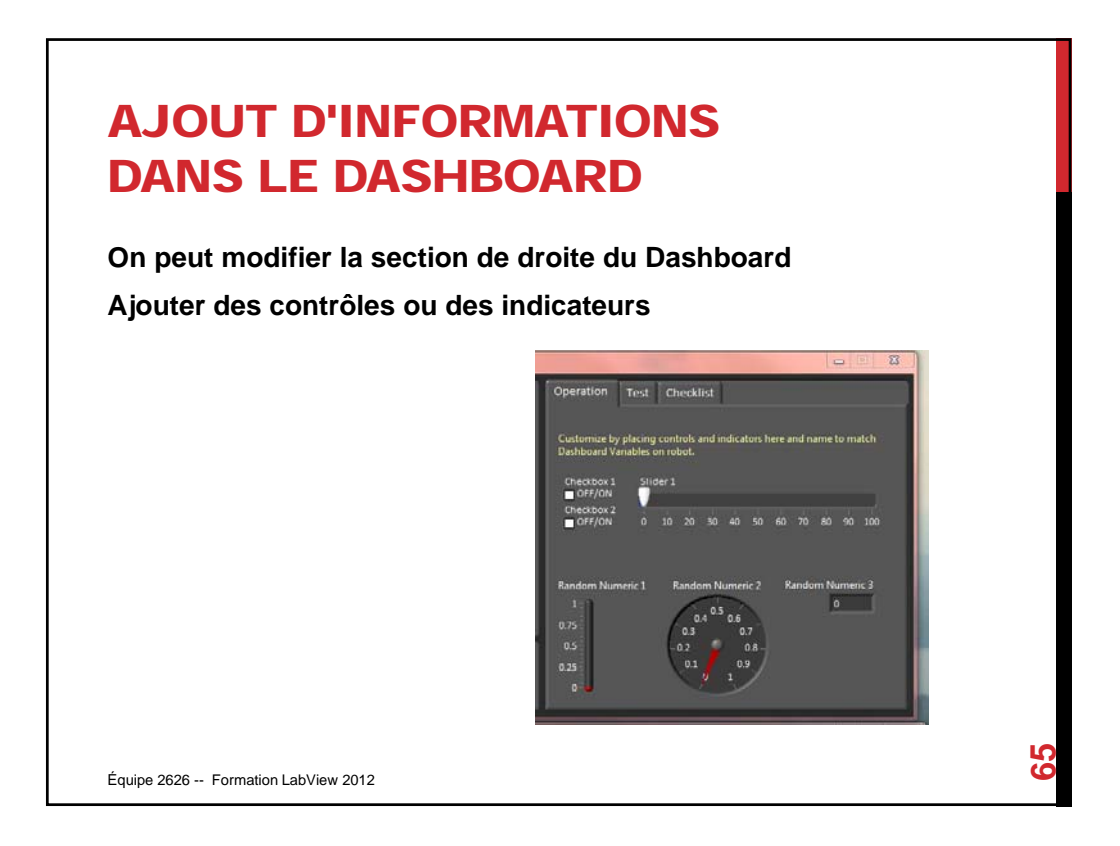

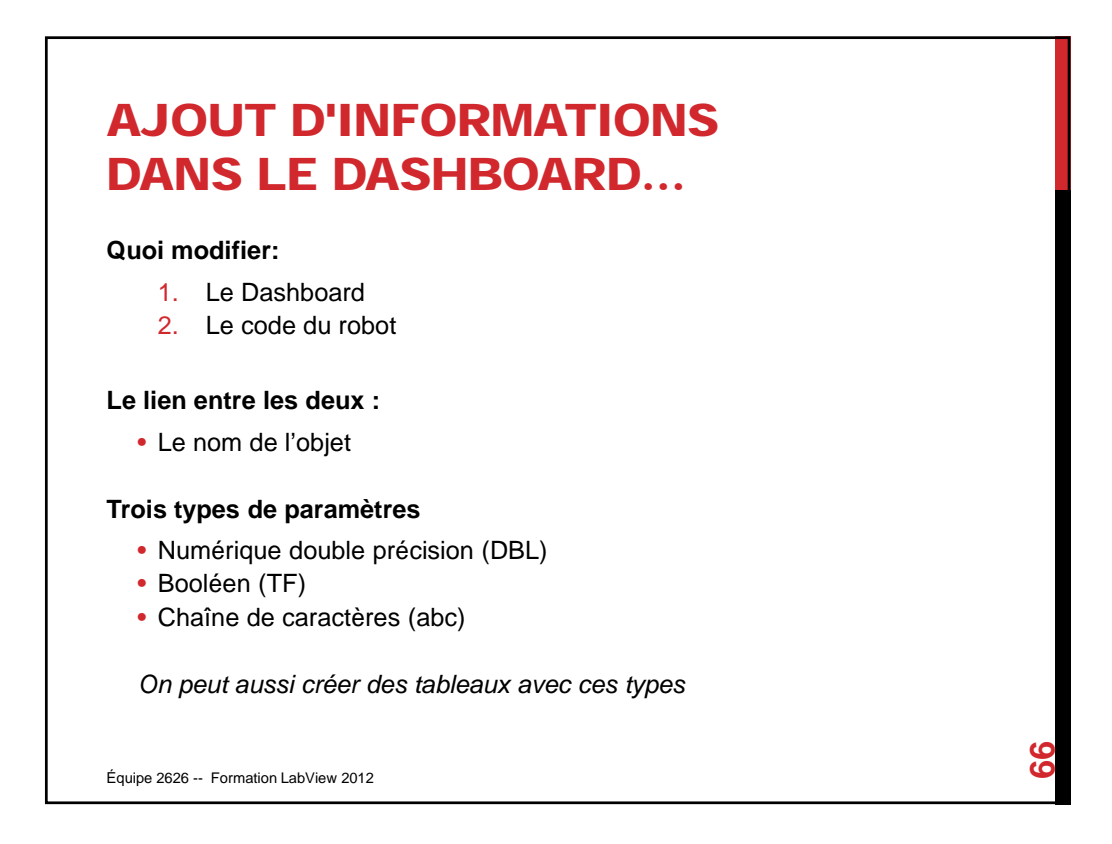

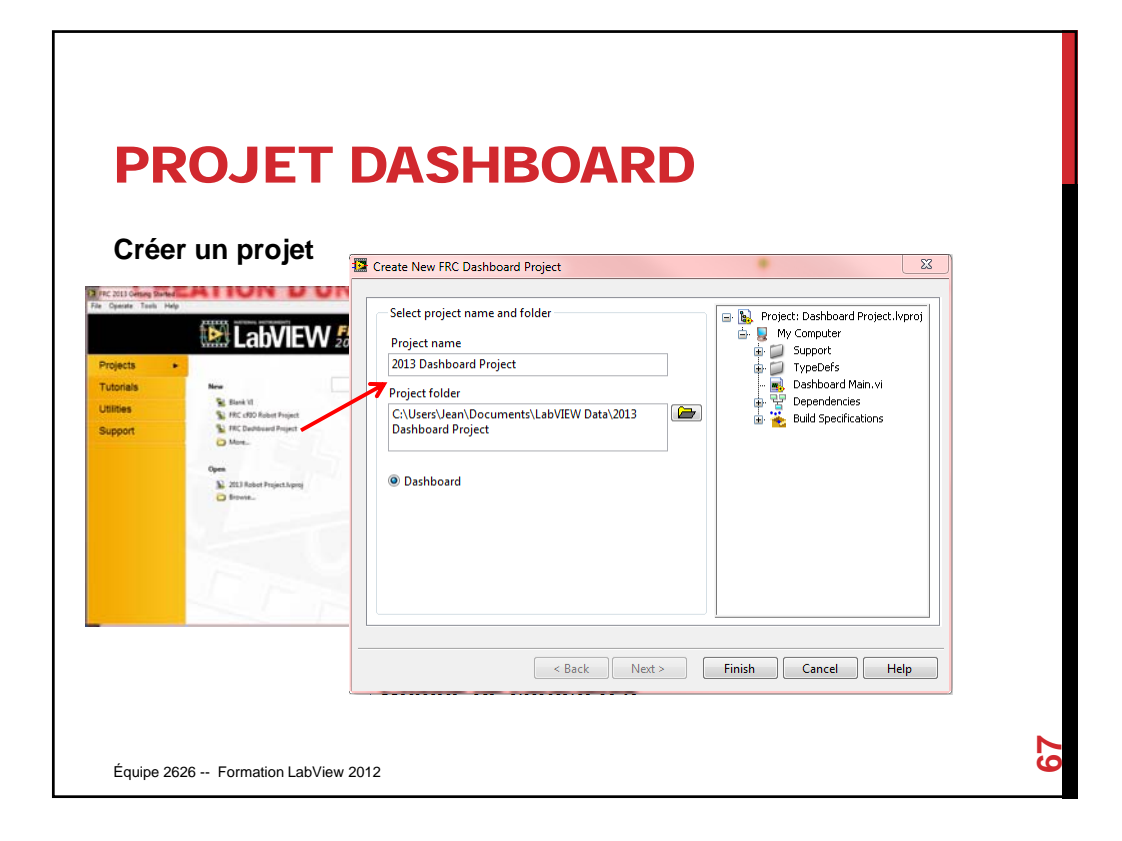

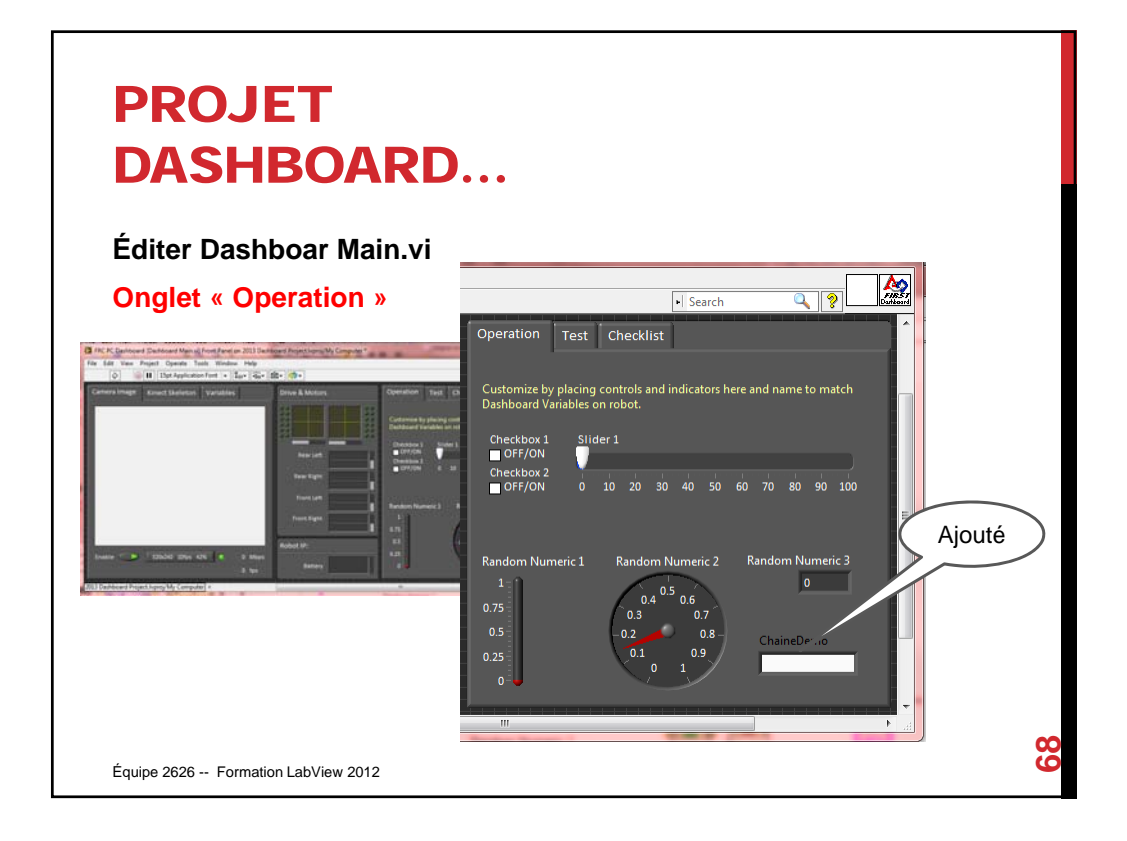

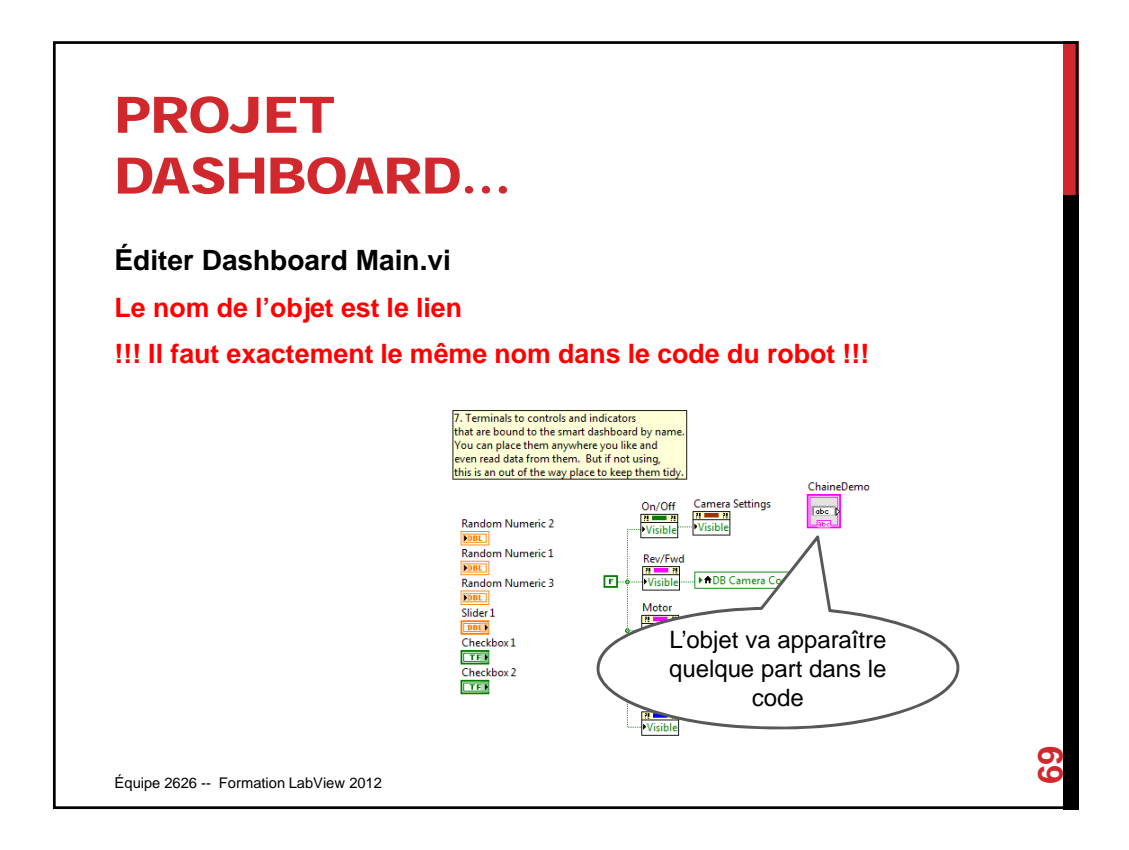

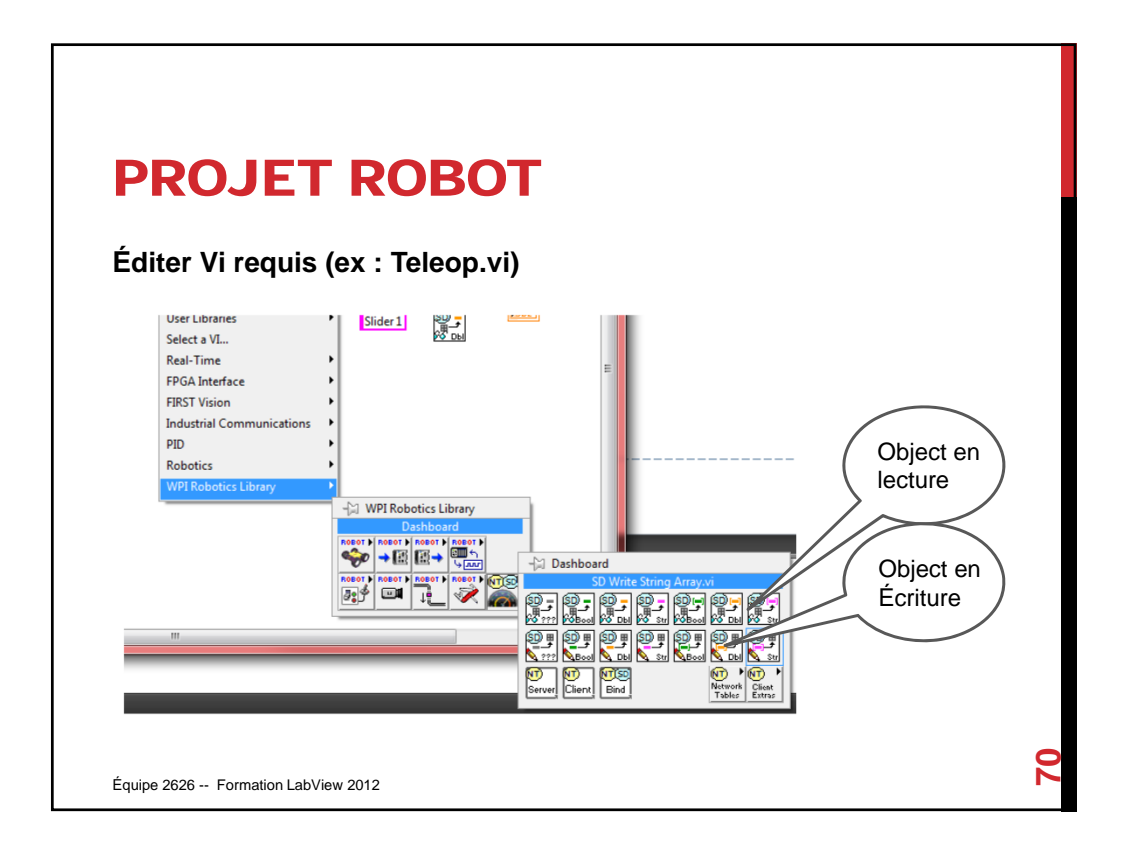

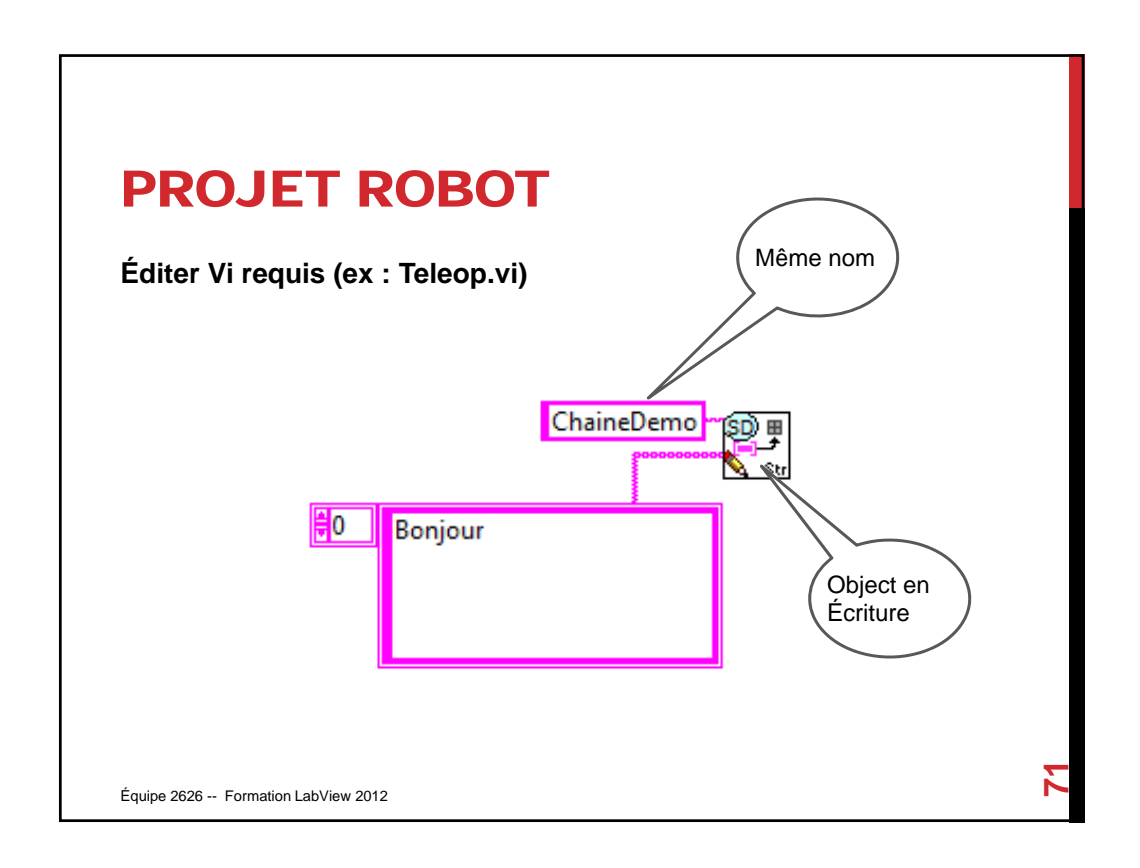

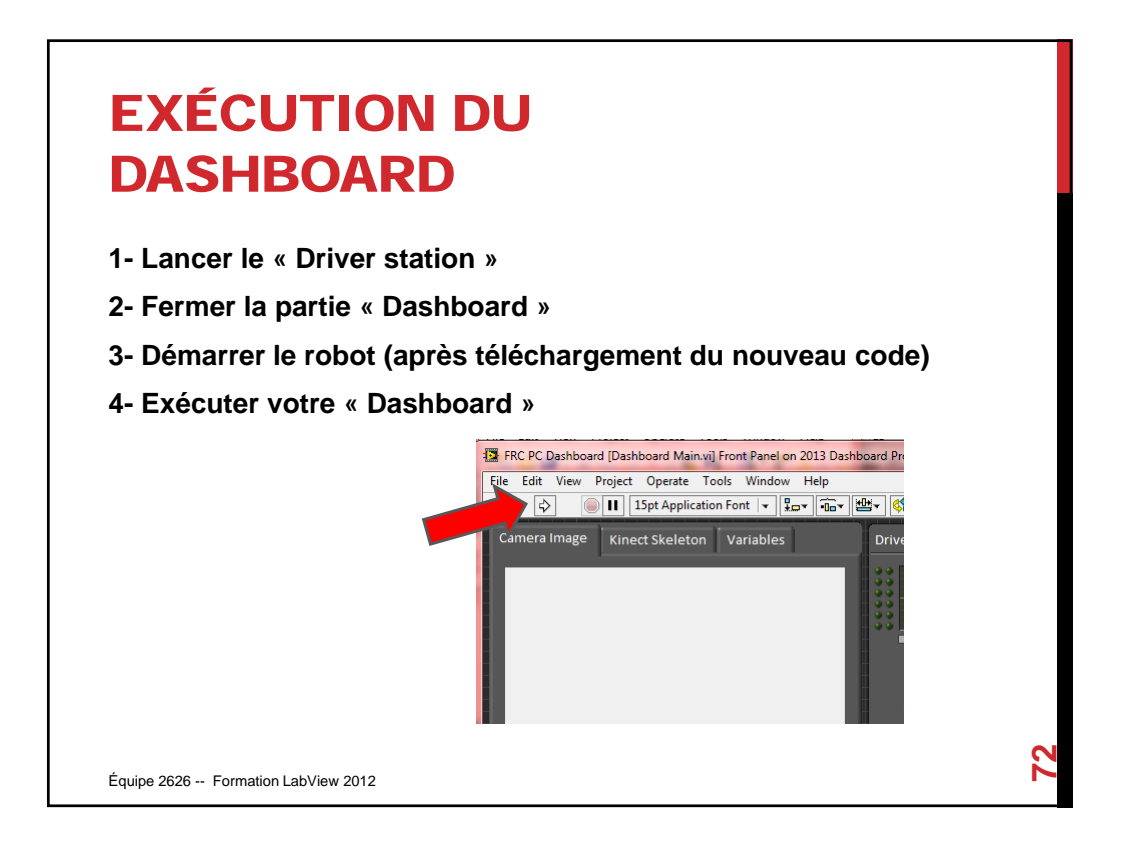

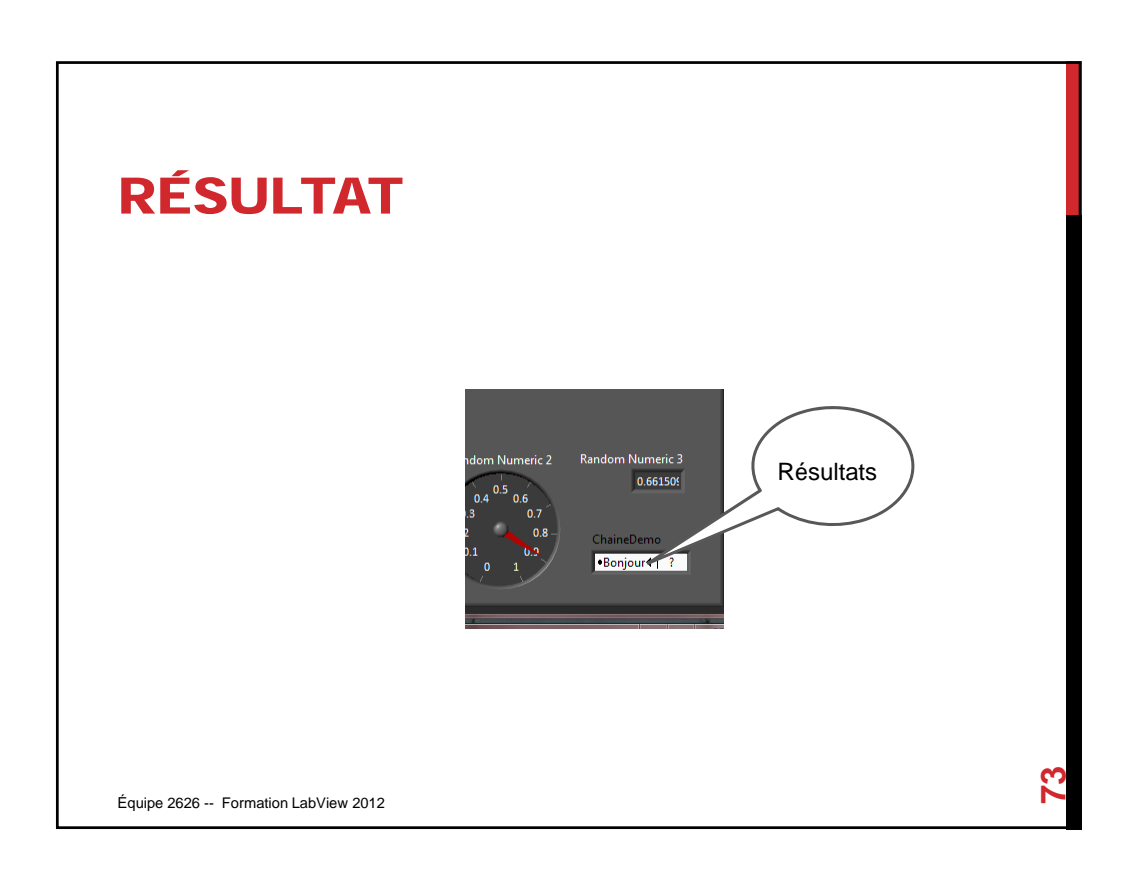

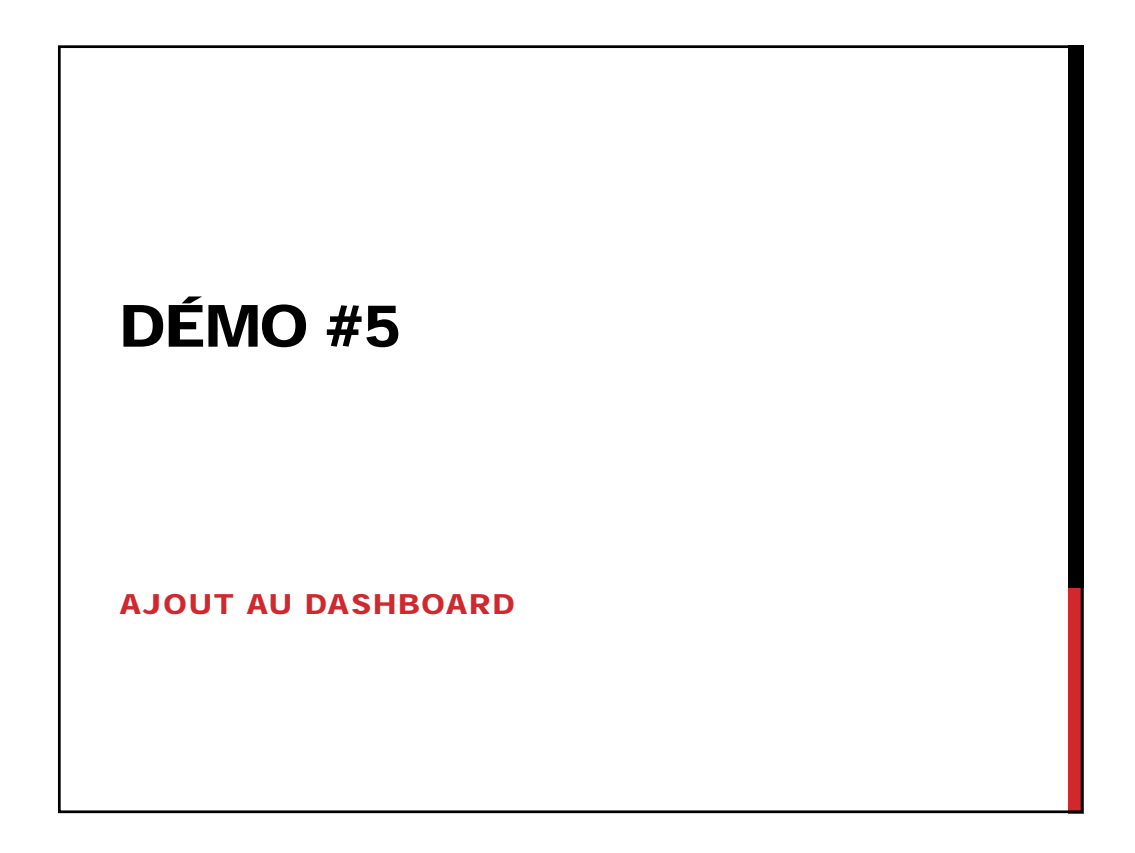

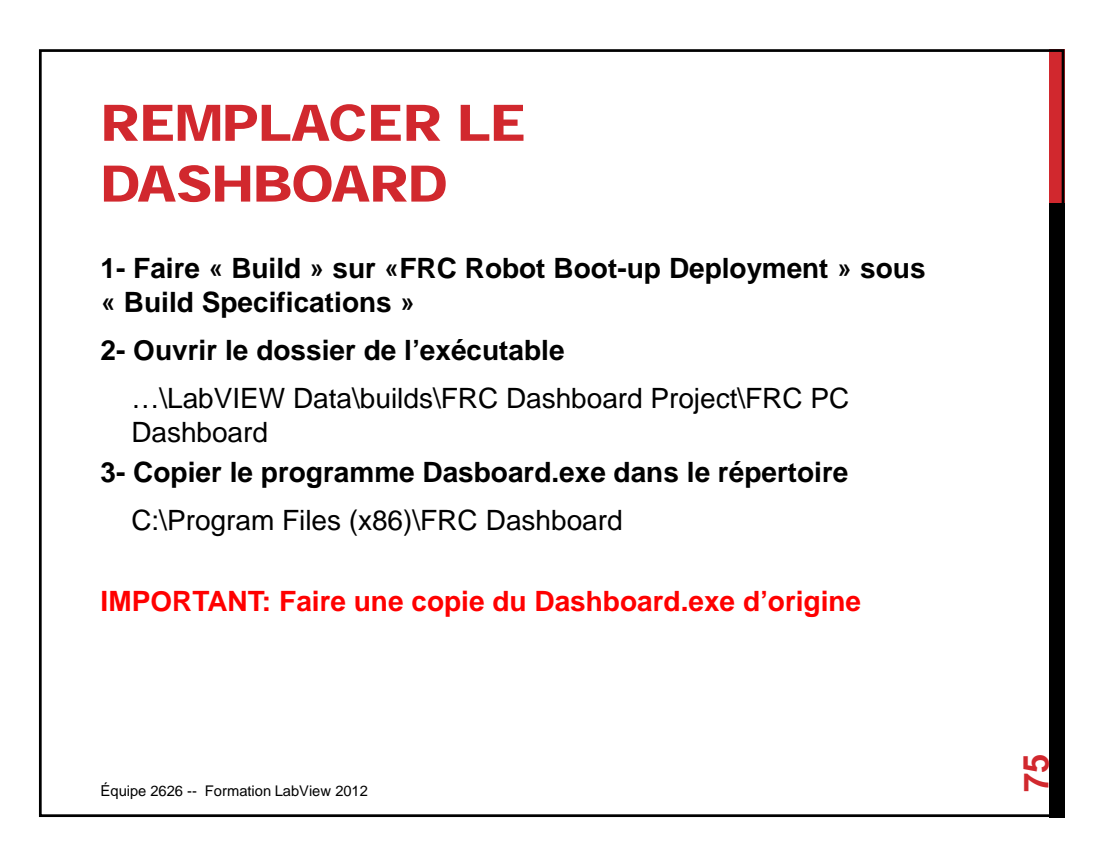

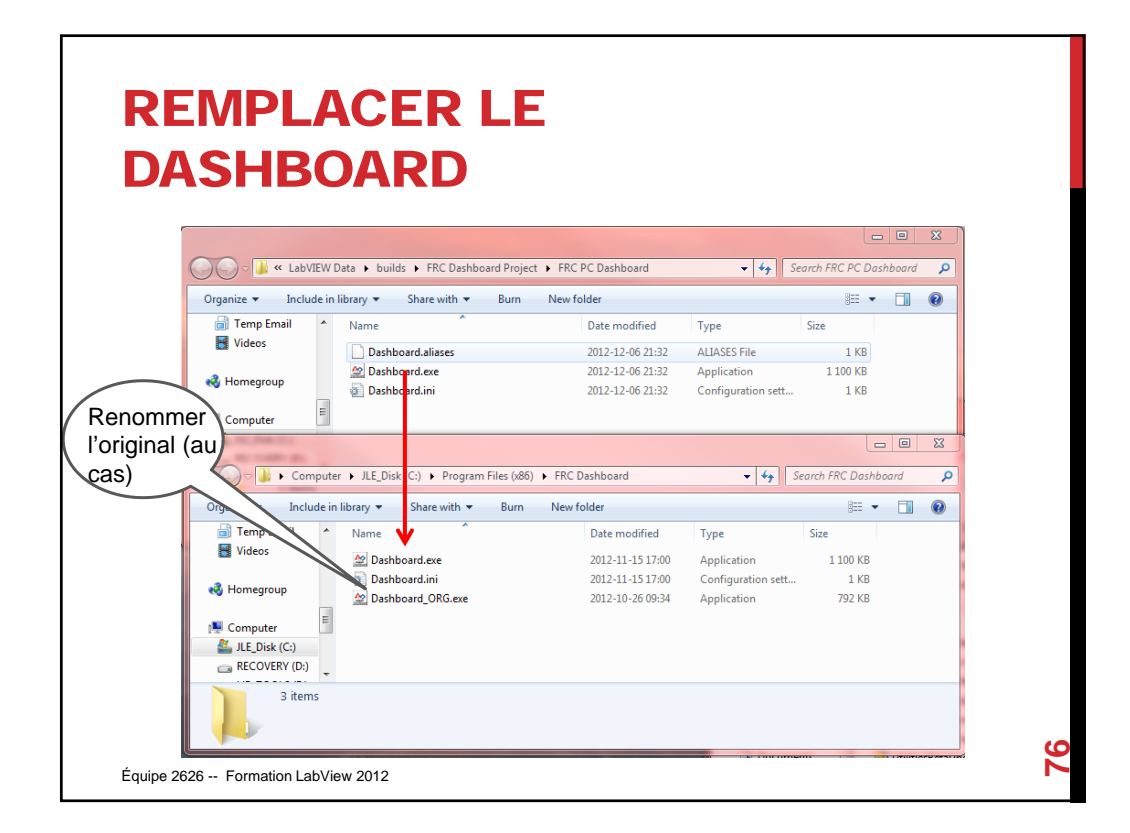

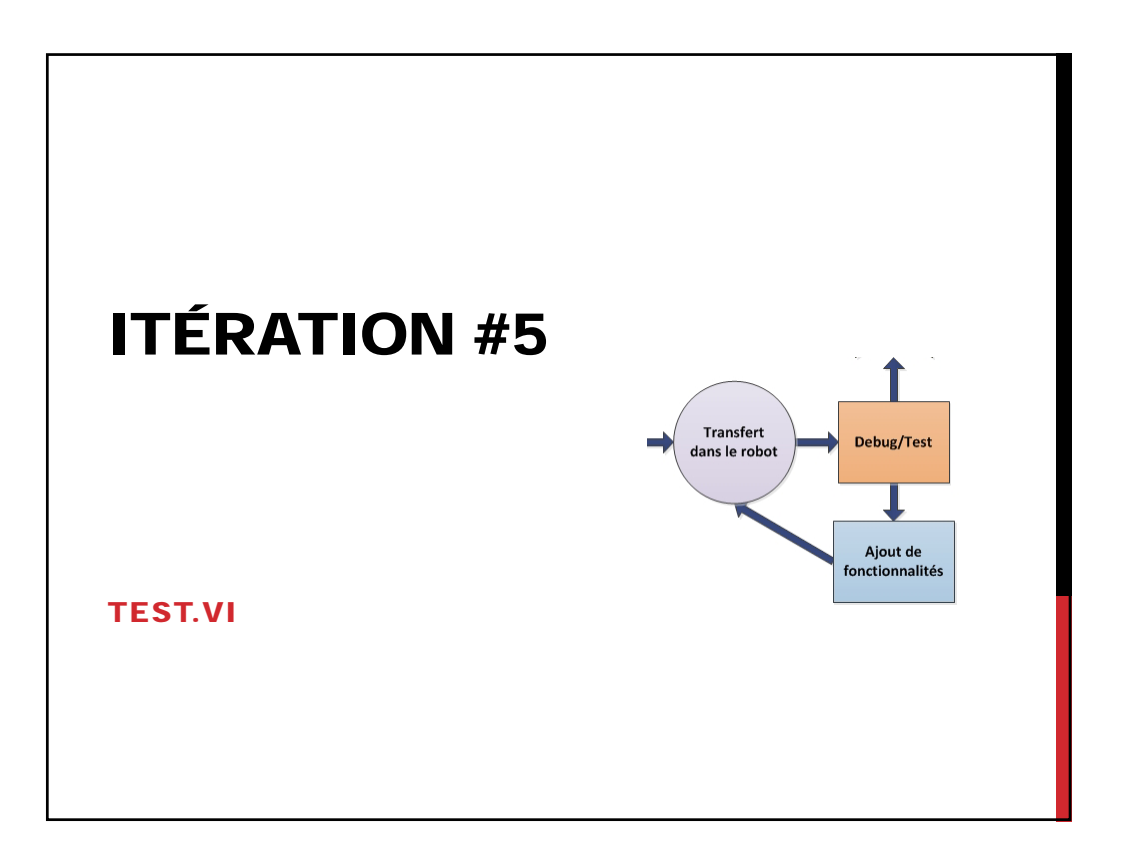

# TEST.VI **Permet d'exécuter du code tant que « Enabled » Affiche l'ensemble des variables du « SmartDashboard » pendant l'exécution Affiche les périphériques associés à un nom (ex: déclaration dans Begin.vi) Test.vi ne sera pas utilisé en compétition** Équipe 2626 -- Formation LabView 2012 **78**

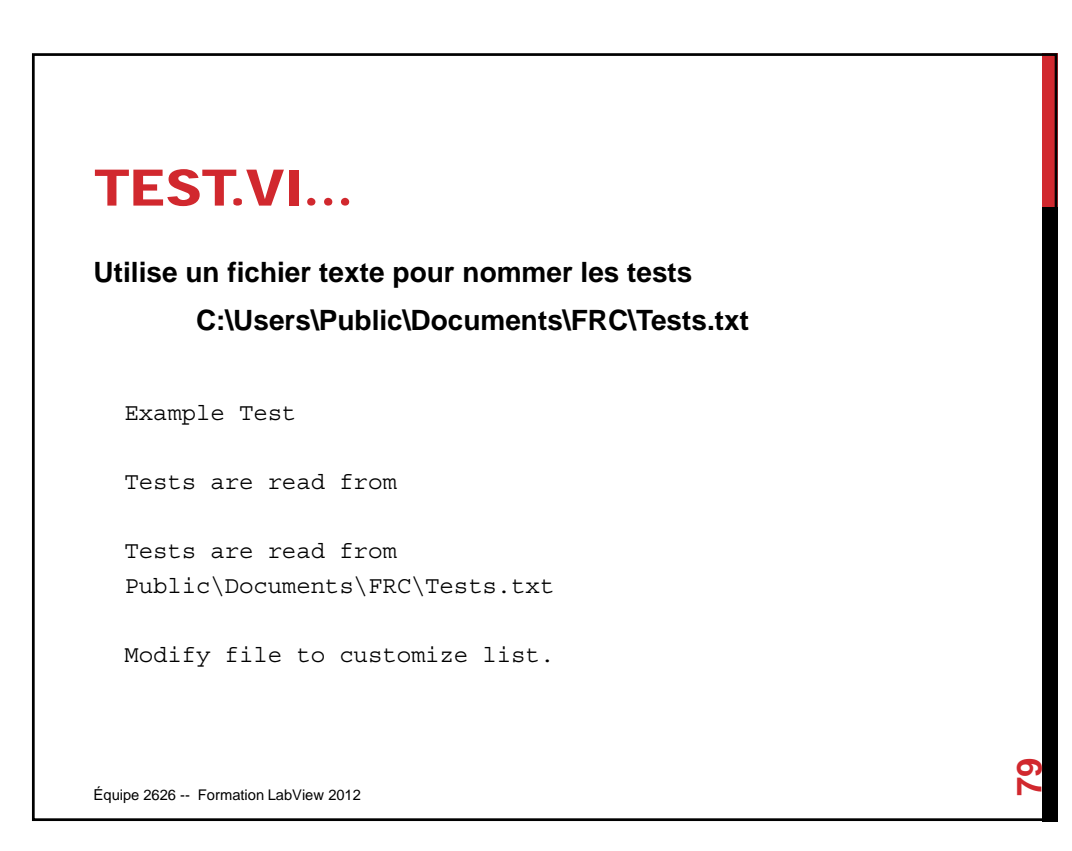

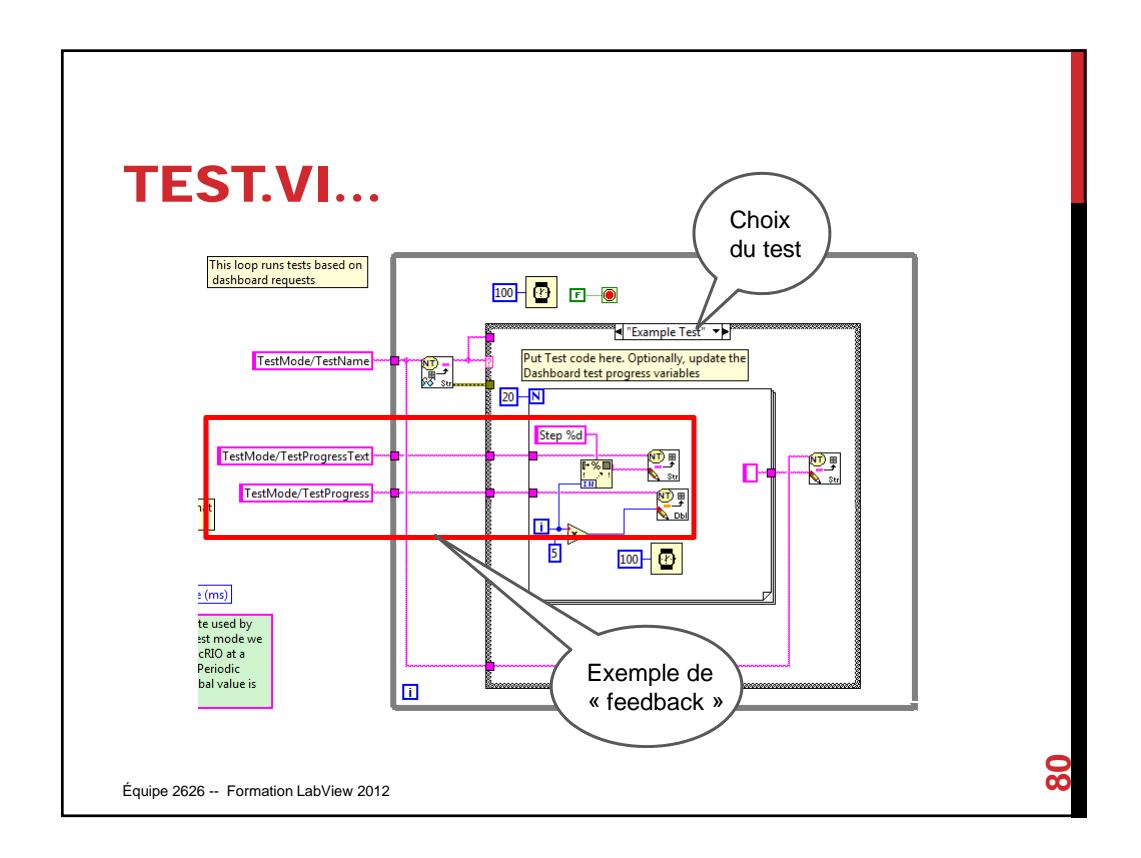

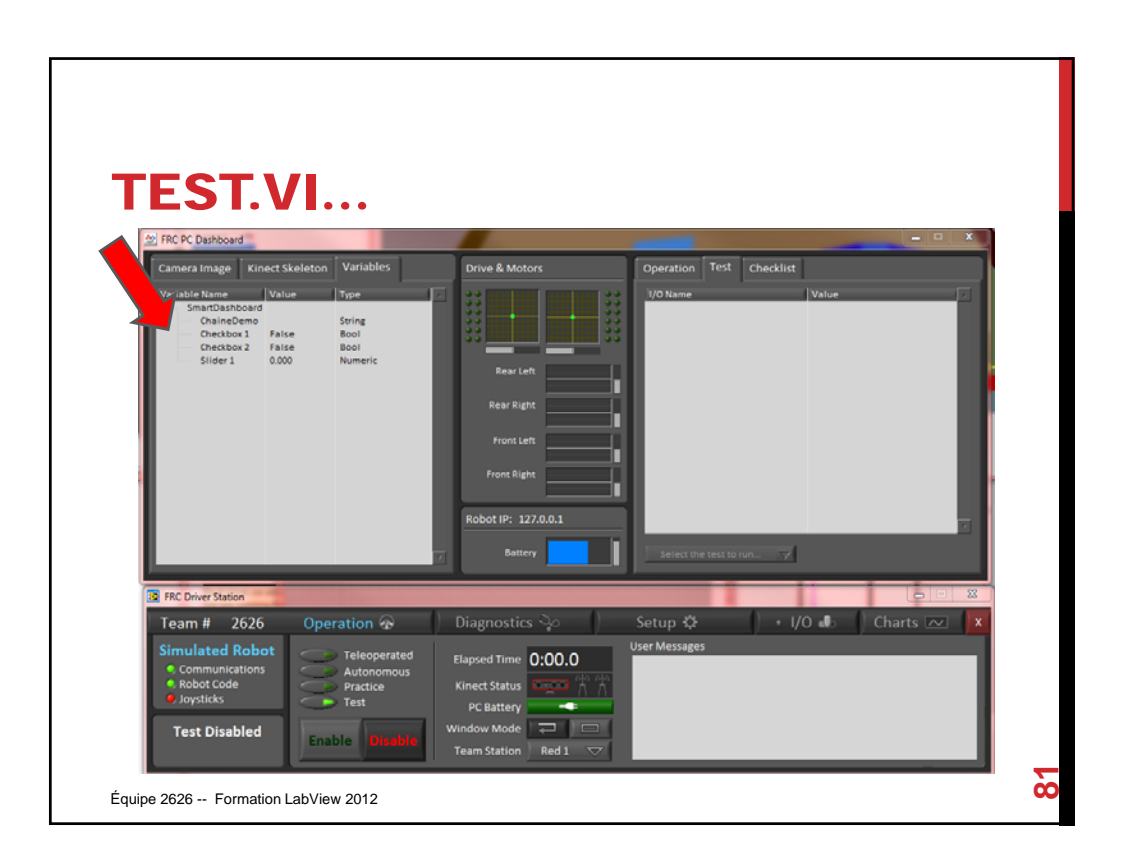

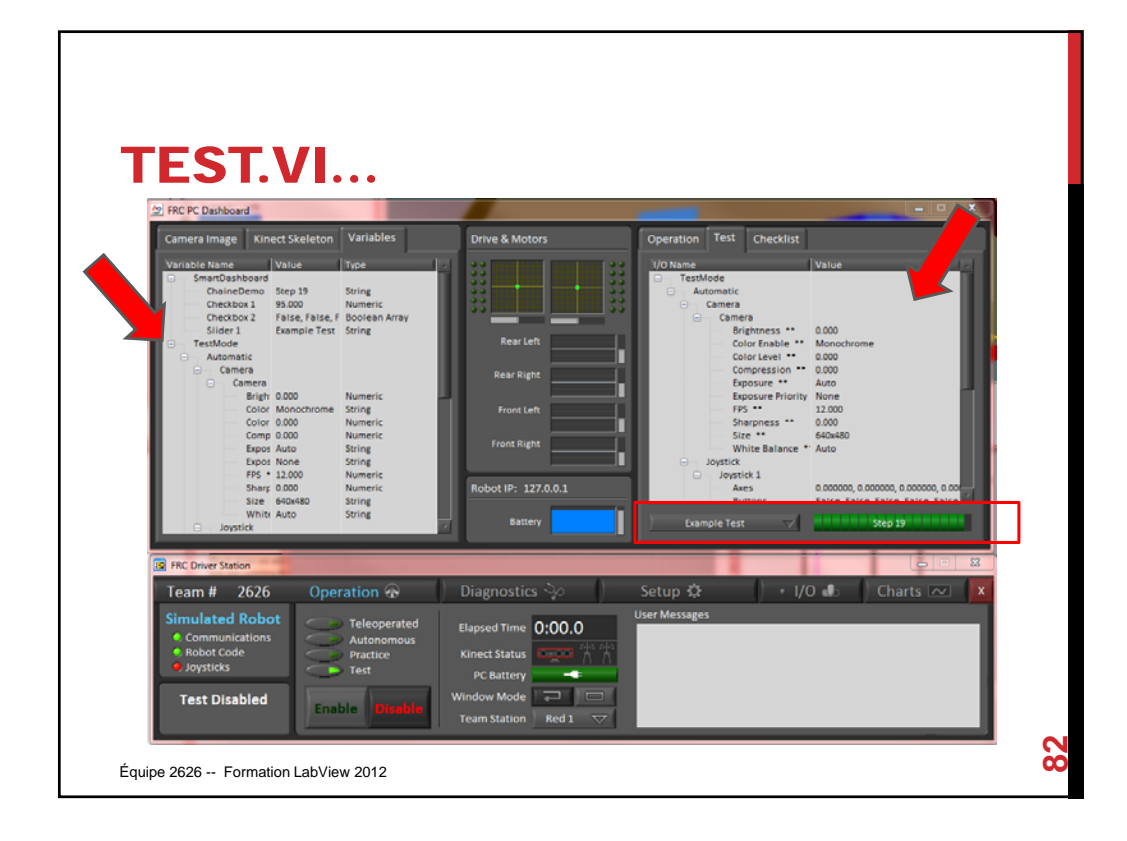

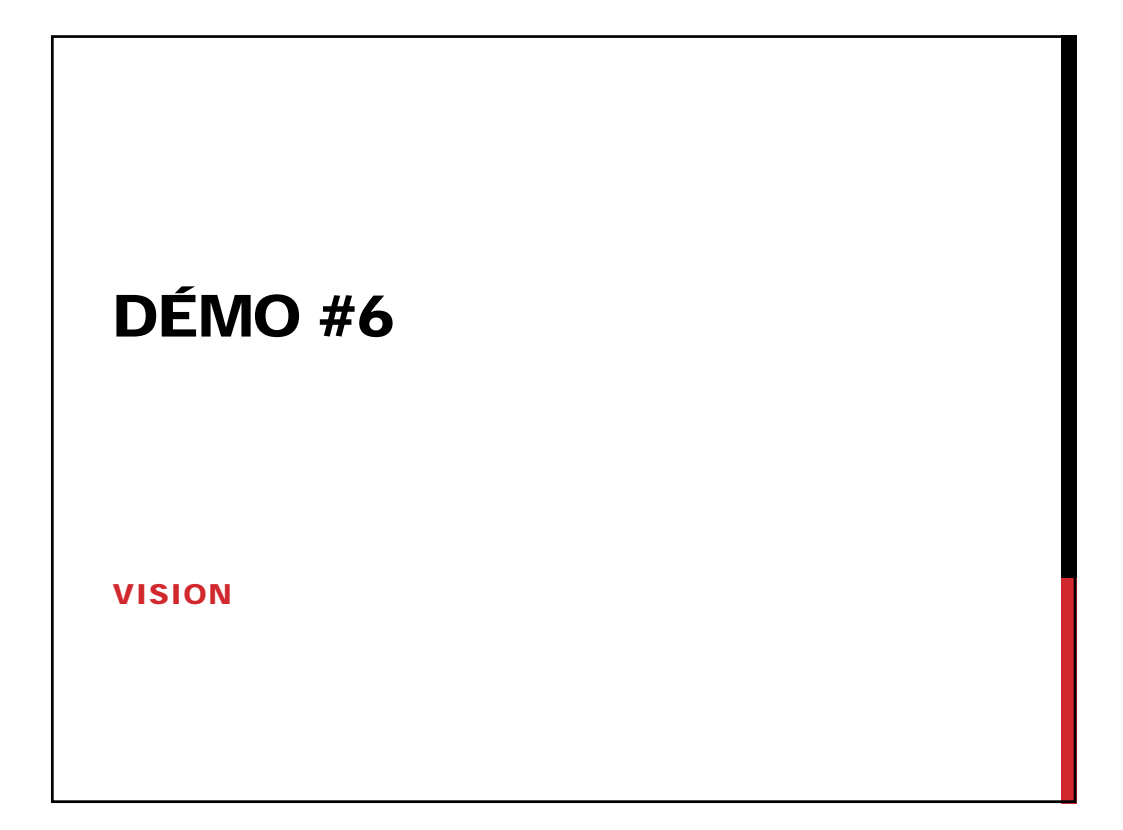

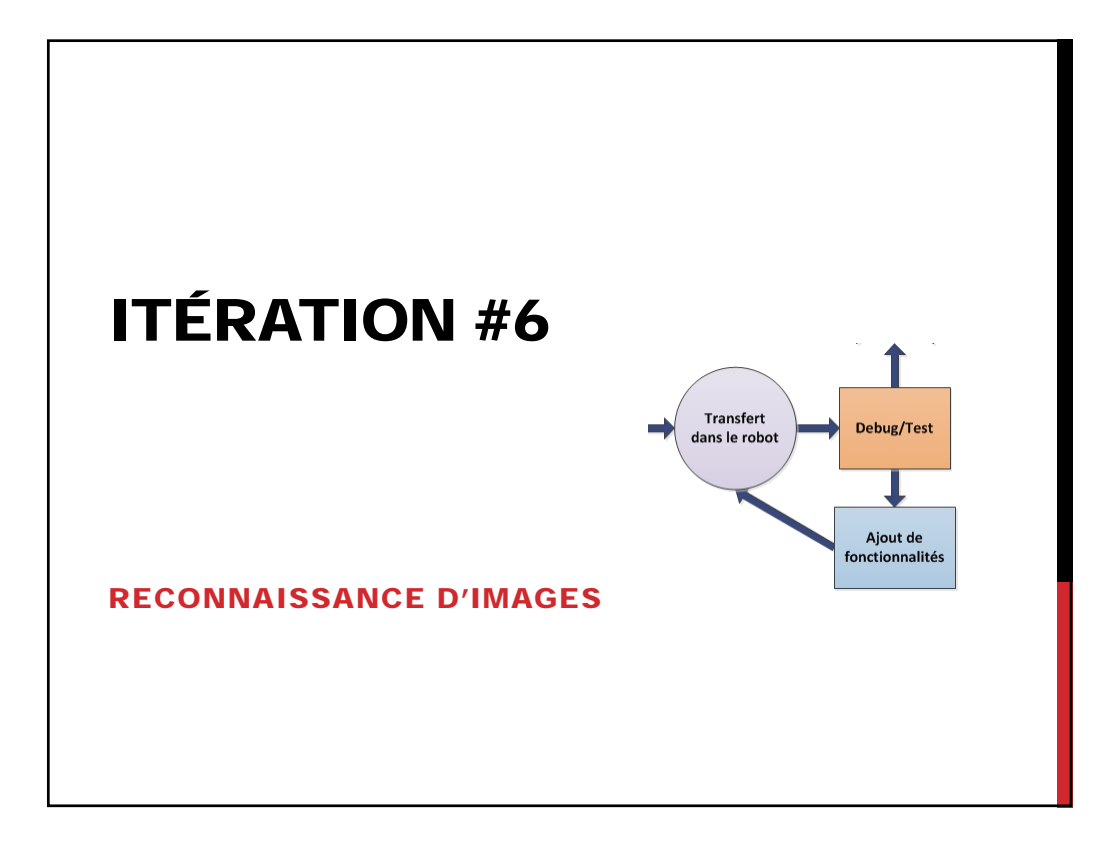

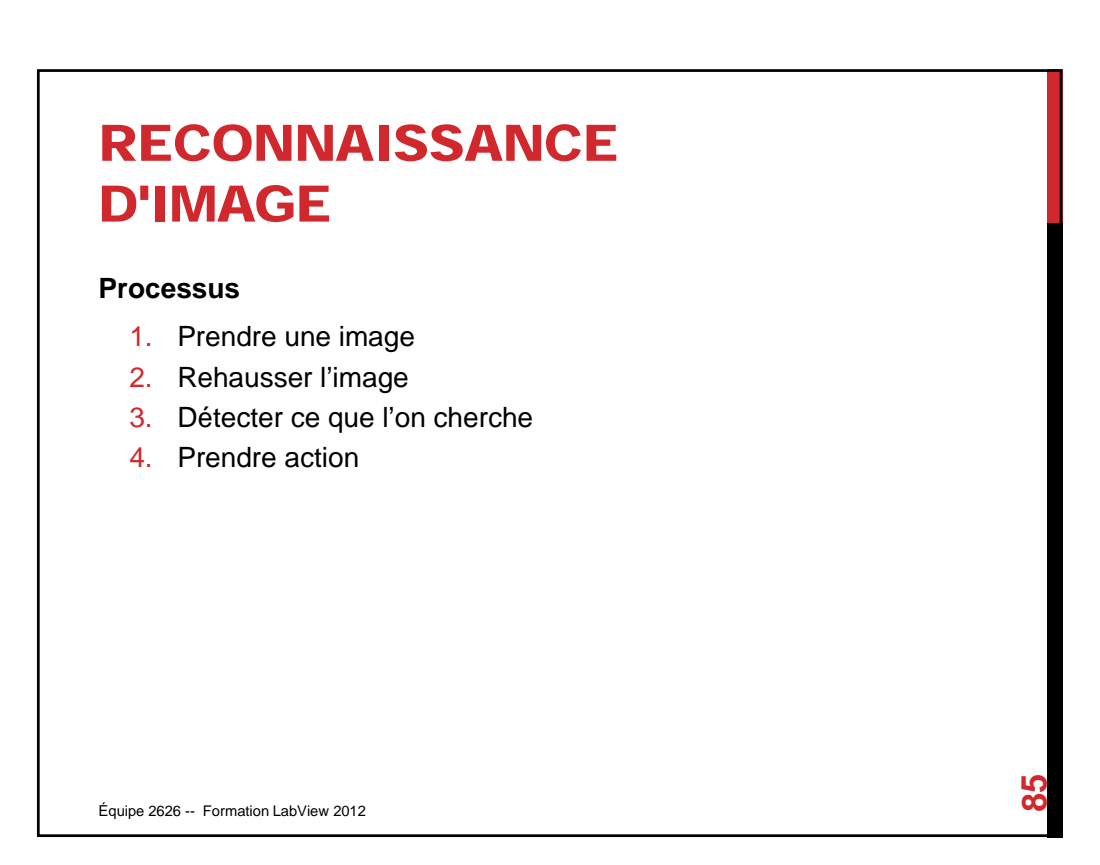

# **RECONNAISSANCE** D'IMAGE

#### **National instrument fourni un outil**

• L'outil permet d'effectuer les étapes 1 à 3 du processus **Permet :**

- Faire l'acquisition d'images
- Utiliser différents filtres/correctifs d'images
- Utiliser des mécanismes de recherches de formes
- Produire le code LabView directement

#### **Ce qui vous reste :**

• Intégrer le VI dans votre code

Équipe 2626 -- Formation LabView 2012

**86**

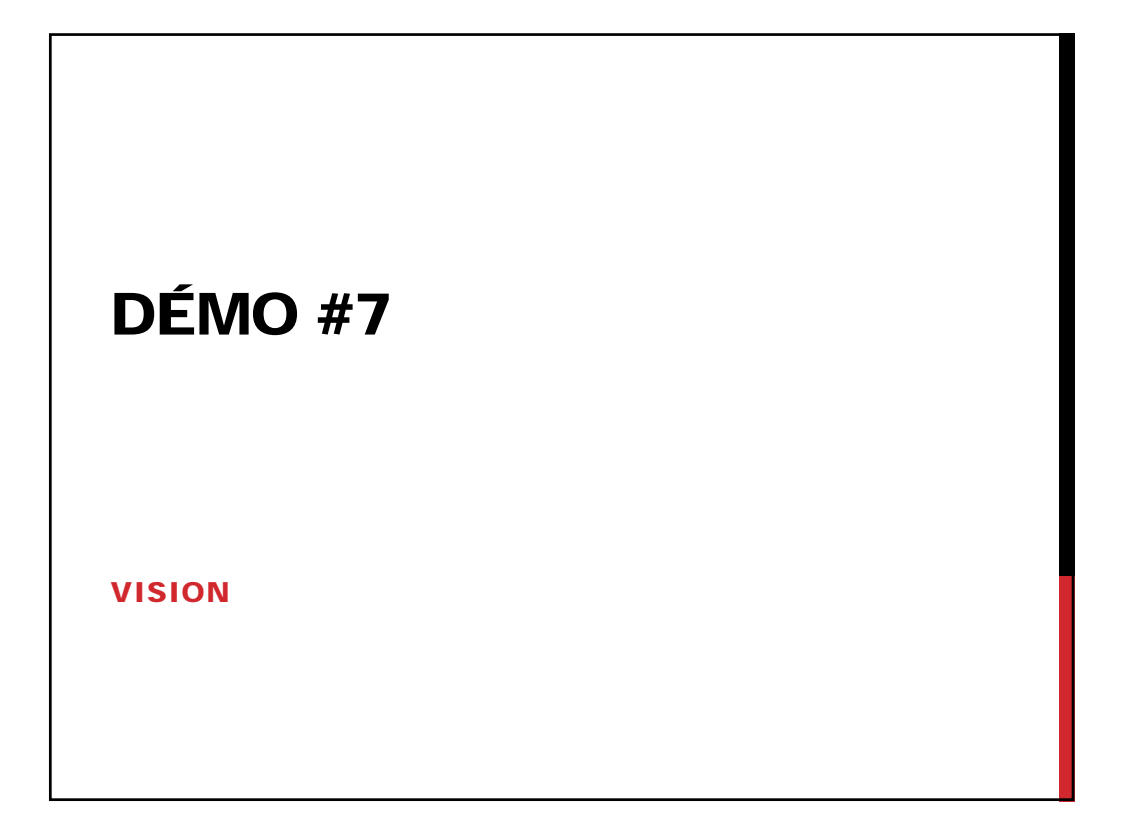

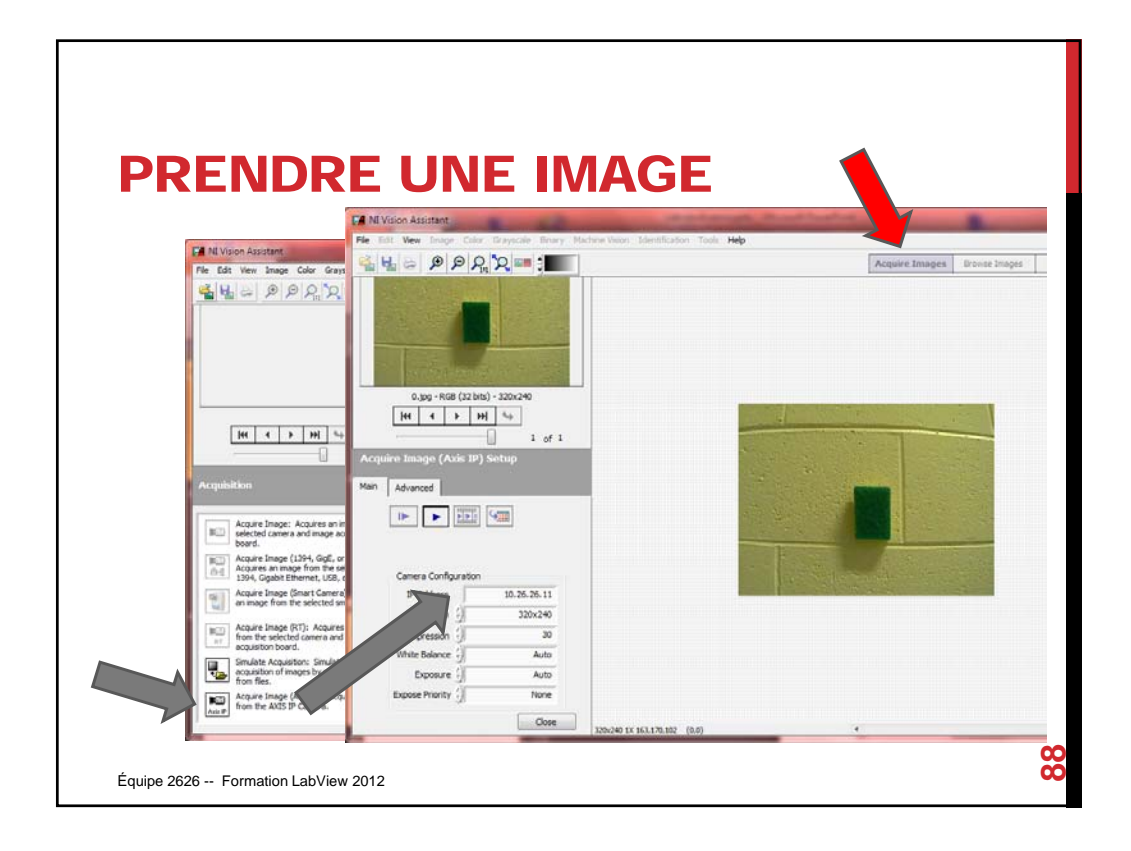

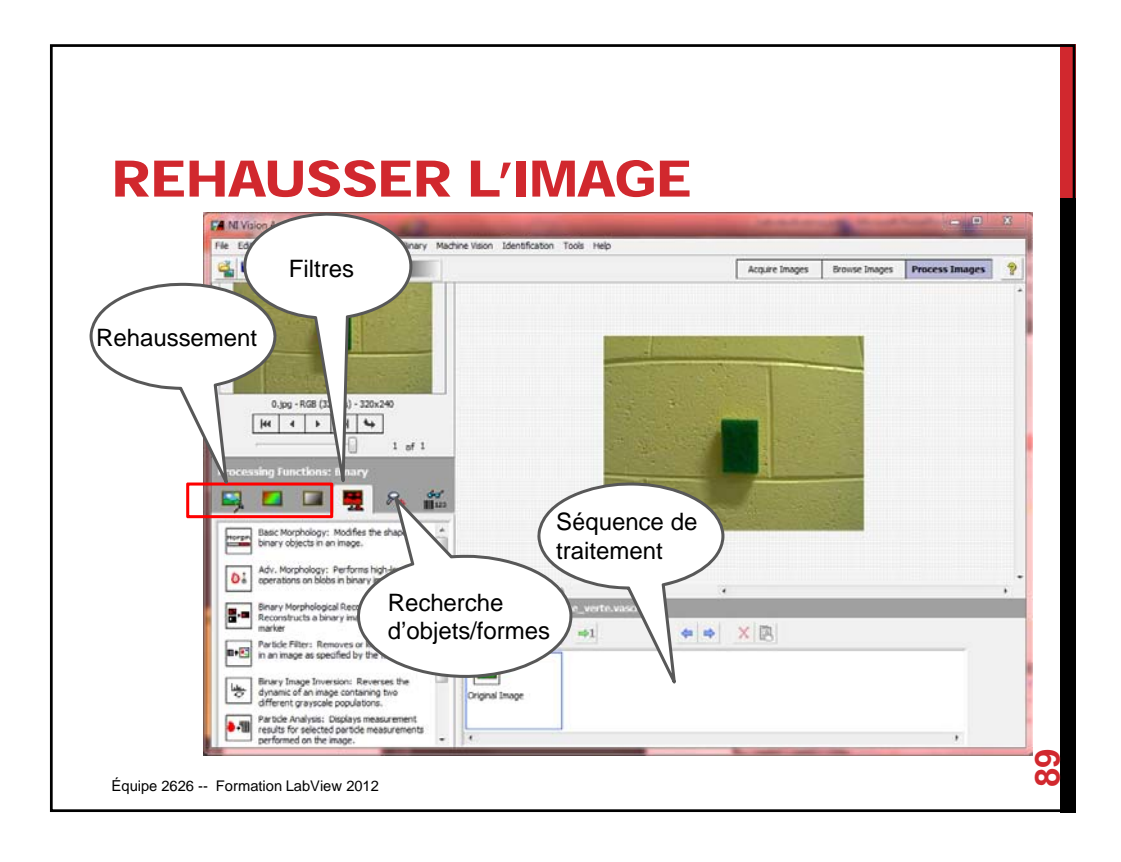

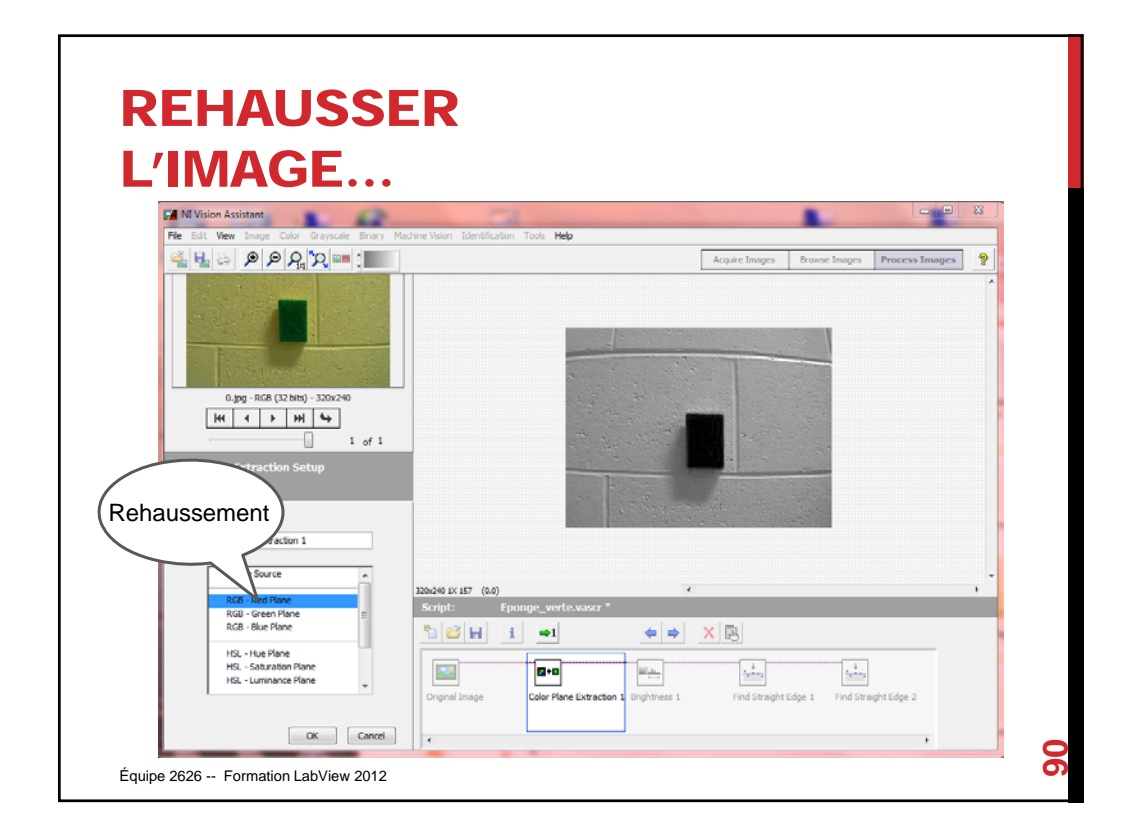

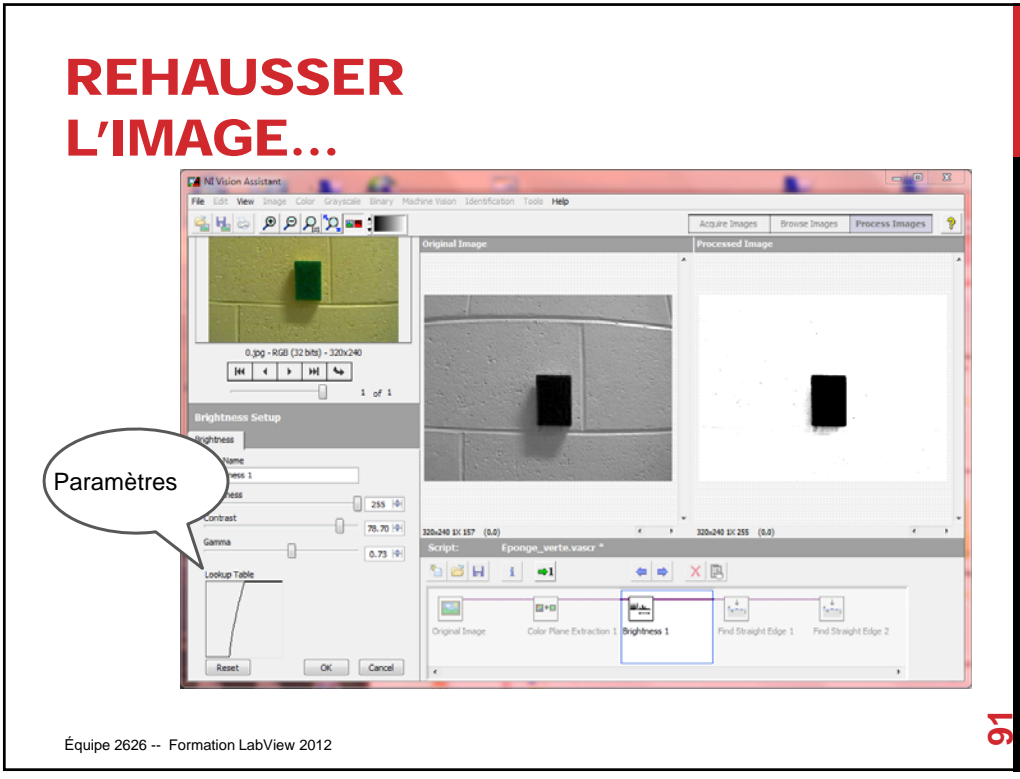

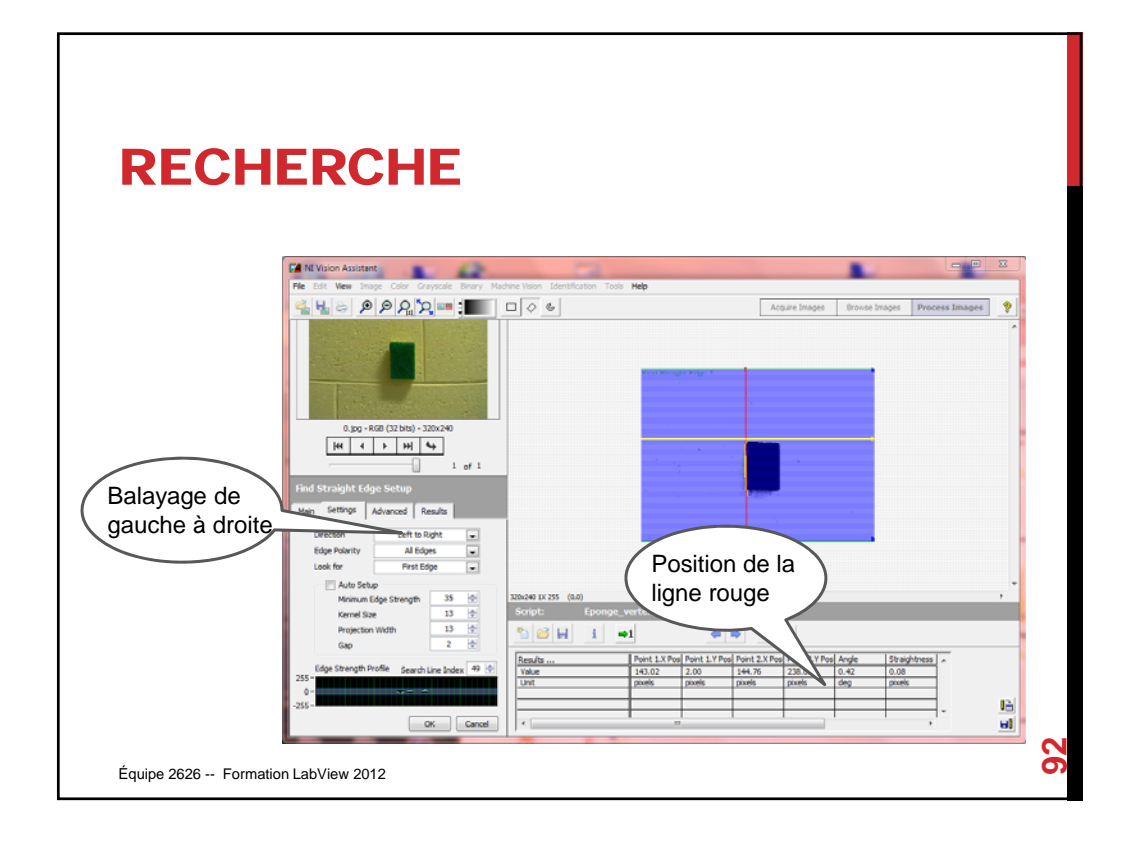

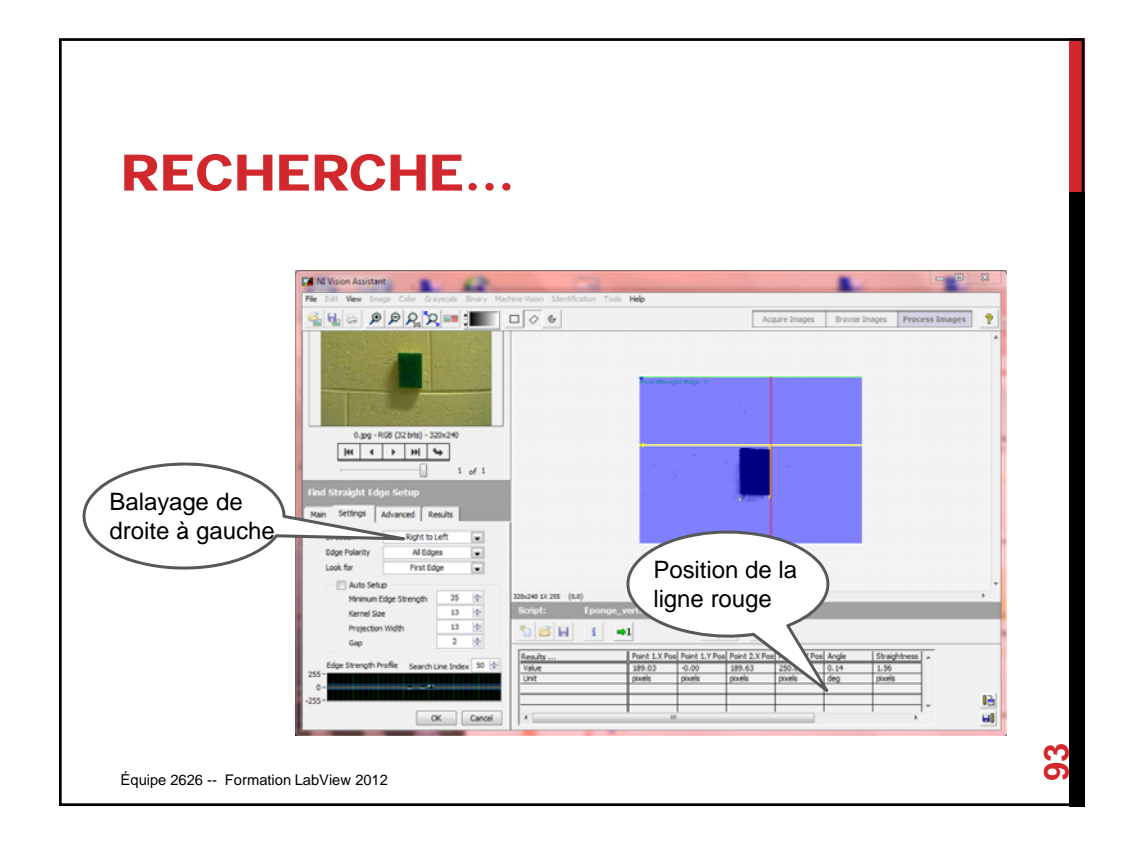

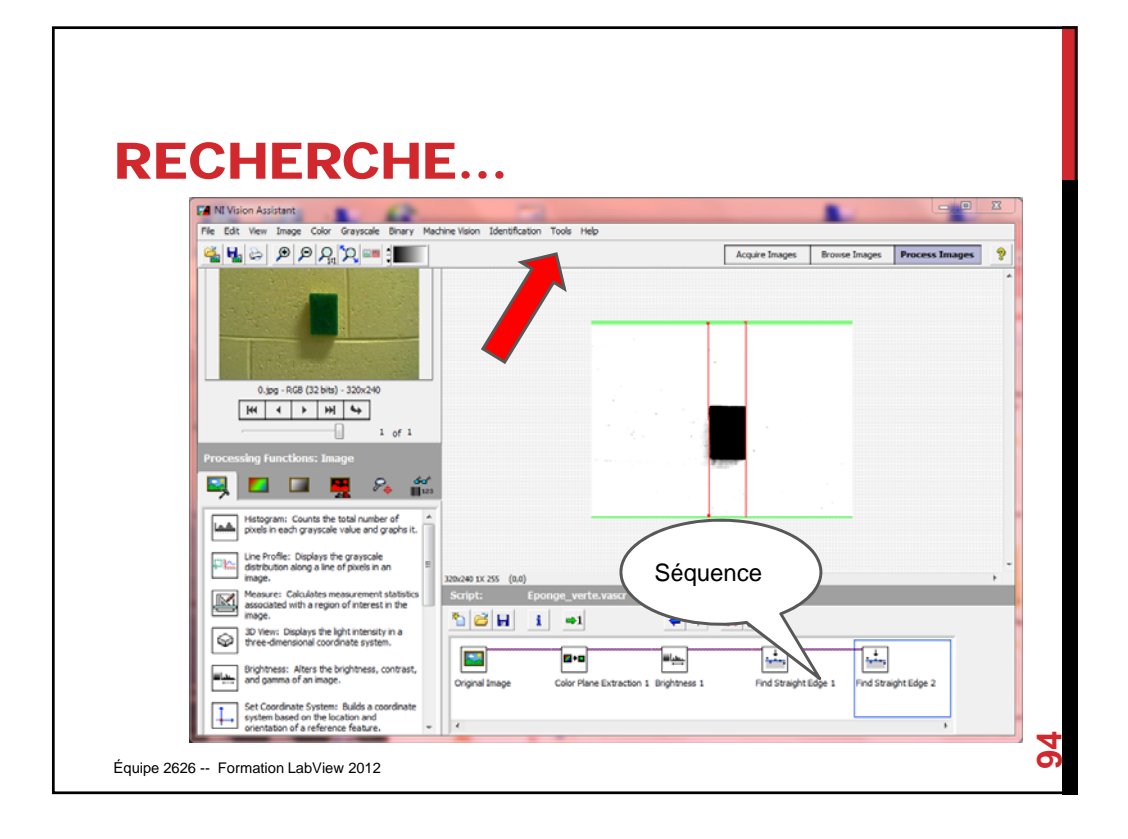

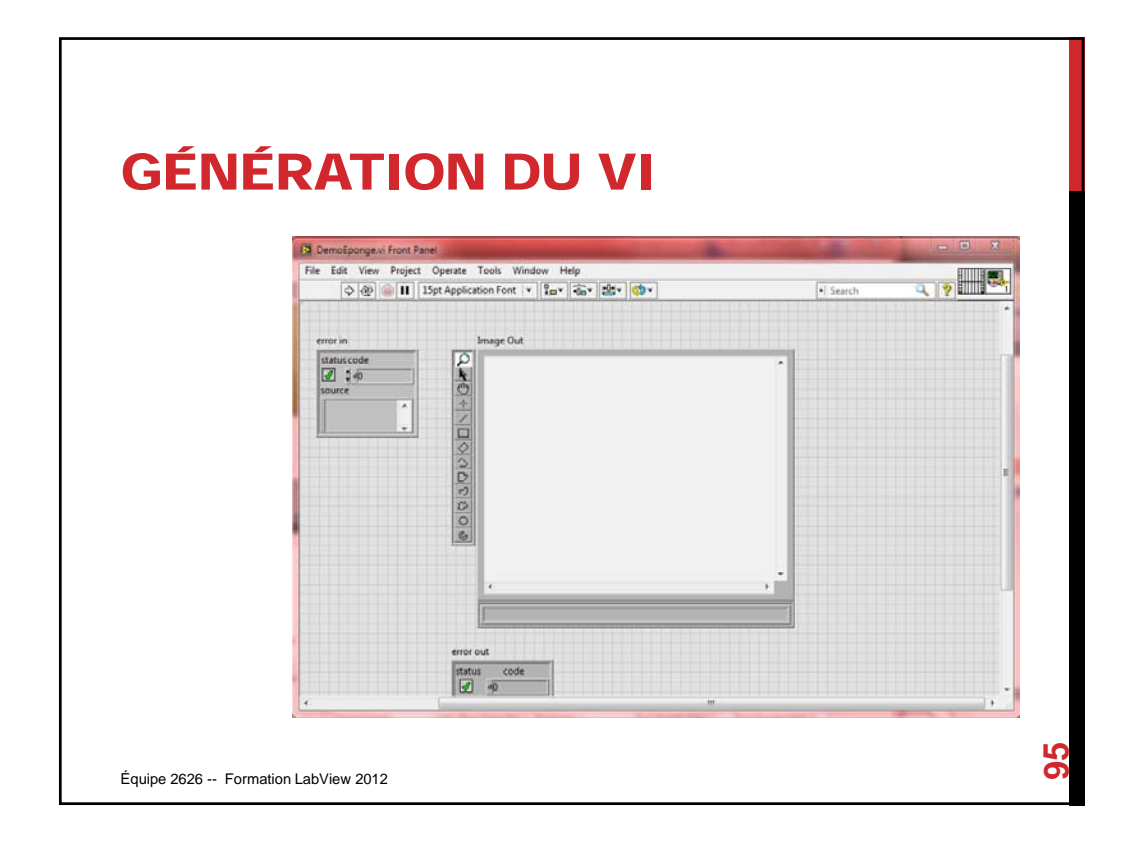

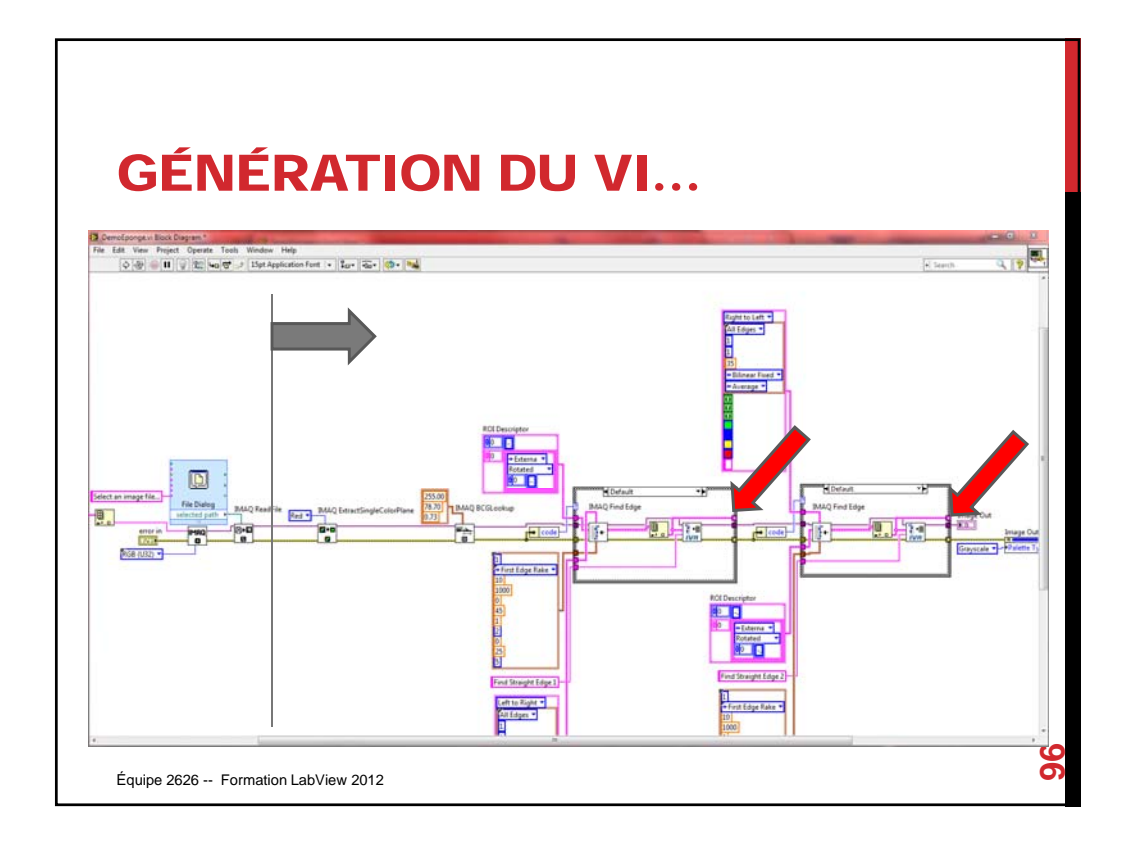

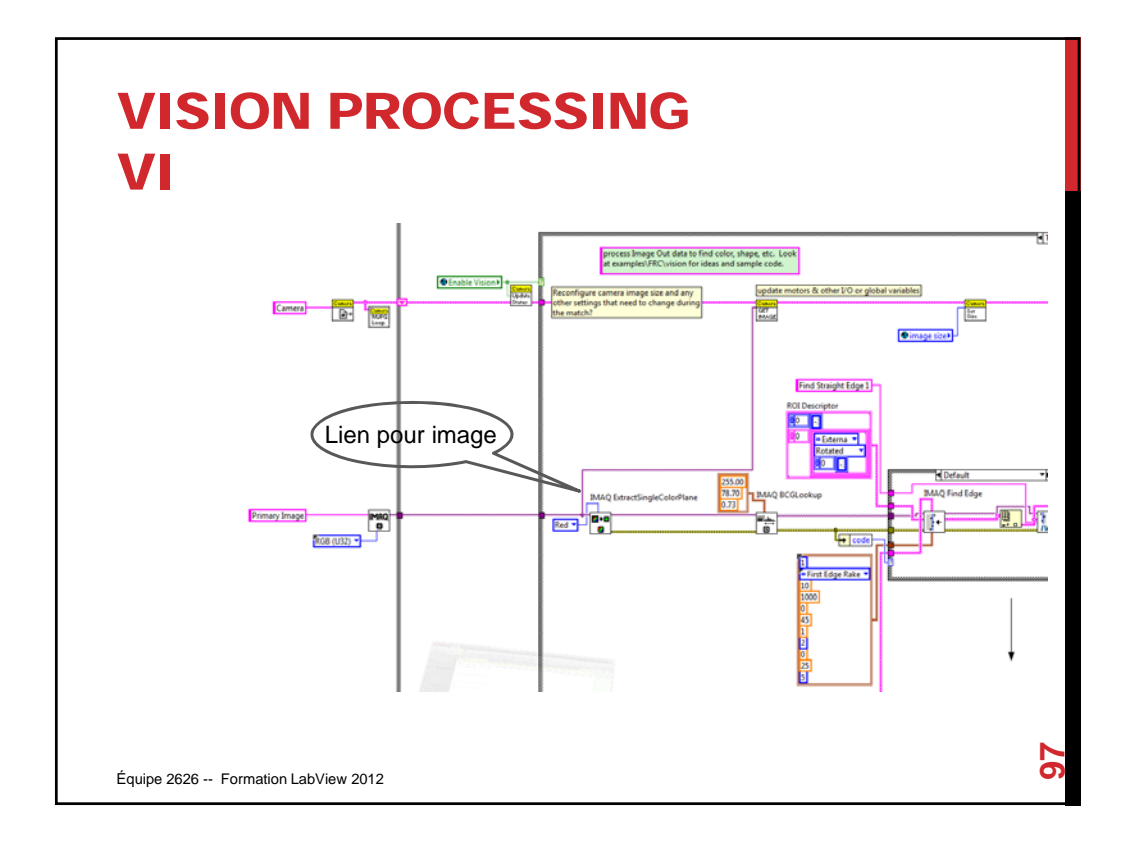

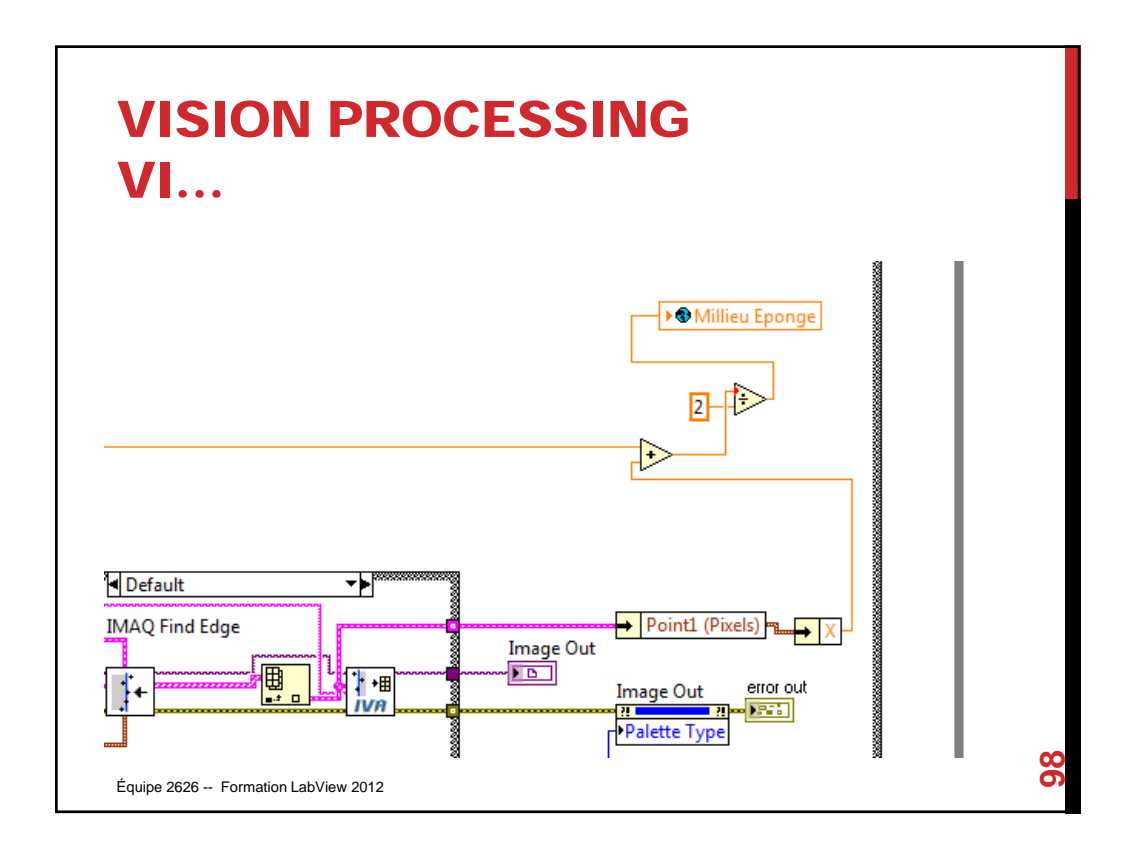

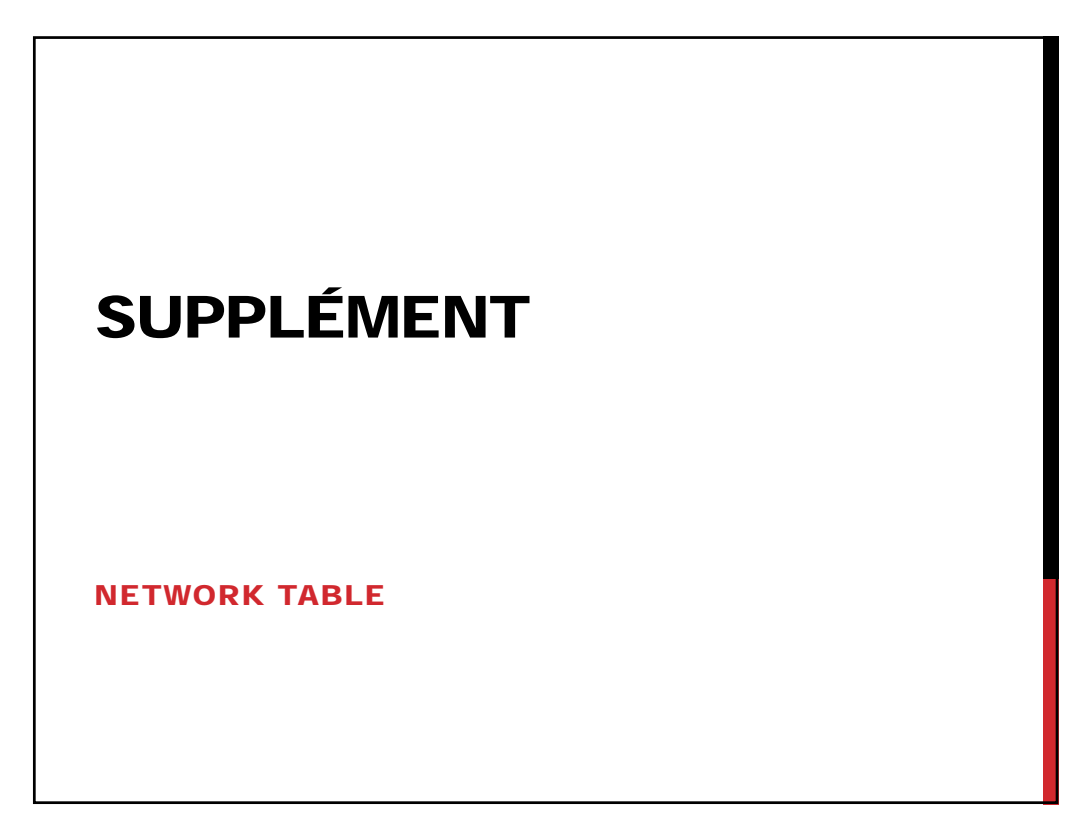

### NETWORK TABLE

**Similaire au SmartDashboard**

**Permet de communiquer des informations entre le DriverStation et le robot**

**Pas exploré pour l'instant**

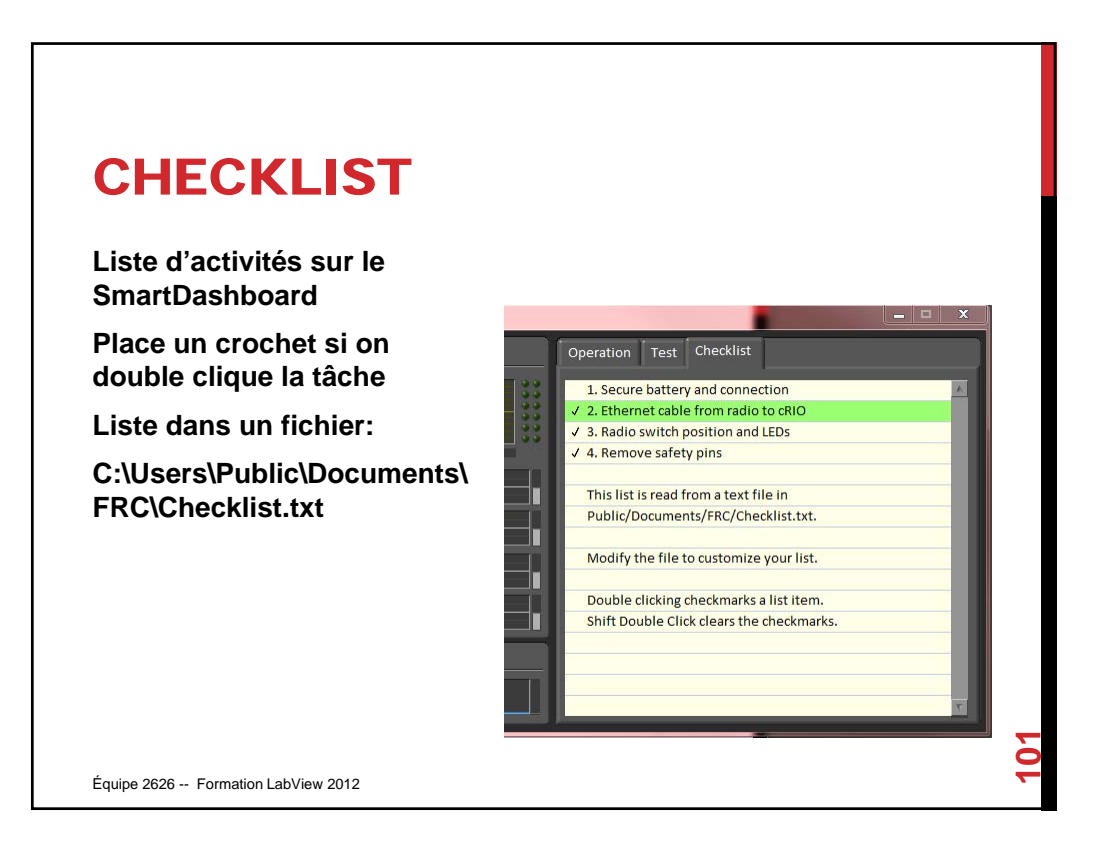

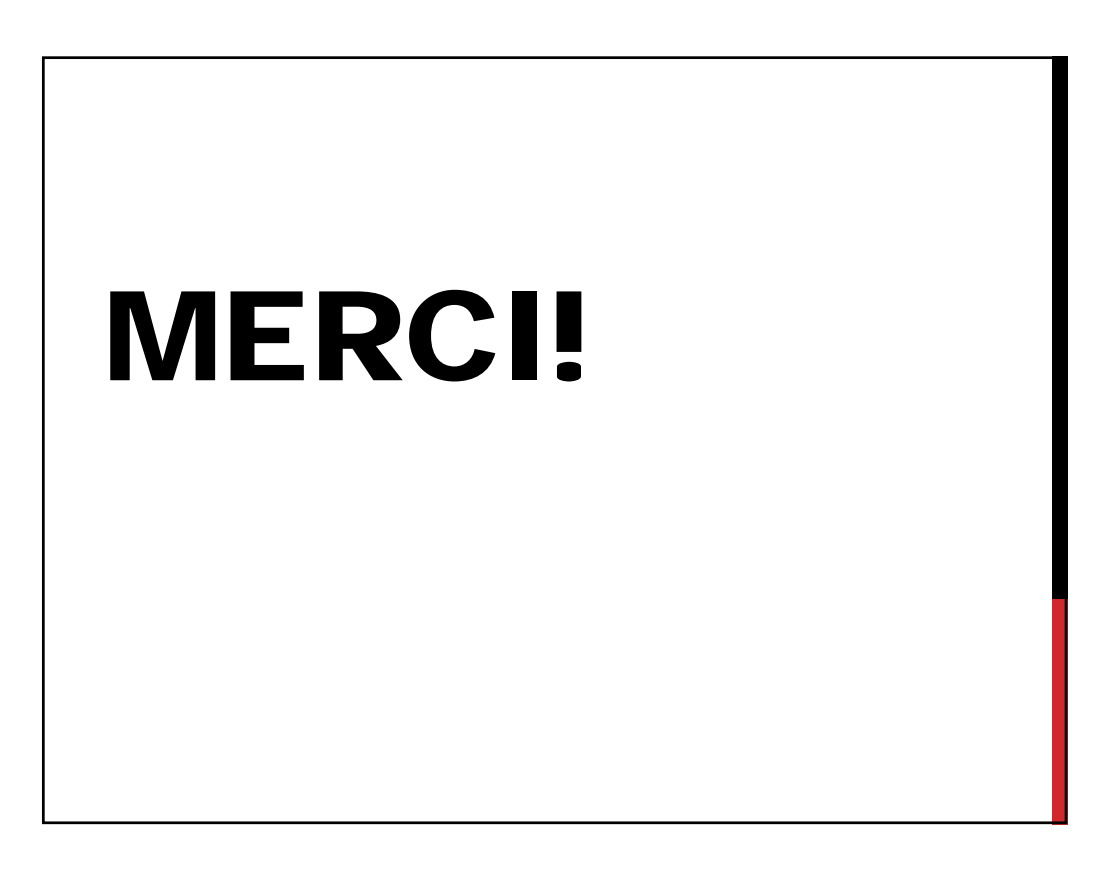